Марина Корниенко Светлана Крамаровская

**ИЗДАТЕЛЬСТВО** 

# WHORE MPMHa 3apeukas

Право для безоплатного розміщення підручника в мережі І<mark>н</mark>тернет м<mark>ає</mark> Ііністерство осві<mark>ти і науки України htt</mark>j

0.0

 $\overline{Q}$ 

Q

 $\widetilde{\mathfrak{O}_c\mathfrak{O}}$ 

### 52 КОМПЬЮТЕРНЫЕ ПРОГРАММЫ

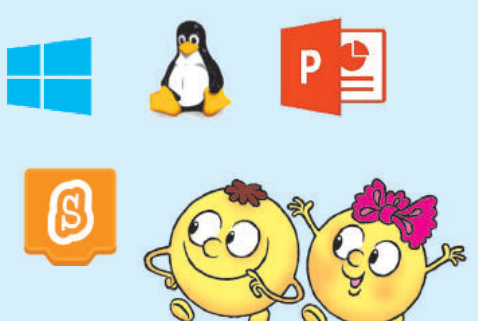

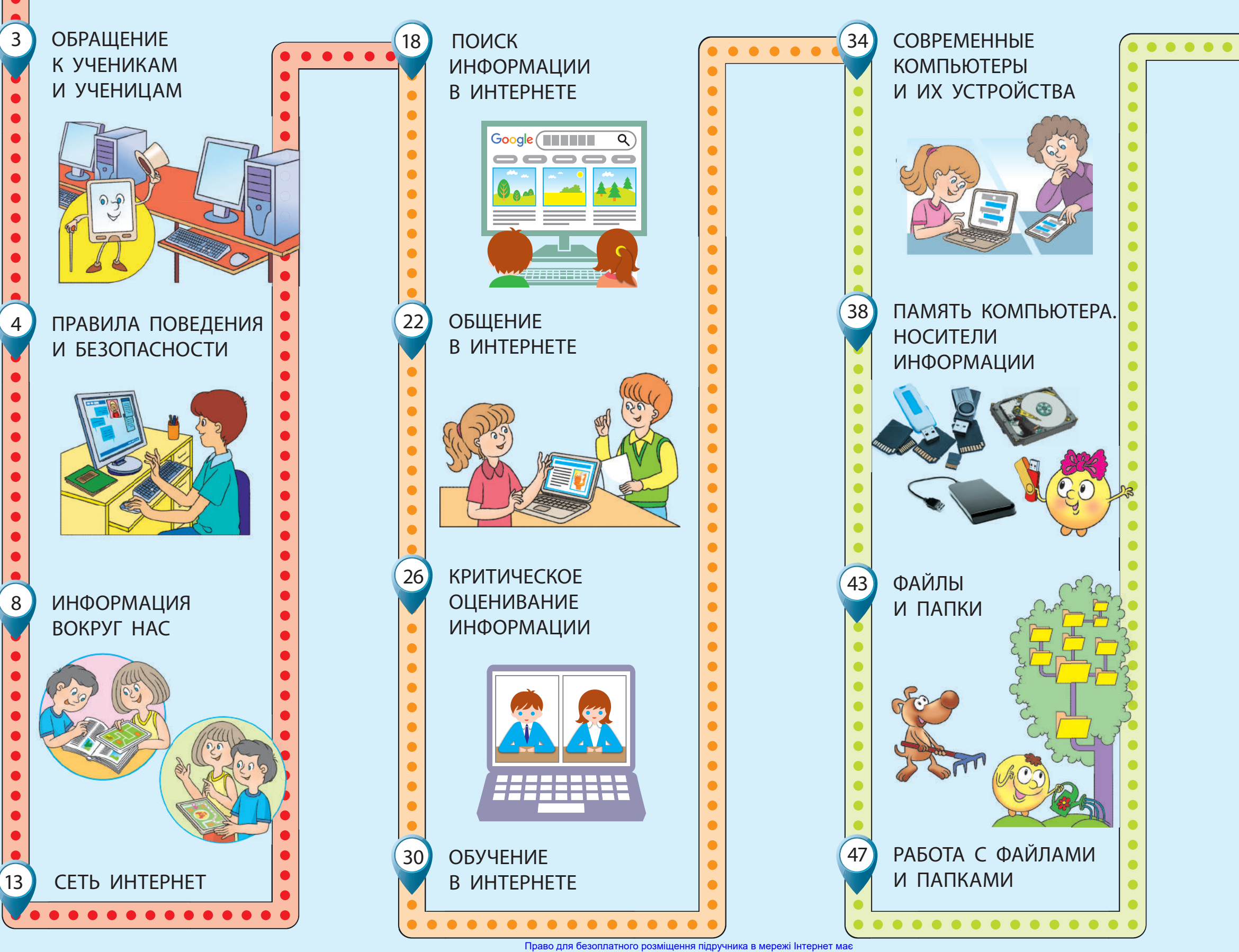

 56 ЧТО ТАКОЕ МОДЕЛИРОВАНИЕ

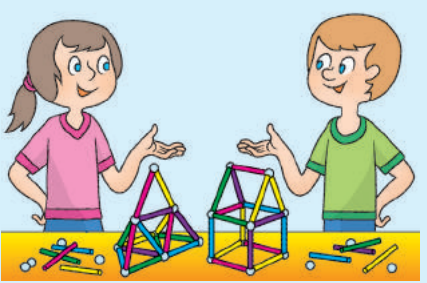

 60 АЛГОРИТМЫ И СПОСОБЫ ИХ ПРЕДСТАВЛЕНИЯ

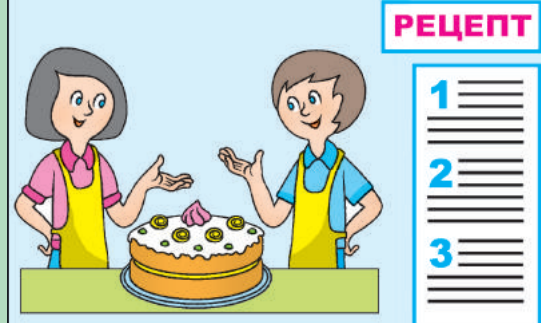

 64 ЛОГИЧЕСКИЕ ВЫСКАЗЫВАНИЯ

Міністерство освіти і науки України http://mon.gov.ua/ та Інститут модернізації змісту освіти https://imzo.gov.ua

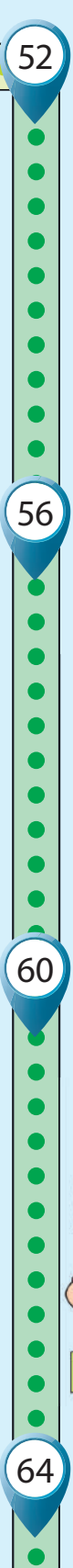

Марина Корниенко Светлана Крамаровская Ирина Зарецкая

# **ИНФОРМАТИКА**

# **УЧЕБНИК ДЛЯ 4 КЛАССА**

с обучением на русском языке заведений общего среднего образования

Рекомендовано Министерством образования и науки Украины

Харьков Издательство «Ранок» 2021

### *Рекомендовано Министерством образования и науки Украины* (приказ Министерства образования и науки Украины от 16.01.2021 № 53)

### **Издано за счет государственных средств. Продажа запрещена**

Учебник создан в соответствии с Типовой образовательной программой, разработанной под руководством А. Я. Савченко

Переведено по изданию:

Корнієнко М. М. Інформатика : підруч. для 4 кл. закл. загал. серед. освіти / М. М. Корнієнко, С. М. Крамаровська, І. Т. Зарецька. — Харків : Вид-во «Ранок», 2021. — 128 с. : іл.

Перевод с украинского *Е. В. Зимы*

Иллюстрации *Дениса Ширяева*, *Владимира Хорошенко*

Обложка *Анны Макаровой*

### **Корниенко М. М.**

К67 Информатика : учеб. для 4 кл. с обучением на рус. яз. заведений общ. сред. образования [пер. с укр.] / М. М. Корниенко, С. Н. Крамаровская, И. Т. Зарецкая. — Харьков : Изд-во «Ранок», 2021. — 128 с. : ил.

ISBN 978-617-09-7246-0

**УДК 004:37.016(075.2)**

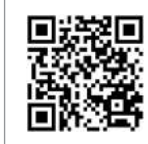

**Интернет-поддержка**

- © Корниенко М. М., Крамаровская С. Н., Зарецкая И. Т., 2021
- © Ширяев Д. В., иллюстрации, 2021
- © Хорошенко В. Д., иллюстрации, 2021
- 
- 

ISBN 978-617-09-7246-0 (рус.) © Макарова А. Л., обложка, 2021 ISBN 978-617-09-6908-8 (укр.) © ООО Издательство «Ранок», 2021

### **Дорогие ученики и ученицы!**

В этом учебном году вы отправляетесь в новое увлекательное путешествие в удивительный мир информатики. Информатика — необычная наука. Она изучает способы представления информации, а также методы работы с ней при помощи различных технических средств.

Сегодня нашу жизнь сложно представить без компьютеров. Они помогают нам учиться, общаться, отдыхать, путешествовать, делать покупки, выполнять домашнюю работу. Компьютеры используют люди разных профессий.

Вы также сможете применять знания по информатике и в процессе изучения других предметов, и в повседневной жизни.

Итак, будьте внимательны и настойчивы. Возьмите с собой смекалку, воображение, фантазию — и в путь!

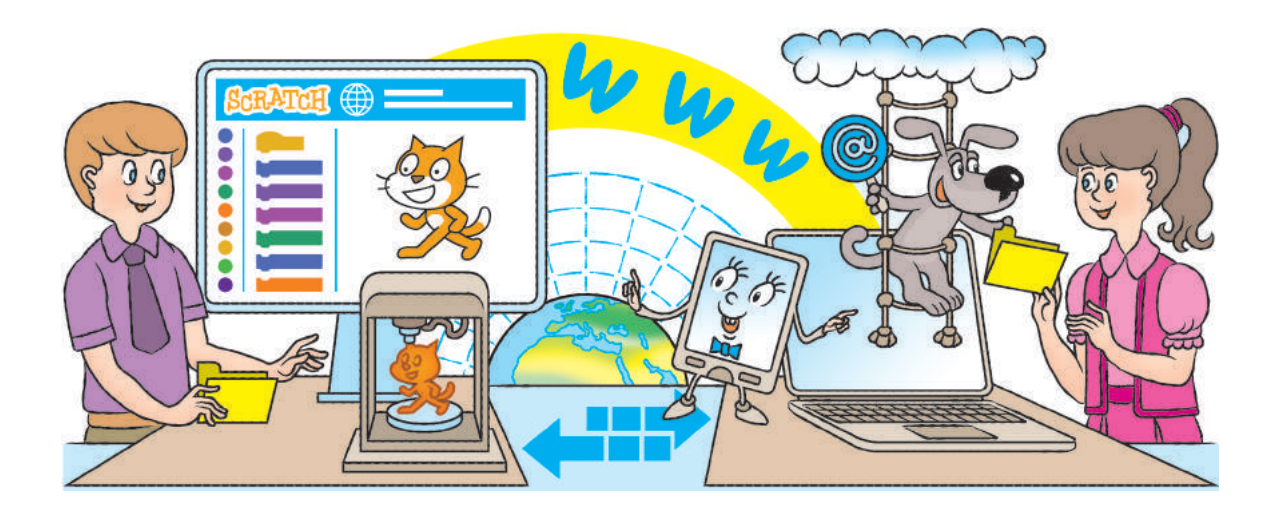

### УСЛОВНЫЕ ОБОЗНАЧЕНИЯ

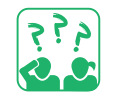

Рассуждаем, даём ответ

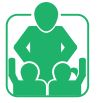

Работаем вместе

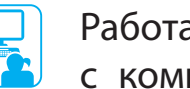

Работаем с компьютером

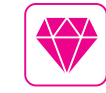

Калейдоскоп фактов

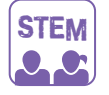

Исследовательская лаборатория

Посмотри на сайте

Право для безоплатного розміщення підручника в мережі Інтернет має Міністерство освіти і науки України http://mon.gov.ua/ та Інститут модернізації змісту освіти https://imzo.gov.ua

# **ПРАВИЛА ПОВЕДеНИя и БЕЗопасности**

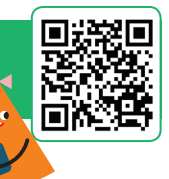

СЕГОДНЯ ВЫ:

- вспомните, какими бывают правила;
- выясните, какие правила безопасной работы с компьютером нужно соблюдать;
- научитесь упражнениям, которые следует выполнять во время перерывов в работе за компьютером.

### СЛОВАРИК

правила поведения и безопасности

### ВСПОМИНАЕМ, КАКИМИ БЫВАЮТ ПРАВИЛА

В своей жизни мы придерживаемся различных правил. Они обеспечивают нам безопасное и комфортное существование. Это правила поведения в общественных местах, правила противопожарной безопасности, дорожного движения, правила пользования приборами, устройствами и другие.

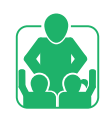

Рассмотрите изображения. Обсудите, каких правил вы придерживаетесь в повседневной жизни.

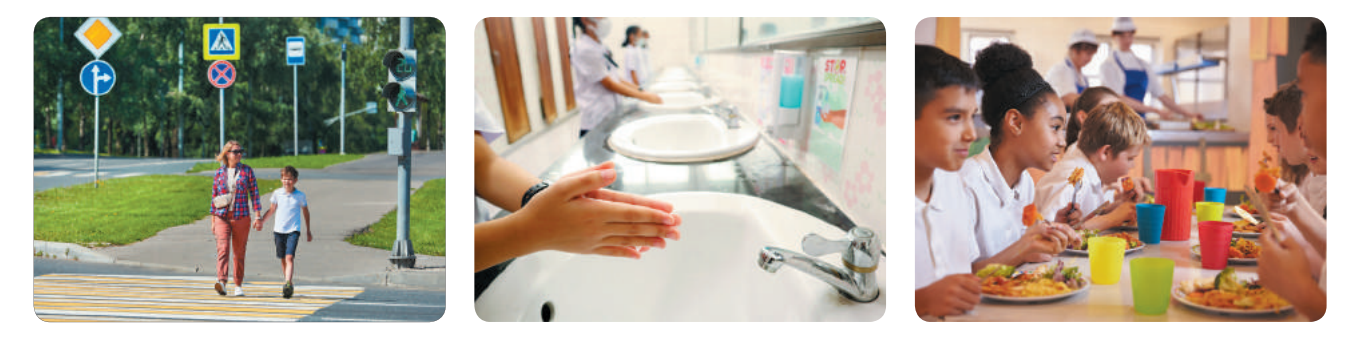

При работе с компьютером также следует соблюдать определённые правила. В компьютерном классе к рабочим местам подведено опасное для жизни напряжение. Неправильное пользование компьютером и его устройствами может причинить вред и человеку, и компьютеру.

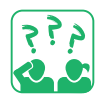

Рассмотри рисунок. Подумай, как должно быть организовано рабочее место для работы с компьютером.

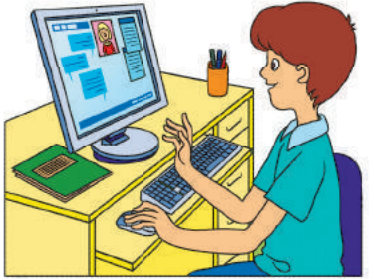

### ПОВТОРЯЕМ ПРАВИЛА РАБОТЫ С КОМПЬЮТЕРОМ

Соблюдение правил поведения и безопасности поможет тебе сохранить здоровье, а также не повредить сложнейшую технику.

### **Правила поведения в компьютерном классе**

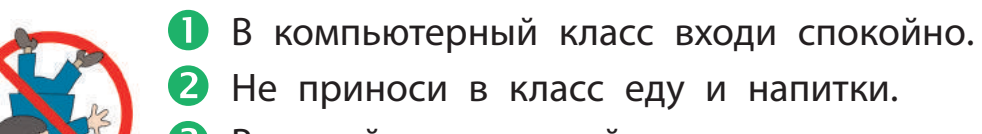

- 2 Не приноси в класс еду и напитки. Включай и выключай компьютер только
	- с разрешения учителя.
- Следи за тем, чтобы при работе с компьютером руки были чистыми и сухими.
- Сиди за компьютером прямо, на расстоянии вытянутой руки от монитора.

### Правила безопасности при работе с компьютерс

- Не пытайся ремонтировать компьютер самостоятельно — позови учителя.
- Не прикасайся к проводам, розеткам, задним стенкам монитора и системного блока.
- В Не клади вещи на устройства компьютера.
- Время непрерывной работы
	- с компьютером 15 минут.

Работая с компьютером, следи за правильной организацией своего рабочего места, делай физкультминутки и упражнения для глаз во время перерывов в работе. Будь в хорошем настроении, это положительно влияет на здоровье.

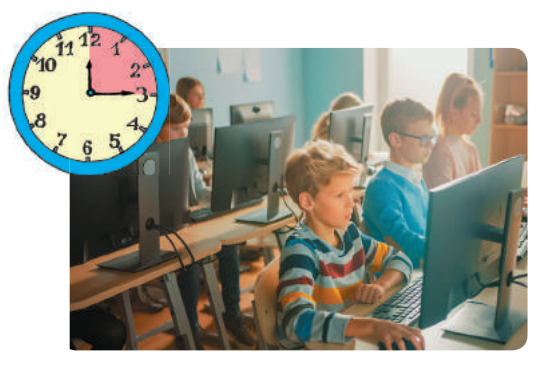

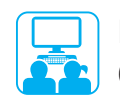

При выполнении всех практических заданий соблюдай правила безопасной работы с компьютером и его устройствами!

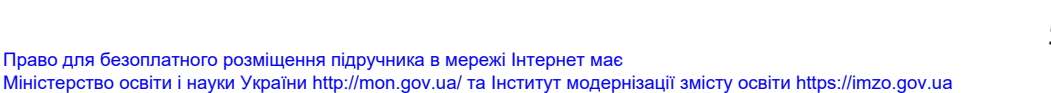

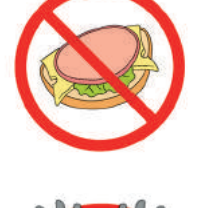

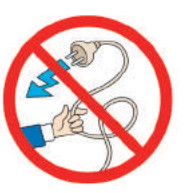

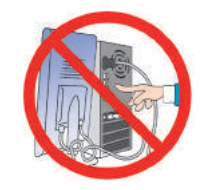

# Право для безоплатного розміщення підручника в мережі Інтернет має Міністерство освіти і науки України http://mon.gov.ua/ та Інститут модернізації змісту освіти https://imzo.gov.ua

### ВЫПОЛНЯЕМ ПРАКТИЧЕСКОЕ ЗАДАНИЕ

Задание: вспомнить алгоритмы подготовки компьютера к работе и корректного завершения работы с ним.

### **Порядок выполнения**

- Подготовь рабочее место, убери лишние вещи.
- Выполни алгоритм включения компьютера:
	- 1) включи монитор;
	- 2) нажми кнопку Power на системном блоке;
	- 3) дождись загрузки компьютера.
- В Выполни предложенные учителем задания.
- Выполни алгоритм выключения компьютера:
	- 1) закрой окна всех программ;
	- 2) выключи компьютер по указанию учителя.
- Сделай вывод: какие правила работы с компьютером нужно соблюдать.

### ЗАКРЕПЛЯЕМ ИЗУЧЕННОЕ

### **Вопросы для самопроверки**

- Какие существуют правила? Почему?
- 2 Как подготовить компьютер к работе?
- В Какие правила работы с компьютером помогут тебе сохранить здоровье, сберечь компьютерную технику?

### **Практическое задание**

 Составь правила безопасной работы с компьютером для своей семьи. Проиллюстрируй одно из правил.

### **Творческое задание**

- Продолжи стихотворение. Сочини своё стихотворение для физкультминутки.
	- Станем мы сейчас совой:
	- И покрутим головой…

### **Логическая задача**

 В учебнике 128 страниц. Страницы с 4 по 127 пронумерованы. Какое общее количество цифр использовано при нумерации?

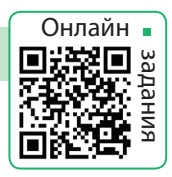

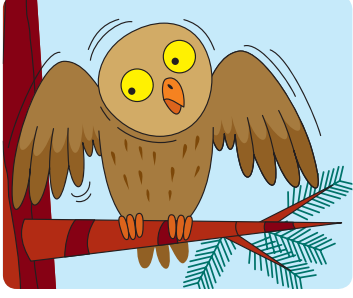

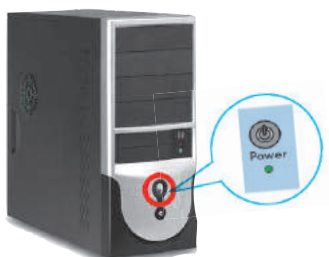

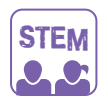

### ИССЛЕДОВАТЕЛЬСКАЯ ЛАБОРАТОРИЯ

Как нужно заботиться о глазах?

Упражнение 1. Закрой глаза на 10–20 секунд. Затем открой их, посмотри вдаль (в окно) в течение минуты. Повтори упражнение несколько раз.

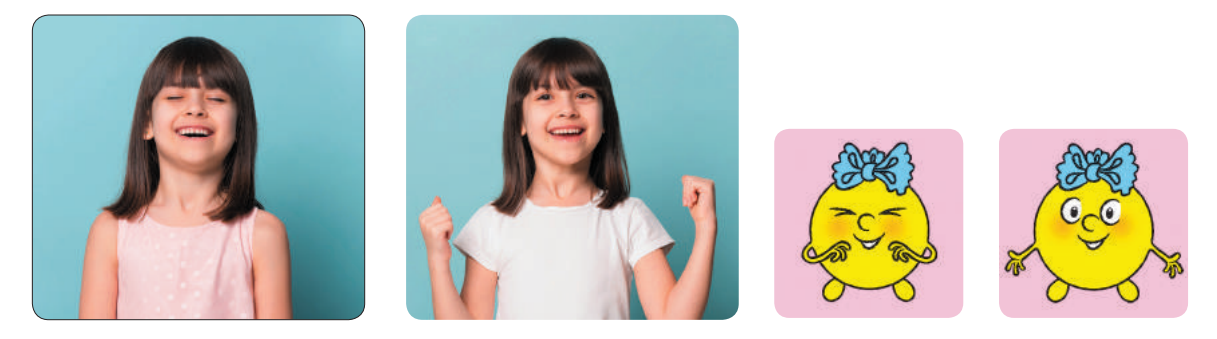

Упражнение 2. Попробуй «нарисовать» глазами восьмёрку, охватывая при этом как можно большее пространство. Повтори упражнение несколько раз.

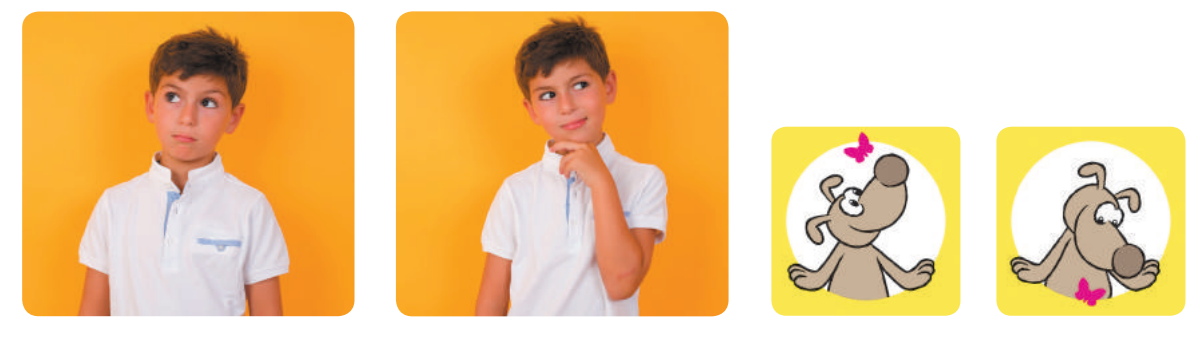

Упражнение 3. Быстро поморгай в течение 30 секунд. Повтори упражнение несколько раз.

Исчезла ли сухость в глазах после упражнений?

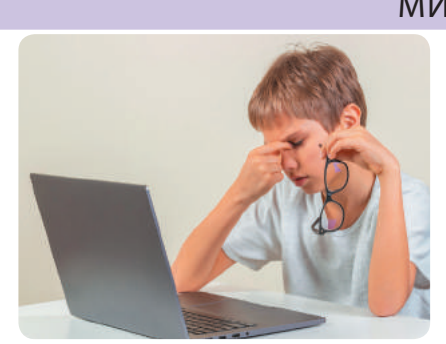

### МИНИ-СПРАВОЧНИК

Работа за компьютером — это огромная нагрузка на глаза. У человека снижается острота зрения, устают глаза, возникают ощущение сухости в них, головная боль и т. п. Это явление называют компьютерным зрительным синдромом.

## **ИНФОРМАЦИЯ ВОКРУГ НАС**

СЕГОДНЯ ВЫ:

- вспомните, что такое информация и сообщение;
- выясните, какой бывает информация;
- научитесь различать личную и публичную информацию.

СЛОВАРИК

- $\bullet$  информация
- сообщение

### ВСПОМИНАЕМ, ЧТО ТАКОЕ ИНФОРМАЦИЯ

В нашей жизни мы постоянно имеем дело с информацией. Информация — это определённые сведения об объектах и явлениях окружающего мира, получаемые с помощью органов чувств: зрения, слуха, обоняния, вкуса и осязания. Поэтому по способу восприятия различают информацию зрительную (визуальную), слуховую (аудиальную), обонятельную, вкусовую и осязательную (тактильную).

Информация передаётся от источника к приёмнику. Источником информации могут быть любые объекты, приёмником — только те объекты, которые способны воспринимать эту информацию.

Рассмотри рисунок. Какую информацию по способу восприятия получают дети? Какие эмоции у них возникают?

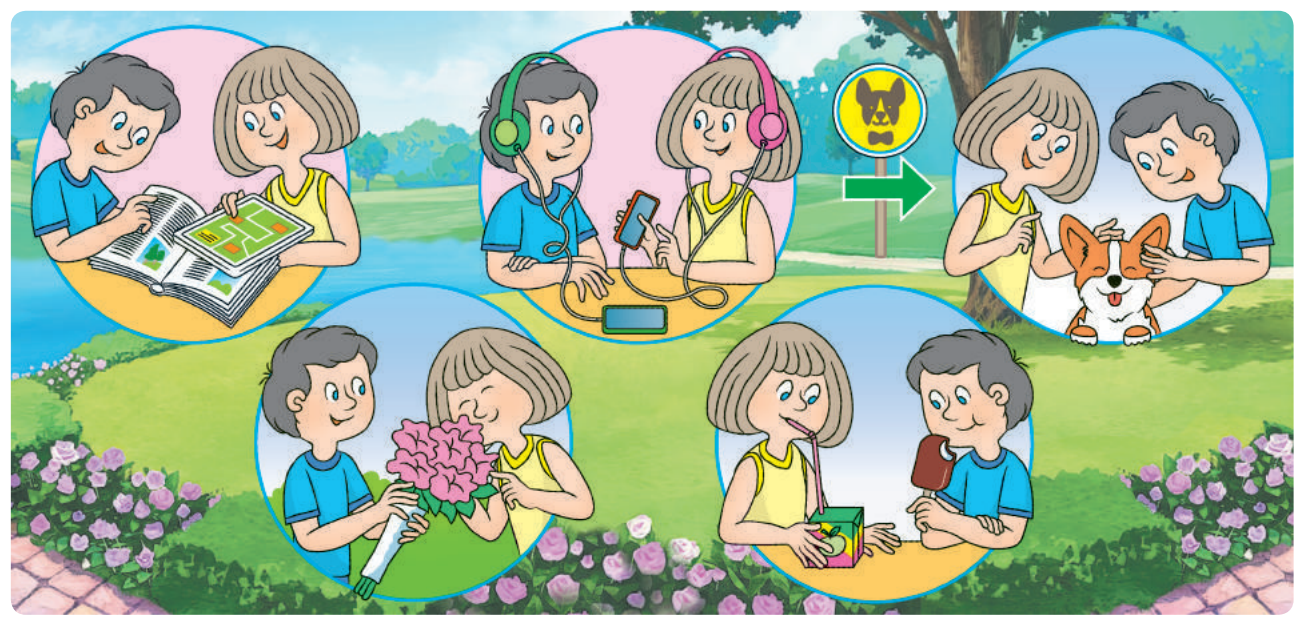

### ВСПОМИНАЕМ О СООБЩЕНИЯХ

Информация передаётся с помощью сообщений. Сообщения можно представить в виде звуков, жестов, символов и т. п.

В древности на большое расстояние сообщения передавали с помощью световых и звуковых сигналов. Например, запорожские казаки подавали сигналы об опасности, разводя костры на сторожевых башнях.

С возникновением письменности сообщения начали представлять в виде текста. Это позволило сохранять накопленные знания и передавать их новым поколениям.

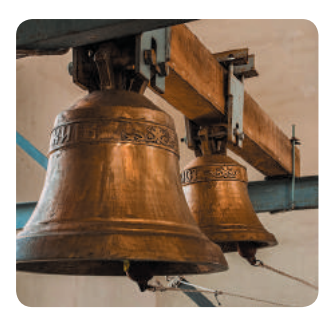

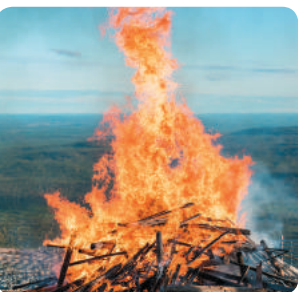

В наше время для передачи информации используют современные средства связи: почту, Интернет, телефон и т. п. Именно они определяют способы представления сообщений.

Вспомни, какими бывают сообщения по способу представления.

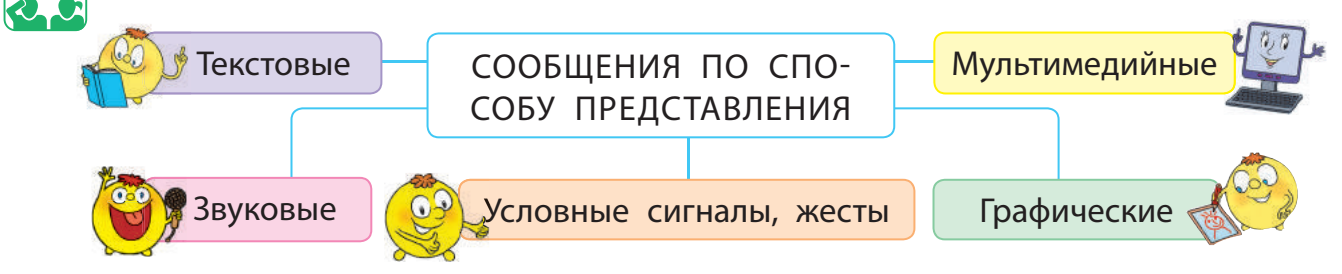

Обсудите в группах, как можно передавать сообщения. Какие это сообщения по способу представления? Подумайте, можно ли одно и то же сообщение представить разными способами.

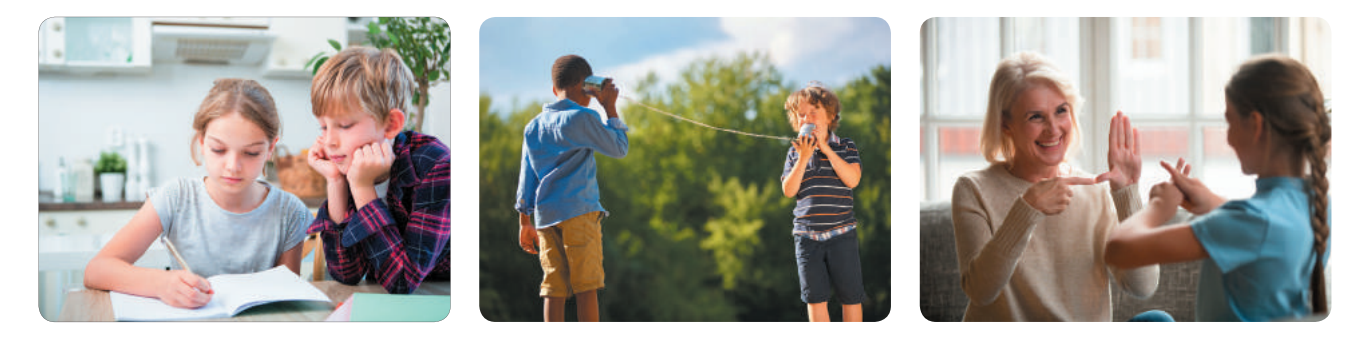

### ВЫЯСНЯЕМ, КАКОЙ БЫВАЕТ ИНФОРМАЦИЯ

Сегодня информация является одним из важнейших ресурсов. Поэтому нужно знать, какой бывает информация, как её можно использовать, какие действия можно с ней выполнять.

Действия с информацией — это:

- получение;
- передача;
- $\bullet$  обработка;
- $\bullet$  хранение;
- $\bullet$  поиск;
- $\bullet$  защита.

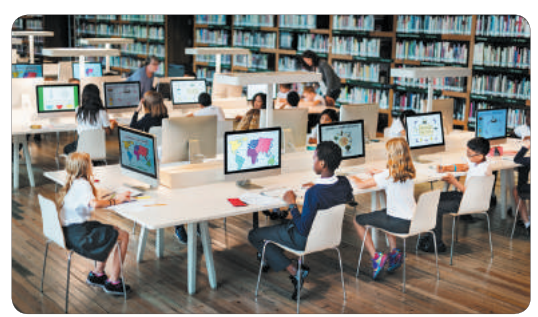

Рассмотри изображение. Какие действия с информацией выполняют дети?

Существуют разные виды информации. Массовая информация предназначена для распространения среди большого количества людей, специальная информация — для работников определённой отрасли. Информацию различают по правам доступа. Разные люди могут иметь разные права на использование определённой информации.

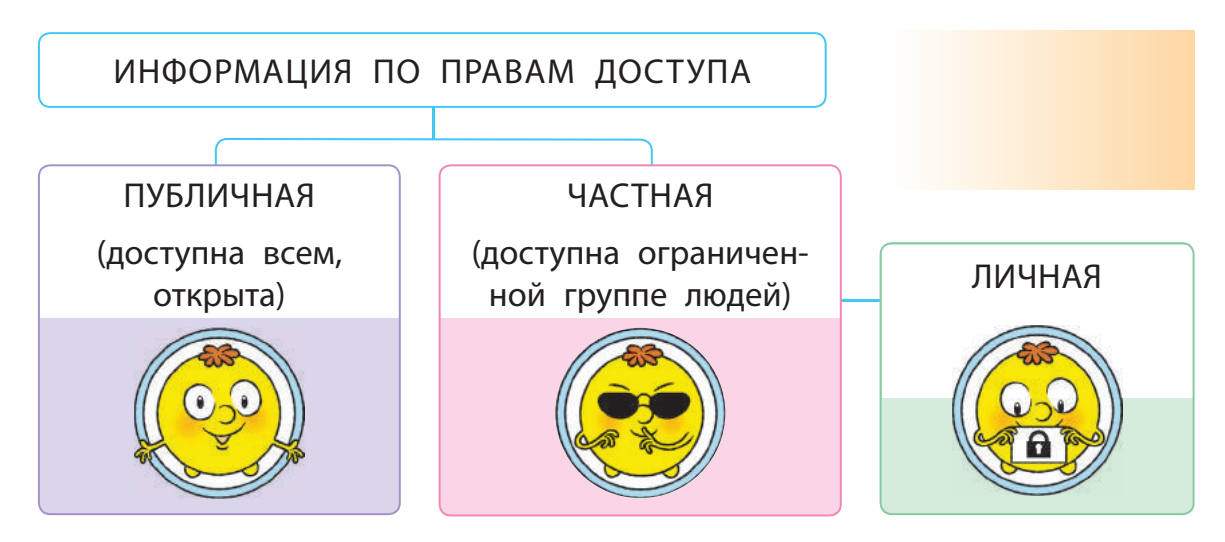

Личная информация — это адреса, номера телефонов, пароли и т. п. Не разглашай личную информацию: от этого зависит твоя безопасность и безопасность твоих близких.

### ВЫПОЛНЯЕМ ПРАКТИЧЕСКОЕ ЗАДАНИЕ

Задание: создать сообщения, содержащие публичную и непубличную информацию; определить способ представления сообщений.

### **Порядок выполнения**

- Запусти текстовый редактор по указанию учителя.
- Введи в документ свою фамилию, имя, класс.
- Введи в документ текст стихотворения, пользуясь данными ниже правилами. Добавь рисунок.

Скворец у скворечника пел Петуху:

«Твоё "кукареку"

### **Правила ввода текста**

- Слова друг от друга отделяют одним пробелом.
- Для создания нового абзаца нажимают клавишу Enter.
- После слова перед знаком препинания пробел не ставят, а после знака препинания ставят.

я спеть не смогу».

- Тире отделяют пробелами с обеих сторон, дефис не отделяют.
- Между словом в скобках (кавычках) и скобками (кавычками) пробелы не ставят.
- Определи, какая информация в созданном документе является публичной, а какая — нет.
- Определи, какие действия с информацией производились во время выполнения практического задания.
- Сделай вывод: какой бывает информация; какую информацию не следует разглашать в сети Интернет.

### ЗАКРЕПЛЯЕМ ИЗУЧЕННОЕ

### **Вопросы для самопроверки**

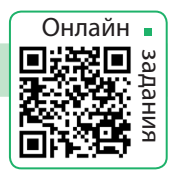

- О Как человек воспринимает информацию?
- Какие способы представления сообщений ты знаешь?
- В Когда ты можешь использовать личную информацию?

### **Практическое задание**

 Обсуди с родителями или родными, какую информацию можно сообщать в школе, какую — при электронном общении. Измени в сети свои данные, если они содержат личную информацию, которую нельзя разглашать.

### **Творческое задание**

 Какими способами передаётся сообщение «Стой!» водителю? Составь сообщение, представь его различными способами.

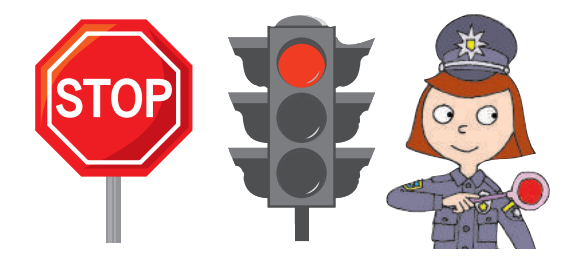

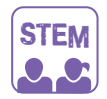

### ИССЛЕДОВАТЕЛЬСКАЯ ЛАБОРАТОРИЯ

Как мимикой и жестами можно передавать информацию?

- Опыт 1. Узнай, какую информацию можно передать в электронном сообщении с помощью мимики (например смайликов), жестов.
- Опыт 2. Узнай, как язык жестов помогает в общении. Представь своё имя на языке жестов.

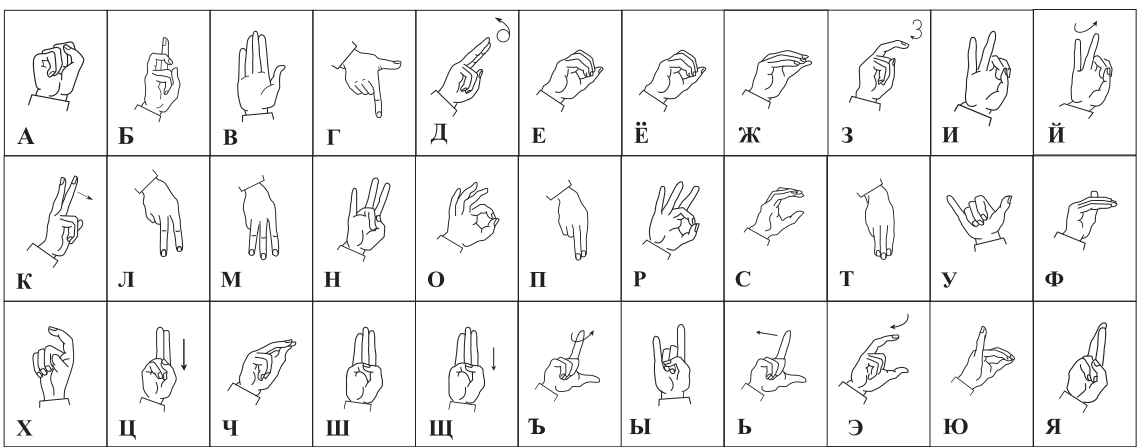

### МИНИ-СПРАВОЧНИК

В Институте кибернетики им. В. М. Глушкова НАН Украины разрабатываются алгоритмы распознавания языка жестов с помощью компьютера. Для получения данных о движениях руки используют специальную перчатку со светодиодами.

# **СЕТЬ ИНТЕРНЕТ**

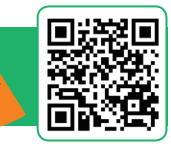

СЕГОДНЯ ВЫ:

- вспомните, что такое компьютерная сеть, Интернет, веб-страница, сайт;
- изучите правила безопасного пользования Интернетом.

СЛОВАРИК

- компьютерная сеть, Интернет
- веб-страница, сайт

### ВЫЯСНЯЕМ, ЧТО ТАКОЕ КОМПЬЮТЕРНАЯ СЕТЬ

Общаясь с друзьями, родными, ты передаёшь и получаешь информацию. Это происходит как во время вашего личного общения, так и по телефону, почте. Информация передаётся с помощью различных сообщений.

Вспомни, как происходит обмен сообщениями.

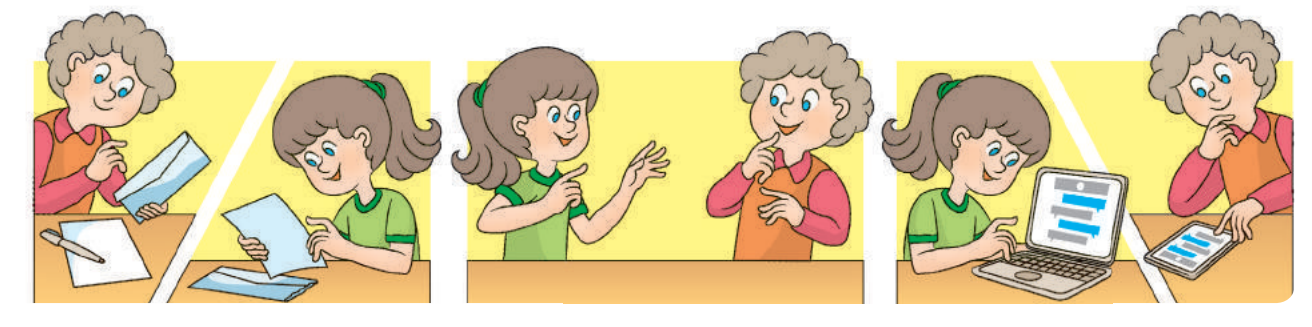

Обмен сообщениями между компьютерами происходит благодаря компьютерным сетям. Компьютерная сеть — это два или больше компьютеров, соединённых между собой каналами связи. Соединить компьютеры в сеть можно с помощью специального кабеля или беспроводным соединением.

Компьютеры соединяют в сеть для быстрого обмена данными, совместного использования программ, оборудования. Например, можно разместить файлы в папке, которая доступна с любого компьютера, распечатать документ на принтере, подключённом к другому компьютеру.

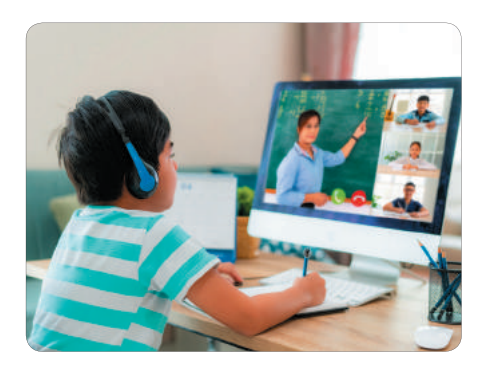

### ВСПОМИНАЕМ, ЧТО ТАКОЕ ИНТЕРНЕТ

Сети, объединяющие компьютеры, которые расположены недалеко друг от друга, называют локальными. Глобальные сети объединяют компьютеры, расположенные в разных городах, странах и даже на разных континентах.

Интернет — это глобальная сеть, объединяющая компьютеры по всему миру. Благодаря Интернету люди получили доступ к огромному объёму информации.

Прочитай стихотворение. Как ты думаешь, почему пользователей Интернета с каждым годом становится всё больше?

> Информация — в почёте: Репортажи обо всём, Фильмы, книги, карты, фото Интернет нам принесёт.

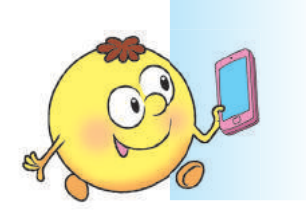

И друзей по всему миру Можешь ты себе сыскать. Пообщаться, сыграть в игры И письмо им написать.

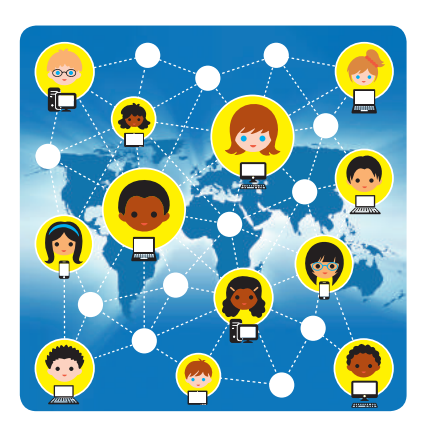

Интернет предоставляет пользователям много услуг: электронную почту, голосовое и визуальное общение, работу на удалённом компьютере, мгновенный обмен сообщениями и т. п. Эти услуги называют также службами Интернета.

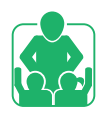

Рассмотрите изображения. Обсудите в парах, какими службами Интернета вы уже пользовались вместе со своими родными и близкими.

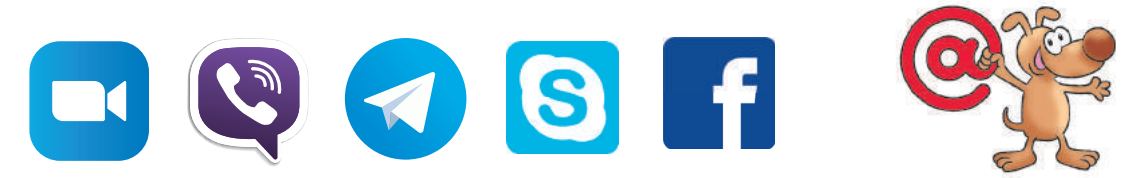

Самой популярной службой Интернета является Всемирная паутина — World Wide Web. Сокращенно — WWW или Web (веб).

### УЗНАЕМ О СЛУЖБЕ WWW

Служба WWW — это всемирная информационная сеть, состоящая из взаимосвязанных документов. Их называют вебстраницами. Они размещены на сотнях тысяч компьютеров по всему миру. Веб-страницы, связанные по содержанию, называют сайтом.

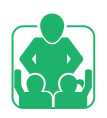

Обсудите в группах и объясните, почему служба WWW получила название Всемирная паутина.

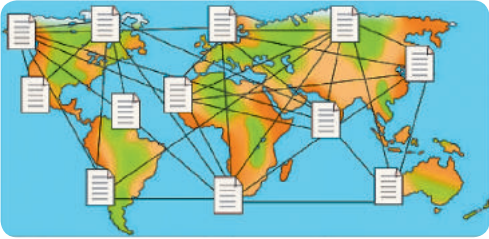

Для просмотра веб-страниц предназначены специальные программы — браузеры (от англ. *browse* — просматривать).

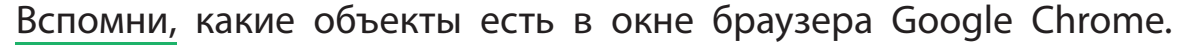

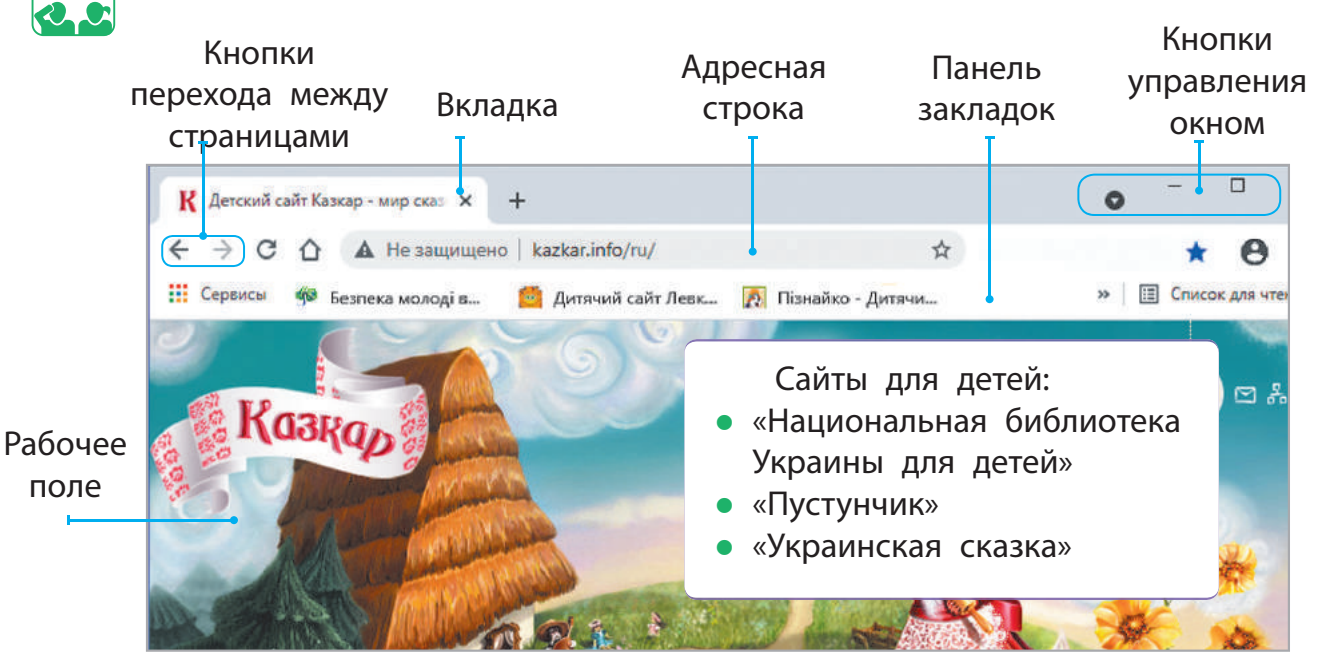

Быстро переходить с одной веб-страницы на другую можно с помощью гиперссылок. Гиперссылка — это объект веб-страницы, содержащий ссылку на другой объект.

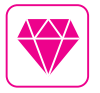

Американская писательница Джуди Маллой в 1986 году запрограммировала свой рассказ «Дядюшка Роджер». Во время чтения можно менять сюжет рассказа, используя гиперссылки.

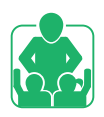

### ПРАВИЛА БЕЗОПАСНОГО ПОЛЬЗОВАНИЯ ИНТЕРНЕТОМ

Во время работы в Интернете необходимо соблюдать определённые правила. Повторим их.

### **Заботься о компьютере**

- Открывай сайты только с разрешения учителя, родителей или родных.
- Избегай сайтов с большим количеством рекламы.
- В Не открывай сайт, если получено сообщение: «Этот сайт может быть опасным».

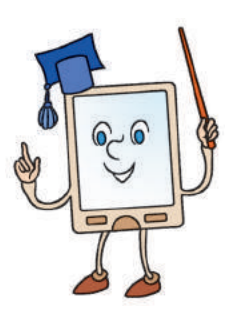

Пользуйся антивирусными программами.

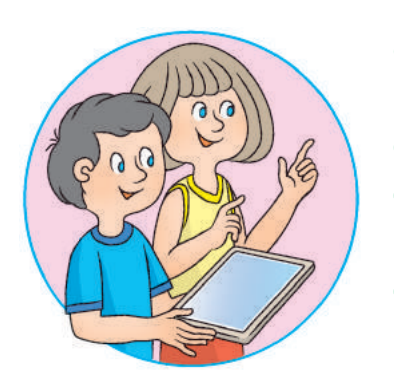

### **Береги себя**

- Не разглашай личную информацию о себе и своих близких.
- Не сообщай никому свои пароли.
- В Не соглашайся на встречи с незнакомыми людьми без разрешения родителей или близких.
- Сообщай родным о получении информации, которая напугала или огорчила тебя.

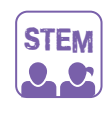

### ИССЛЕДОВАТЕЛЬСКАЯ ЛАБОРАТОРИЯ

Как научиться управлять своими эмоциями?

Опыт. Попробуй совладать со своими эмоциями за 4 шага.

- S Остановись, дай себе минутку для отдыха.
- T Восстанови дыхание: вдох выдох.
- O Успокойся, поддерживай себя позитивными мыслями.
- P Принимая решение, подумай: может быть, стоит обратиться за помощью к родным или близким.

Если тебя что-то смутило в Интернете или в повседневной жизни, воспользуйся полученными советами.

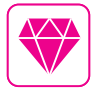

Долгое время одним из самых распространённых браузеров был Internet Explorer, разработанный в 1995 году. Это название в переводе с английского означает «исследователь Интернета».

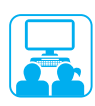

### ВЫПОЛНЯЕМ ПРАКТИЧЕСКОЕ ЗАДАНИЕ

Задание: найти сайт по известному адресу, просмотреть сайт.

### **Порядок выполнения**

- Запусти браузер по указанию учителя.
- Введи в адресную строку браузера адрес сайта «Национальная библиотека Украины для детей» (chl.kiev.ua).
- В Перейди по веб-страницам сайта с помощью гиперссылок: Это важно знать  $\rightarrow$  Интернет-безопасность для детей  $\rightarrow$ Правила интернет-безопасности и интернет-этики для детей и подростков.
- Ознакомься с материалами веб-страницы.
- Заверши работу с сайтом и браузером.

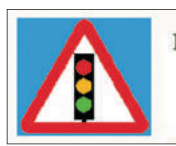

Правила Интернет-безопасности и Интернет-этики для детей и подростков

 Сделай вывод: что ты узнал / узнала; что тебе следует изменить в своём поведении во время работы в Интернете.

### ЗАКРЕПЛЯЕМ ИЗУЧЕННОЕ

### **Вопросы для самопроверки**

- Что такое компьютерная сеть; Интернет?
- Что такое веб-страница; сайт; гиперссылка; браузер?
- В Как выполнение правил безопасности поможет тебе во время пользования Интернетом?

### **Исследовательское задание**

 Узнай, какими сообщениями ты можешь обмениваться с другом или подругой с помощью компьютерной сети.

### **Логическая задача**

 Расположи числа, размещённые на облаках, в порядке убывания и запиши полученную фразу.

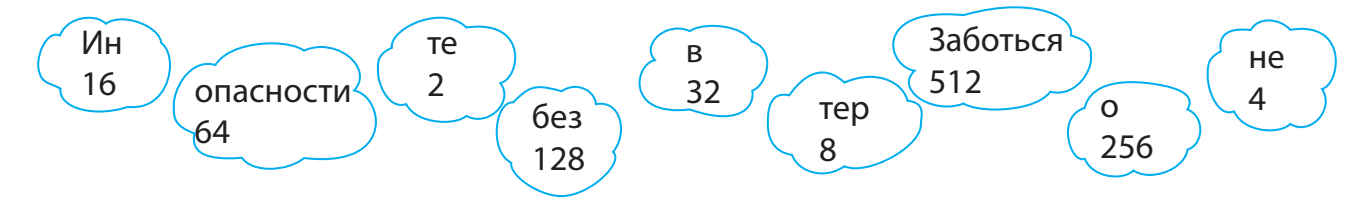

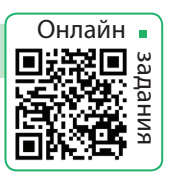

17

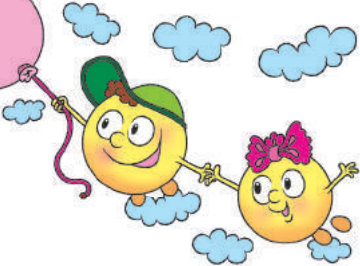

# **ПОИСК ИНФОРМАЦИИ В ИНТЕРНЕТЕ**

СЕГОДНЯ ВЫ:

- узнаете, как искать информацию в Интернете;
- вспомните, что такое авторское право;
- научитесь определять ключевые слова.

### УЗНАЁМ О ПОИСКОВЫХ СИСТЕМАХ

Для поиска материалов в Интернете можно использовать специальные сайты, на которых множество ссылок сгруппировано по темам. Такие сайты называют тематическими поисковыми каталогами. Также для поиска в Интернете существуют специальные поисковые системы с автоматическими средствами поиска.

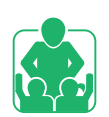

Обсудите, какие поисковые системы вам уже знакомы.

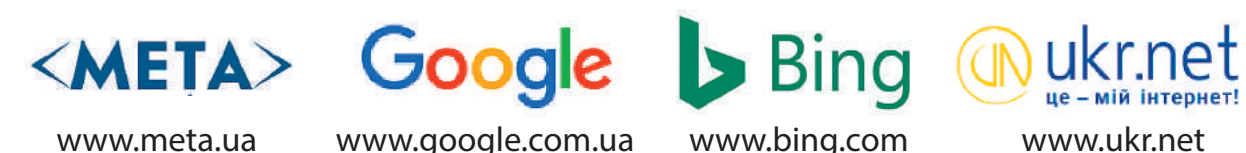

Поиск в Интернете материалов осуществляется по ключевым словам. Ключевыми называют слова, которые чётко отражают тему искомых материалов. Пользователь вводит ключевые слова в специальное поле поиска и получает перечень сайтов, содержащих заданные слова.

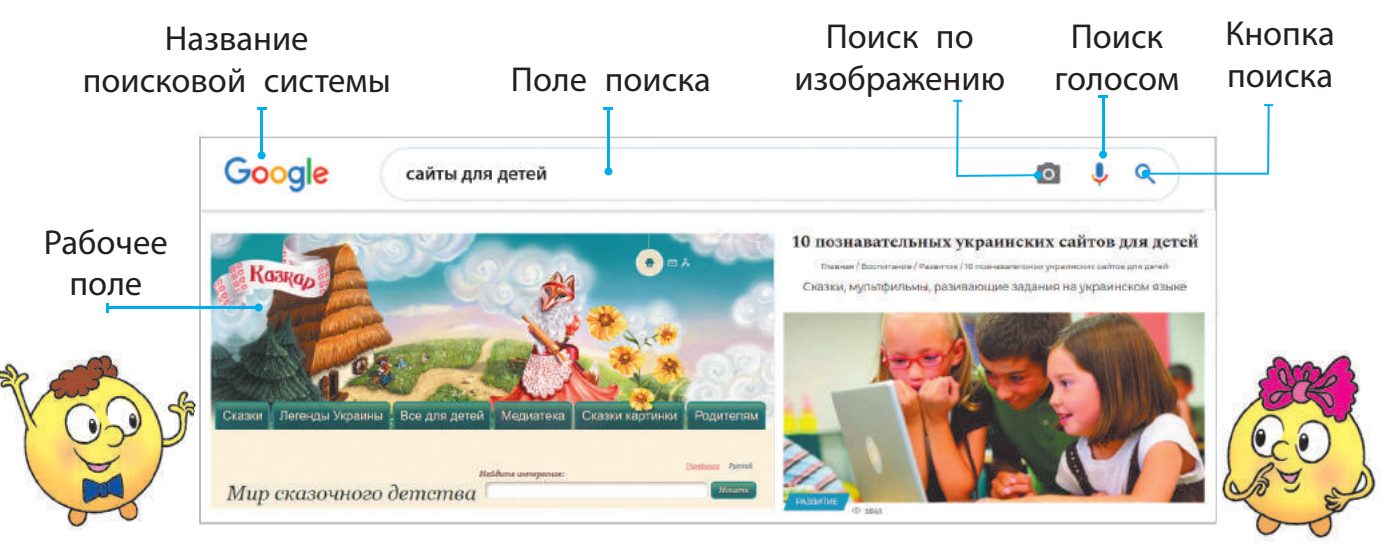

### СЛОВАРИК

- поисковая система
- ключевые слова
- авторское право

### ВЫЯСНЯЕМ, КАК ОПРЕДЕЛЯТЬ КЛЮЧЕВЫЕ СЛОВА

Результат поиска в Интернете зависит от умения правильно определять ключевые слова. Для успешного поиска лучше использовать сразу несколько слов. При этом слова должны наиболее точно отражать сущность искомой информации.

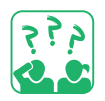

Подумай, какую информацию ты получишь, используя для поиска ключевое слово «мышь».

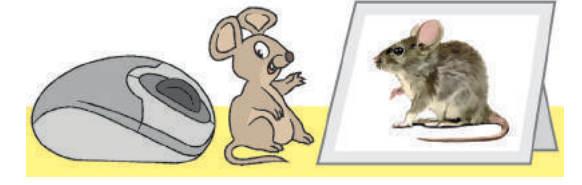

### **Правила поиска по ключевым словам**

- Ключевые слова должны чётко отражать тему искомой информации.
- Используй для поиска более одного ключевого слова.
- Большие буквы используй только для написания первой буквы в именах собственных.
- Проверяй правильность написания ключевых слов. Поиск может не дать результата, если в словах были ошибки.

### ПОМНИМ ОБ АВТОРСКОМ ПРАВЕ

Использование размещённых в Интернете материалов без согласия их автора является нарушением авторского права. Это право защищается законом. Существует знак охраны авторского права — знак копирайта ©.

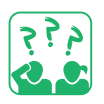

Рассмотри схему. Какие ещё объекты могут защищаться авторским правом?

Некоторые материалы, размещённые в Интернете, ты можешь бесплатно использовать в учебных целях, например для создания презентации. Но обязательно составь список источников: укажи автора и название использованного материала, адрес сайта, где он размещён.

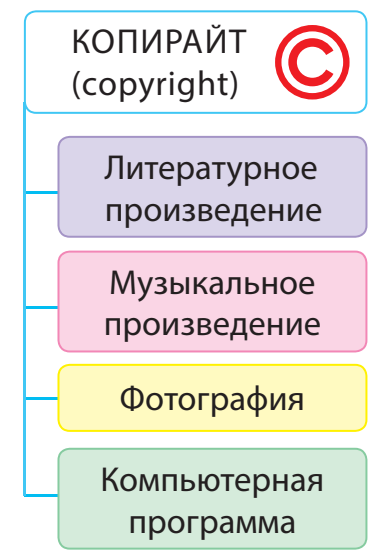

### ВЫПОЛНЯЕМ ПРАКТИЧЕСКОЕ ЗАДАНИЕ

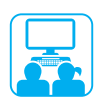

Задание: по ключевым словам найти в Интернете изображения к тексту и сохранить их.

### **Порядок выполнения**

Прочти отрывок из стихотворения.

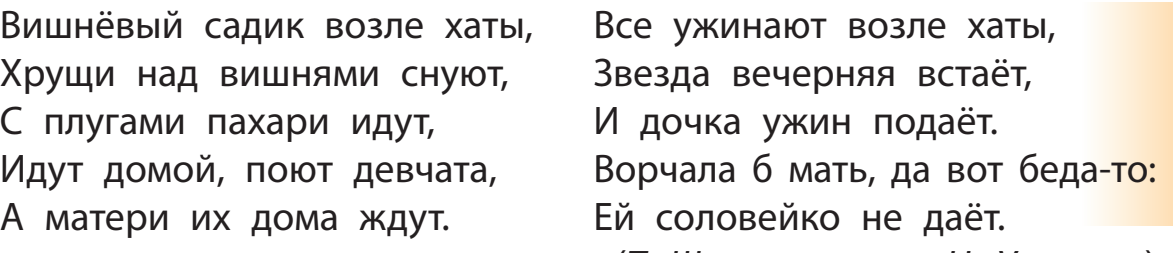

- (*Т. Шевченко, пер. Н. Ушакова*)
- Определи ключевые слова для поиска изображения к стихотворению.
- Запусти браузер, загрузи поисковую систему.
- Введи ключевые слова и щёлкни кнопку поиска.
- Пересмотри найденные ссылки, сохрани нужные изображения по данному алгоритму.

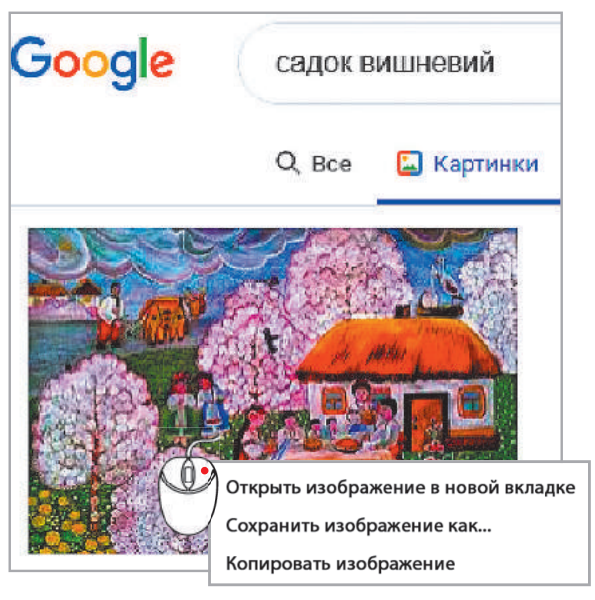

- 1) Вызови контекстное меню выбранного изображения, щёлкнув его правой клавишей мыши.
- 2) Выбери команду Сохранить изображение как...
- 3) В открывшемся окне выбери нужную папку.
- 4) Введи имя файла в поле Имя файла.
- 5) Нажми кнопку Сохранить.
- 6) Сохрани имя автора рисунка и адрес сайта.
- Запусти текстовый редактор, введи в текстовый документ строки стихотворения, добавь найденное изображение.
- Заверши работу с программами.
- Сделай вывод: как искать в Интернете и сохранять изображения; какие правила их использования нужно выполнять.

### ЗАКРЕПЛЯЕМ ИЗУЧЕННОЕ

### **Вопросы для самопроверки**

- Для чего предназначены поисковые системы?
- Что такое ключевые слова?
- В Как правила поиска по ключевым словам помогут тебе найти нужную информацию?

### **Практическое задание**

Найди в Интернете ответы на следующие вопросы.

- 1) Где находится географический центр Европы?
- 2) Какое озеро в Украине самое большое?

### **Исследовательское задание**

 Выясни, когда состоялись официальные открытия поисковых систем Google и МЕТА.

### **Интересная задача**

Адрес получателя *Национальная* 

Дом Улица Город Страна

*для детей*

*г. Киев Украина*

*библиотека Украины* 

*ул. Януша Корчака, 60*

- Объясни, почему Кенгурёнок празднует день рождения летом, хотя родился он 22 декабря.
	- Подсказка: найди в Интернете информацию о том, где обитают кенгуру.

### МИНИ-СПРАВОЧНИК

Сайты во Всемирной паутине имеют адреса, которые напоминают почтовые. Например, сайт Национальной библиотеки Украины для детей имеет такой адрес: chl.kiev.ua (то есть Библиотека. Город. Страна). Всё интернет-пространство разделено на специальные области — домены. Каждая страна имеет свой домен. Например: ua — Украина; uk — Великобритания;  $fr - \Phi$ ранция; de — Германия.

По адресу веб-страницы можно определить, где она размещена.

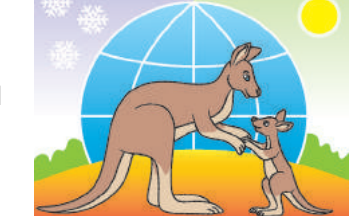

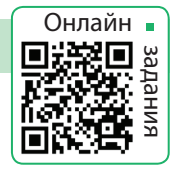

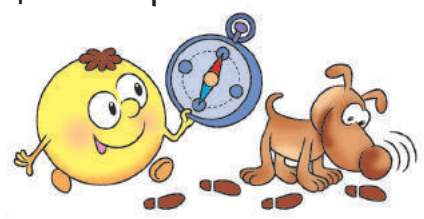

# **ОБЩЕНИЕ В ИНТЕРНЕТЕ**

СЕГОДНЯ ВЫ:

- выясните, что такое электронное общение;
- узнаете о сообществах в Интернете;
- научитесь соблюдать правила этикета и безопасности общения в интернетсообществах.

### СЛОВАРИК

- электронное общение
- правила этикета и безопасности

### УЗНАЁМ ОБ ЭЛЕКТРОННОМ ОБЩЕНИИ

Общение в жизни человека играет очень важную роль. Мы обмениваемся информацией, приобретаем новые знания и т. д.

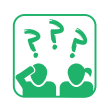

Рассмотри изображения. С помощью каких сообщений дети обмениваются информацией?

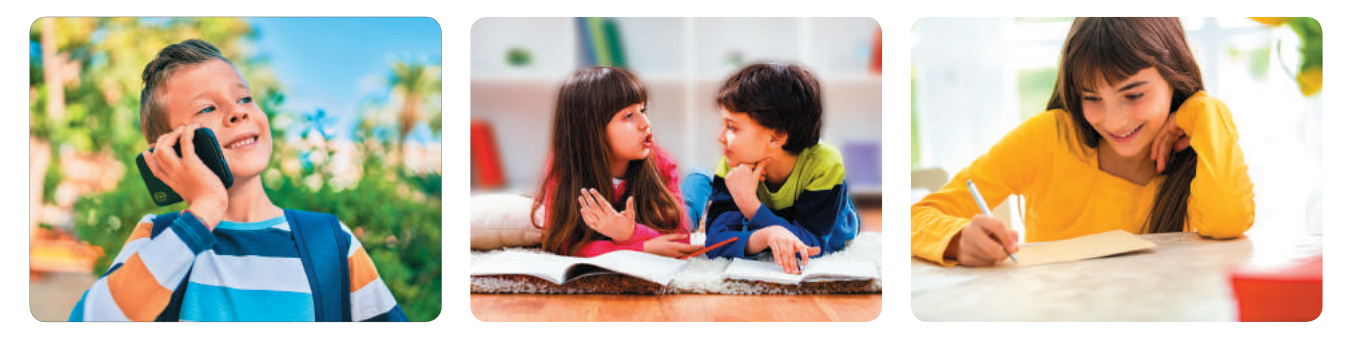

Быстрая передача сообщений в разные уголки мира обеспечивается современными средствами электронной связи. Благодаря Интернету, мобильной связи всё больше людей используют электронное общение.

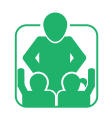

Обсудите в группах, какими видами электронного общения вы уже пользуетесь.

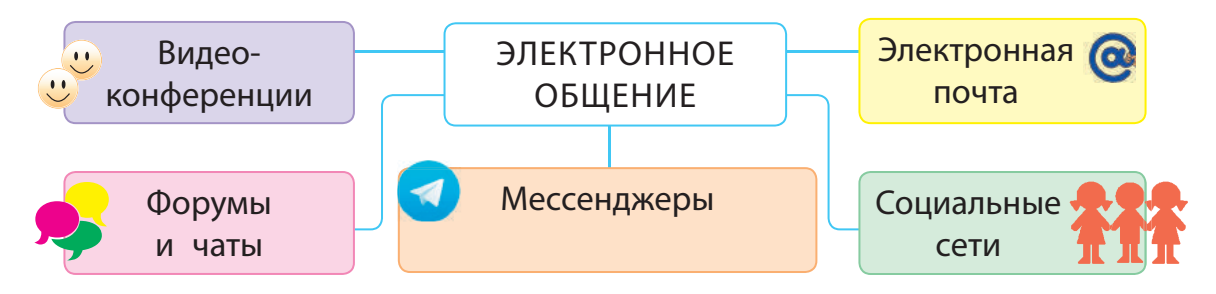

Право для безоплатного розміщення підручника в мережі Інтернет має Міністерство освіти і науки України http://mon.gov.ua/ та Інститут модернізації змісту освіти https://imzo.gov.ua

### ЗНАКОМИМСЯ С СООБЩЕСТВАМИ В ИНТЕРНЕТЕ

Ты учишься в школе, посещаешь кружки, секции, общаешься с друзьями и подругами. Ученики и ученицы твоего класса, круг твоих знакомых — все они образуют отдельные сообщества группы людей, объединённых общими интересами.

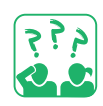

Рассмотри эмблемы сообществ. Что объединяет в них людей? Дай название каждому сообществу.

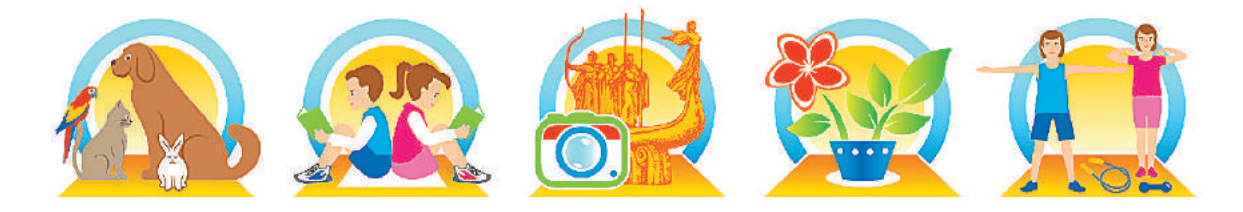

В сети Интернет существует множество сообществ. Их называют интернет-сообществами, веб- или онлайн-сообществами.

Среди молодёжи очень популярны чаты (от англ. *chat* разговор, беседа). В чатах общаются на разные темы. Ты можешь найти собеседников, которые разделяют твои интересы в музыке или спорте. В чатах можно поделиться впечатлениями о каких-либо событиях или узнать больше о важных для тебя вопросах.

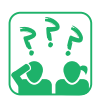

Рассмотри изображения. О каких сообществах идёт речь?

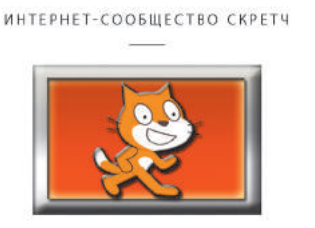

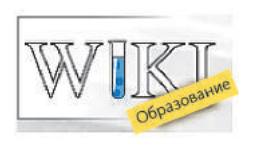

В интернет-сообществах существуют свои правила этикета. Этикет — это правила вежливости, учтивости, принятые в том или ином обществе, сообществе. И, как всегда, при общении в сети следует помнить о правилах безопасности!

Ты уже хорошо знаешь некоторые из этих правил.

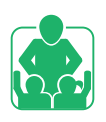

### ПРАВИЛА ОБЩЕНИЯ В ИНТЕРНЕТ-СООБЩЕСТВАХ

- Избегай неприятных разговоров.
- Не говори и не делай ничего, что заставит кого-то чувствовать себя плохо.
- Выходи из чата немедленно, если кто-то говорит то, от чего ты чувствуешь себя неловко.
- Посоветуйся с родными или близкими, прежде чем размещать в Интернете фото или видеоматериалы, что-либо рассказывать о себе.
- Веди себя вежливо. Думай о том, как твоё поведение воспримут собеседники.

Будь ответственным человеком, не иди на риск ни в виртуальной, ни в реальной среде!

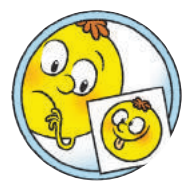

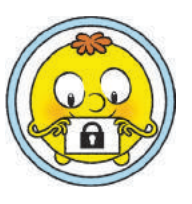

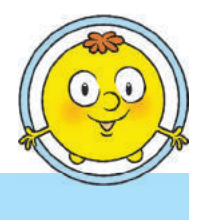

### ВЫПОЛНЯЕМ ПРАКТИЧЕСКОЕ ЗАДАНИЕ

Задание: ознакомиться с правилами и средствами общения в интернет-сообществах с людьми с инвалидностью.

### **Порядок выполнения**

- Запусти программу-браузер.
- Найди информацию о средствах, которые помогут лучше организовать общение и совместную работу с людьми с инвалидностью.
- В Сохрани найденные материалы.
- Составь список использованных источников.
- Заверши работу с браузером.
- Сделай вывод: какие правила и средства помогут свободно общаться в интернет-сообществах с людьми с инвалидностью.

Сегодня существует много сервисов для помощи людям с инвалидностью. Например, детям с нарушением слуха поможет общаться бесплатное приложение JABtalk, которое можно загрузить в смартфон.

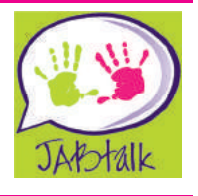

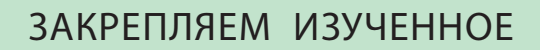

### **Вопросы для самопроверки**

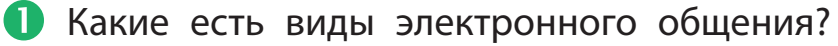

- Что такое сообщество? Какие веб-сообщества ты знаешь?
- В Какие правила общения в Интернете ты соблюдаешь?

### **Исследовательские задания**

- Посети с родными или близкими какое-либо интернет-сообщество и расскажи о нём.
- Найди информацию о читательских объединениях на сайте Национальной библиотеки Украины для детей (chl.kiev.ua).

### **Творческое задание**

 Узнай, что такое аватар. Создай в графическом редакторе свой аватар для общения в сообществах.

### **Логическая задача**

 Рассмотри обозначения («смайлики»), которыми когда-то пользовались собеседники во время электронного общения. Начерти таблицу в тетради. Заполни таблицу так, чтобы каждое обозначение встречалось в любой строке и любом столбце только один раз.

 Умеешь ли ты различать проявления различных эмоций по выражению лица?

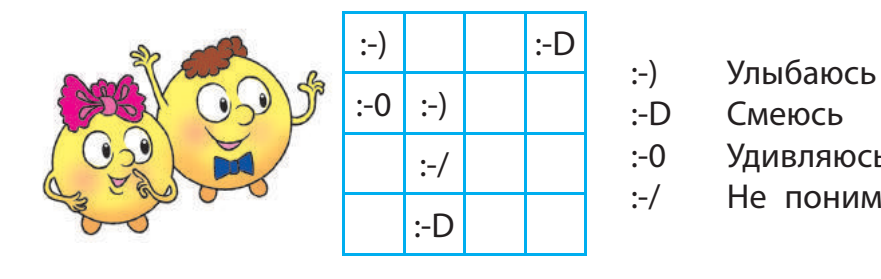

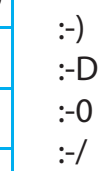

- 
- Смеюсь
- **Удивляюсь**
- Не понимаю

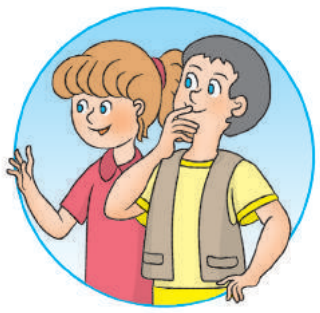

### МИНИ-СПРАВОЧНИК

Аватар — небольшое изображение или фотография, которые размещают рядом с ником. Обычно аватар отражает то, как человек хочет, чтобы его воспринимали, а не то, каким он есть на самом деле.

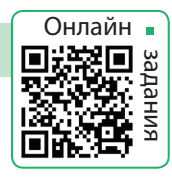

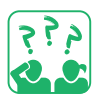

# **КРИТИЧЕСКОЕ ОЦЕНИВАНИЕ ИНФОРМАЦИИ**

СЕГОДНЯ ВЫ:

- узнаете, что такое факты, суждения;
- выясните, как различать факты и суждения;
- научитесь оценивать информацию, полученную из Интернета.

### СЛОВАРИК

- факты, суждения
- критическое оценивание информации

### ВЫЯСНЯЕМ, ЧТО ТАКОЕ ФАКТЫ И СУЖДЕНИЯ

Ты уже знаешь, что мы получаем информацию из различных источников. Чтобы этой информацией можно было воспользоваться, она должна обладать определёнными свойствами.

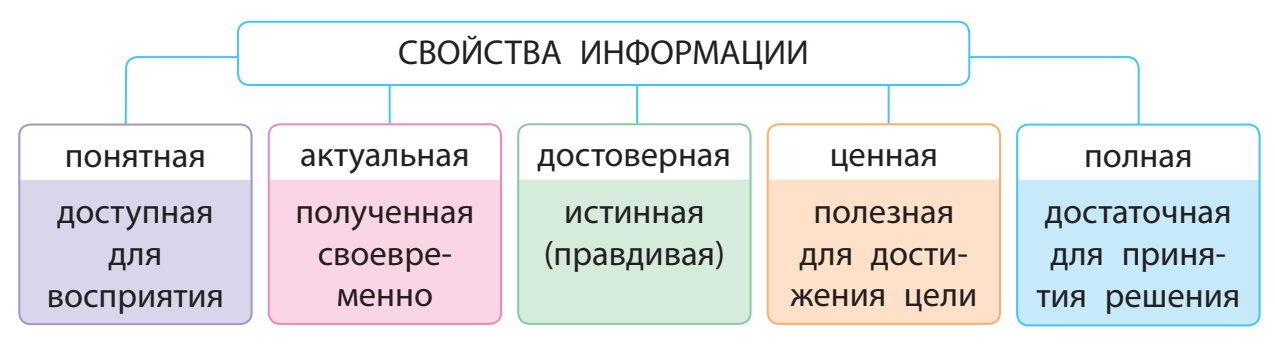

Фактом называют утверждение, правдивость которого доказана. Фактом также может быть событие, которое действительно состоялось. Итак, факт — это достоверная информация.

Суждением называют личное мнение человека, которое можно подтвердить или опровергнуть. В суждении человек выражает своё отношение к объекту или событию.

Обычно суждение имеет эмоциональную окраску, вследствие которой человеку, например, можно внушить искажённое видение события или сообщить ложную информацию.

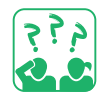

Выясни, какие из высказываний являются фактами,

а какие — суждениями.

24 августа — День независимости Украины.

- 2 Сегодня тепло.
- У квадрата все стороны равны.
- День лучше начинать с конфет.

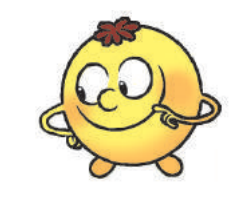

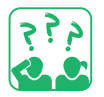

Подумай, кто из детей сможет убедить тебя, что молоко — это полезный продукт. Объясни, что является фактом, а что — суждением.

Это молоко. Оно самое вкусное и самое полезное в мире!

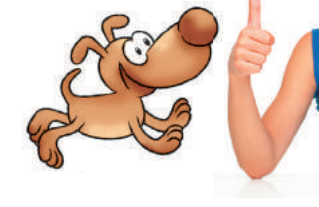

Это молоко. Оно содержит кальций и фосфор, без которых невозможно сохранить крепкими кости и зубы.

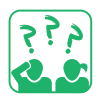

Прочитай текст. Подумай, как с ним связано содержание поговорки «Доверяй, но проверяй».

Любой пользователь Интернета может размещать в нём свои материалы. Поэтому Интернет содержит много непроверенной, негативной и даже вредной информации. Вот почему нужно уметь критически оценивать информацию, полученную из Интернета.

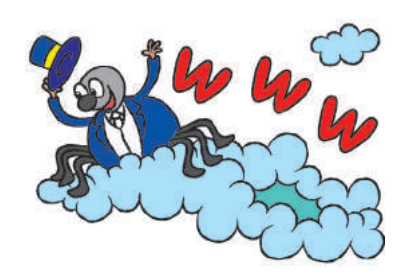

Неумение различать факты и суждения, определять, какой информации можно доверять, а какой — нет, может повлиять на правильность принятия решений.

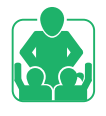

Обсудите в группах, известны ли вам ситуации, когда в результате принятия чьих-либо суждений как фактов была получена ложная информация. К каким последствиям это привело?

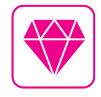

Одним из понятий логики является софизм (в переводе с греческого — уловка, выдумка, хитрость). Это умозаключение, которое только кажется правильным, но на самом деле содержит преднамеренную ошибку. Есть софизмы логические, арифметические и т. п.

### ОЦЕНИВАЕМ ИНФОРМАЦИЮ ИЗ ИНТЕРНЕТА

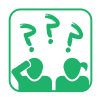

Рассмотри изображения. Подумай, кто каким источником информации пользовался. Какие последствия это имело? Почему?

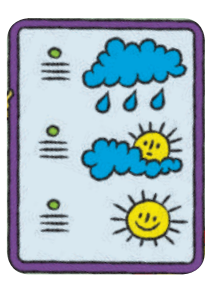

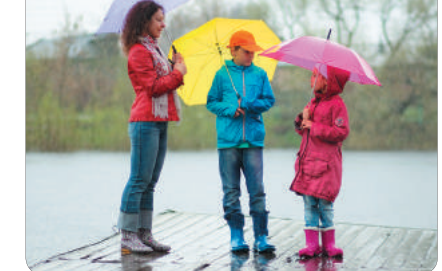

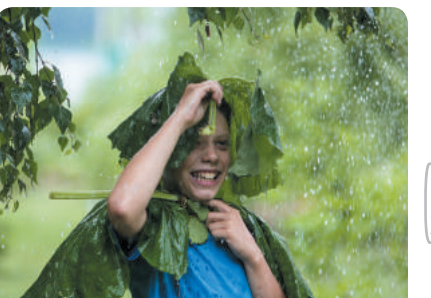

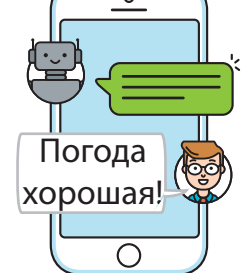

 $\Box$ 

 $\times$ 

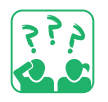

Прочитай сообщения 1 и 2, ответь на вопросы.

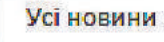

 $+$ 

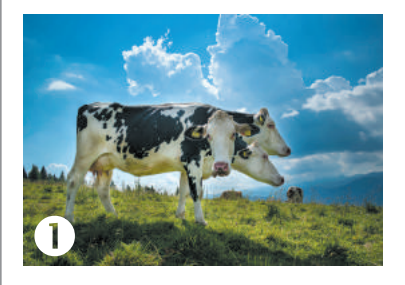

**Специальная порода швейцарских коров** Мы узнали, что в Швейцарии была выведена новая порода альпийских коров — Горыныч. Благодаря уникальной особенности (у коров по три головы!) коровы этой породы дают в три раза больше молока, чем обычные. А их молоко самое вкусное и самое полезное в мире.

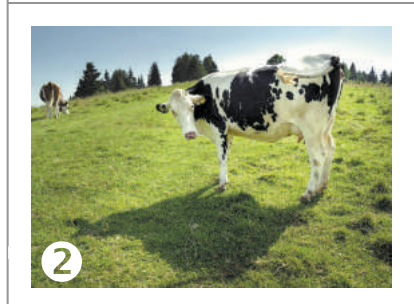

**Горные пастбища для швейцарских коров** Ежегодно швейцарские коровы поднимаются в горы в среднем на высоту 590 метров над уровнем моря. В альпийских горах много влаги. Поэтому коровы свободно пасутся на сочных лугах с мая по сентябрь.

(По материалам сайта swissinfo.ch)

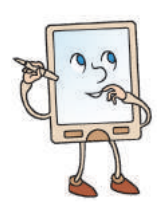

- 1) Соответствуют ли заголовки содержанию сообщения?
- 2) Есть ли в тексте факты? Оценочные суждения?
- 3) Связаны ли изображения с текстом?
- 4) Указан ли автор статьи или источник сообщения?

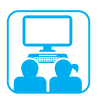

Найди в других источниках подтверждение фактам, приведенным в сообщениях.

### ВЫПОЛНЯЕМ ПРАКТИЧЕСКОЕ ЗАДАНИЕ

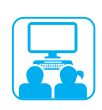

Задание: научиться оценивать источники информации в Интернете.

### **Порядок выполнения**

- Запусти браузер, загрузи сайт по указанию учителя.
- На главной странице сайта узнай, для кого и с какой целью был создан данный сайт.
- Найди информацию о том, кому принадлежат права на данный сайт и как давно он существует.
- 4 Выясни, указаны ли физический адрес, контактные телефоны.
- В Посмотри дату последнего обновления сайта.
- **6** Сделай вывод: удалось ли тебе оценить надёжность сайта. **аналізу головної**

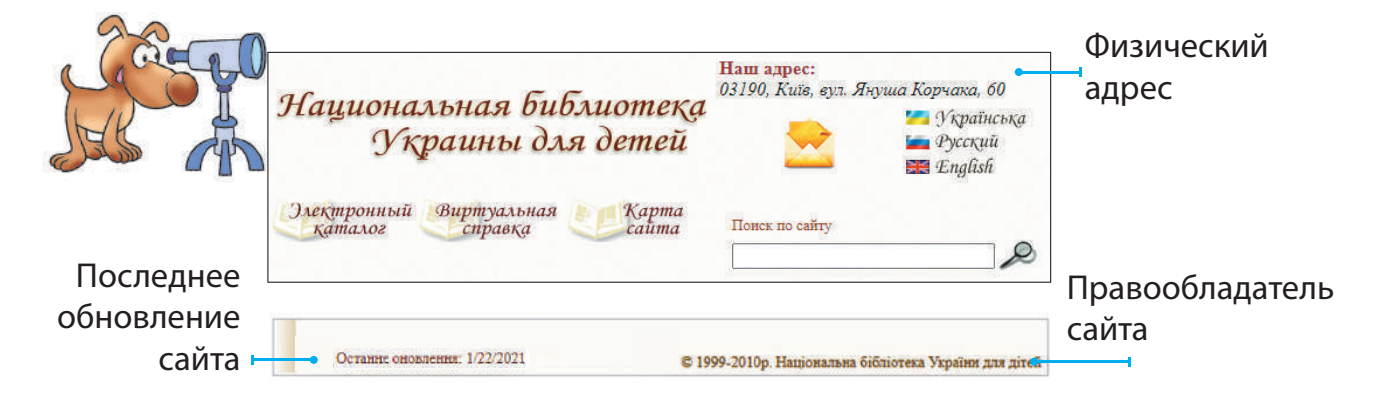

### Ток потрібно в ЗАКРЕПЛЯЕМ ИЗУЧЕННОЕ сайта знач ну в Інтернеті, уникативних іспорії, уникативних і комп

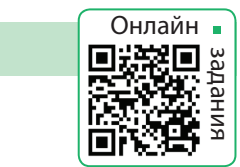

### Вопросы для самопроверки

Чем отличаются факты от суждений?

тання, це означає, що матеріалам сайта можна довіряти.

- $\frac{1}{2}$ почему нужно проверять источники инф **2** Почему нужно проверять источники информации?
- **В Как оценить достоверность информации в Интернете?** WWW (Всесвітня павутина), яка складається зі взаємопов'язаних

### **Творческое задание**

 $\mathbf{v}$  is the set of  $\mathbf{v}$  in the set of  $\mathbf{v}$ 4 Придумай два утверждения, одно из которых будет фактом,  $\Omega$   $\overline{\Omega}$   $\overline{\Omega}$  а другое — суждением. Проиллюстрируй их.

### <u>Исспаноратаньское запацій</u> И<mark>сследовательское задание</mark>

ты часто посещаешь. Оцени надёжность этого источника информации. Открой и проанализируй главную страницу сайта, который

# **ОБУЧЕНИЕ В ИНТЕРНЕТЕ**

СЕГОДНЯ ВЫ:

- вспомните, что такое обучение онлайн;
- ознакомитесь с электронными образовательными ресурсами;
- создадите закладки для избранных веб-страниц.

### СЛОВАРИК

• электронные образовательные ресурсы

### ВСПОМИНАЕМ СРЕДСТВА ОБУЧЕНИЯ ОНЛАЙН

Как ты понимаешь выражение выдающегося украинского философа Григория Сковороды: «Не тот глуп, кто не знает, а тот, кто знать не хочет»?

В Интернете можно найти множество образовательных ресурсов, которые помогут сделать процесс обучения более ярким и интересным. С их помощью каждый любознательный человек может углубить и проверить свои знания.

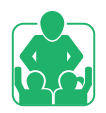

Вспомните и обсудите в группах, какими средствами обучения онлайн вы уже пользовались.

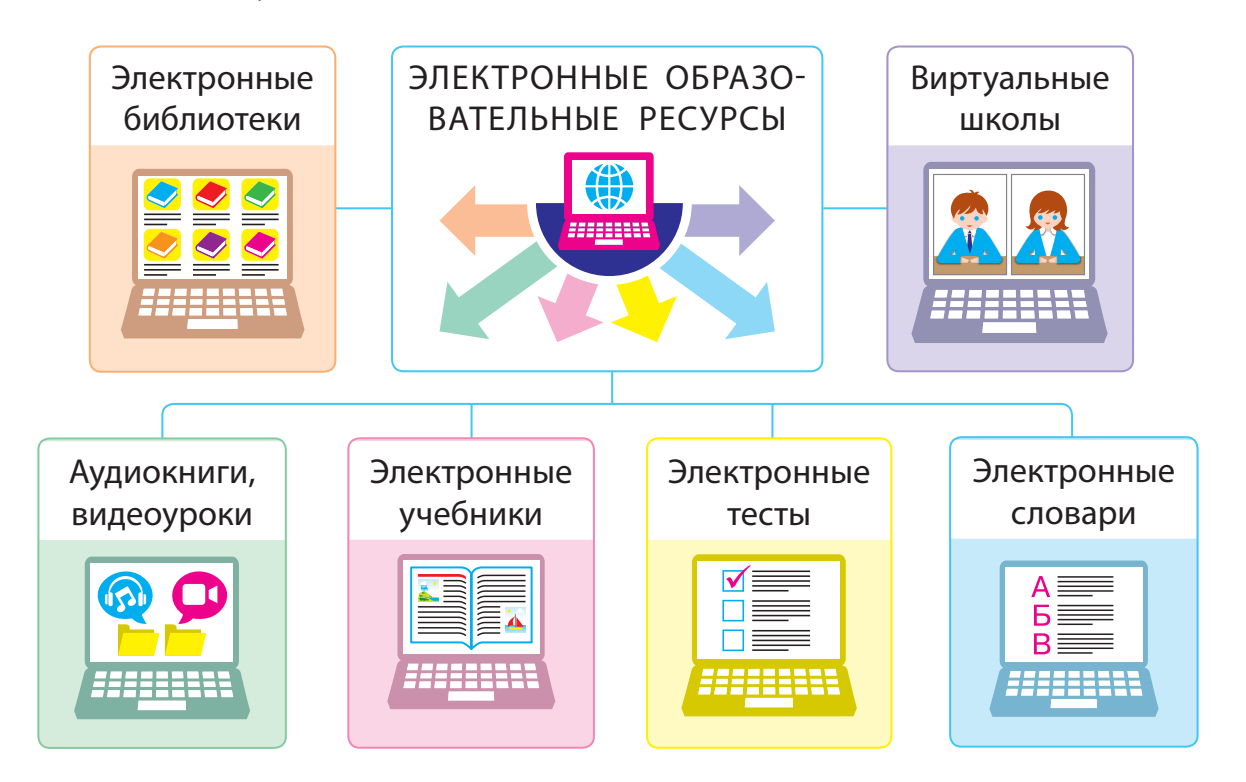

### РАССМАТРИВАЕМ ЭЛЕКТРОННЫЕ ОБРАЗОВАТЕЛЬНЫЕ РЕСУРСЫ

Электронные образовательные ресурсы содержат учебно-познавательные материалы в электронном виде: тексты, изображения, аудио- и видеоматериали. Эти ресурсы имеют удобную систему поиска и часто являются интерактивными, т. е. работают в режиме диалога с пользователем.

Работа с определёнными ресурсами может предусматривать регистрацию, во время которой нужно ввести личные данные и пароль. Рассмотрим, каких правил следует придерживаться.

### **Правила безопасности во время регистрации**

- Если ты работаешь онлайн не под руководством учителя, лучше пользоваться вымышленным именем — ником.
- Создавай такой ник, чтобы он не обижал других пользователей.
- В Не указывай личные данные без разрешения родителей или других родственников.
- Создавай пароль, используя и буквы, и цифры.
- Запомни пароль и никому его не сообщай.

Выясни, правильно ли заполнена форма регистрации на сайте.

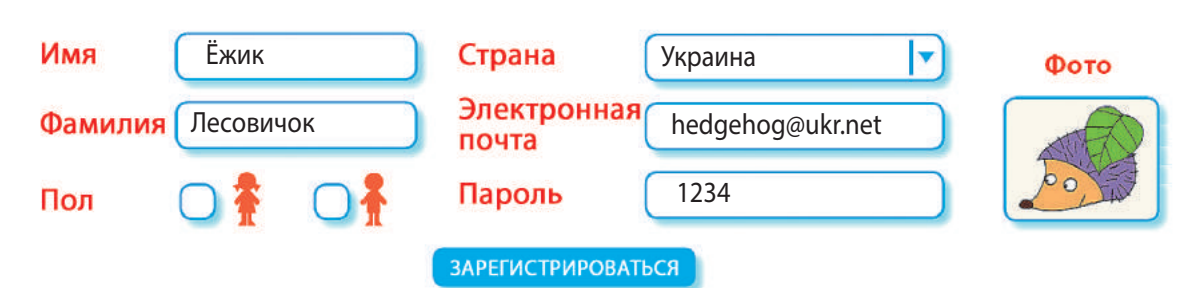

### МИНИ-СПРАВОЧНИК

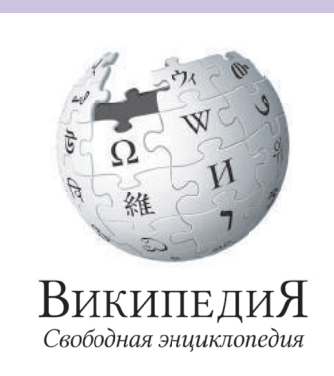

Получить ответы на различные вопросы помогают энциклопедии, над которыми обычно работают специалисты и учёные. Одна из популярных электронных энциклопедий — Википедия (wikipedia.org). Она является открытой: каждый её пользователь может создавать сообщения и редактировать их. Поэтому материалы Википедии не всегда являются достоверными.

Право для безоплатного розміщення підручника в мережі Інтернет має Міністерство освіти і науки України http://mon.gov.ua/ та Інститут модернізації змісту освіти https://imzo.gov.ua

### УЗНАЁМ О ПАНЕЛИ ЗАКЛАДОК

Ты уже умеешь искать информацию на различных веб-страницах. А как вернуться к веб-странице, которая тебя заинтересовала? Конечно, можно записать её адрес. Но адреса бывают такие длинные, что легко допустить ошибку.

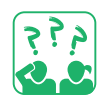

Вспомни, чем удобно воспользоваться, чтобы легко найти необходимую страницу в книге?

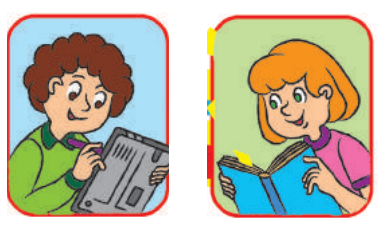

Для быстрого доступа к определённым веб-страницам используют закладки, которые сохраняют ссылки на эти веб-страницы. Щёлкнув закладку, ты сразу оказываешься на соответствующей веб-странице. Закладки образуют панель закладок, которая находится в окне браузера.

В браузере Google Chrome с помощью кнопки  $\frac{1}{\sqrt{2}}$  в адресной строке ты можешь добавить закладку, а с помощью команд меню, которое открывается кнопкой настройки браузера, просмотреть свои закладки.

Рассмотри изображение. Какие объекты окна браузера тебе уже знакомы? Найди объекты для работы с закладками.

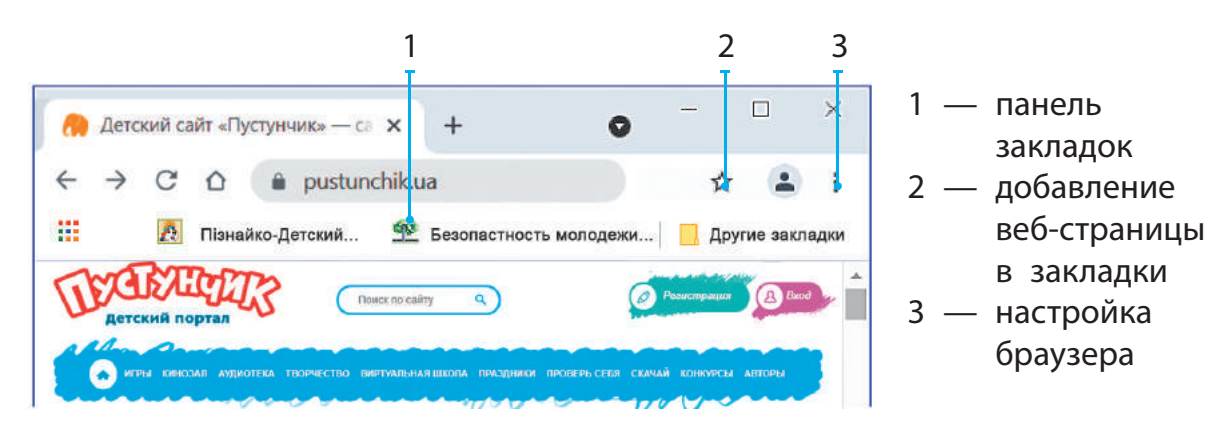

Визуальные закладки — миниатюрные изображения веб-страниц. Браузер Google Chrome автоматически размещает изображения веб-страниц, которые пользователь посещает чаще всего.

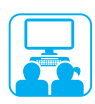

### ВЫПОЛНЯЕМ ПРАКТИЧЕСКОЕ ЗАДАНИЕ

Задание: найти сайты для детей, создать для них закладки.

### **Порядок выполнения**

- Запусти браузер по указанию учителя.
- 2 Загрузи поисковую систему Google или любую другую и найди сайты для детей.
- В Выбери среди полученных ссылок две, перейди по ним.
- Ознакомься с сайтами, создай для каждого закладку:
	- 1) нажми кнопку  $\sqrt[4]{x}$ ;
	- 2) выбери Добавить закладку;
	- 3) измени при необходимости поле Название;
	- 4) нажми кнопку Готово.
- Закрой вкладки. Открой сайты, воспользовавшись закладками.
- Заверши работу с браузером.
- Сделай вывод: как умение создавать закладки поможет тебе в учёбе.

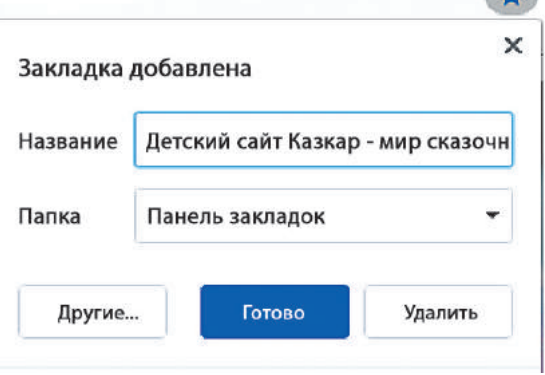

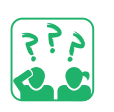

### ЗАКРЕПЛЯЕМ ИЗУЧЕННОЕ

### **Вопросы для самопроверки**

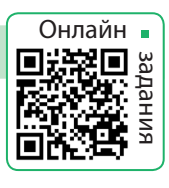

- Для чего предназначены электронные образовательные ресурсы?
- Какими средствами обучения онлайн ты пользуешься?
- В Зачем нужна панель закладок?

### **Практическое задание**

 Узнай, какой браузер установлен на твоём компьютере. Содержится ли в окне браузера панель закладок?

### **Исследовательское задание**

 Вместе с родителями или родными посетите сайт международного конкурса по информатике «Бобёр». Ознакомьтесь с правилами конкурса. Создайте закладку для сайта.

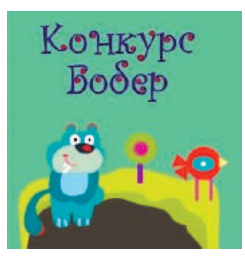

# **СОВРЕМЕННЫЕ КОМПЬЮТЕРЫ И ИХ УСТРОЙСТВА**

СЕГОДНЯ ВЫ:

- узнаете о современных компьютерах;
- вспомните, из каких основных устройств состоит компьютер;
- научитесь различать устройства компьютера по назначению.

### СЛОВАРИК

- персональный компьютер
- устройства ввода, вывода информации

### УЗНАЕМ О СОВРЕМЕННЫХ КОМПЬЮТЕРАХ

С изобретением компьютера люди получили возможность быстро обрабатывать большие объёмы информации. Сначала компьютер создавали как устройство для сложных вычислений. Современный компьютер является универсальным устройством для обработки различной информации: текстовой, графической, звуковой, мультимедийной. В наше время люди используют разные компьютеры: от мощных суперкомпьютеров, предназначенных для выполнения сложнейших вычислений, до микрокомпьютеров, встроенных в бытовые приборы.

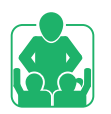

Обсудите в группах, где используются компьютеры.

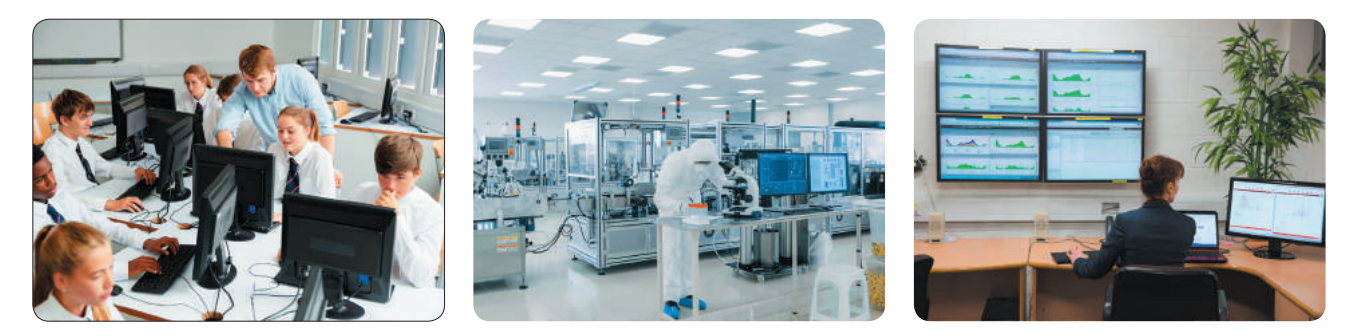

Сегодня наибольшей популярностью пользуются персональные компьютеры, предназначенные для удовлетворения потребностей отдельного пользователя.

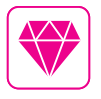

Геди Ламар — актриса и изобретательница (украинка по происхождению). Её изобретение (управление торпедами на расстоянии) применяют в современных спутниках, мобильных телефонах, GPS, Wi-Fi.
## РАССМАТРИВАЕМ ВИДЫ КОМПЬЮТЕРОВ

Персональные компьютеры (ПК) делятся на два основных вида: стационарные (настольные) и портативные (мобильные).

Стационарный персональный компьютер обычно постоянно находится на рабочем месте пользователя. Его основные устройства являются отдельными модулями, которые можно легко заменить в случае необходимости.

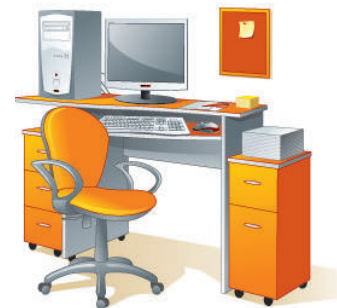

Портативный компьютер имеет небольшую массу, его можно положить в сумку или карман. Основные устройства портативного компьютера находятся в одном корпусе.

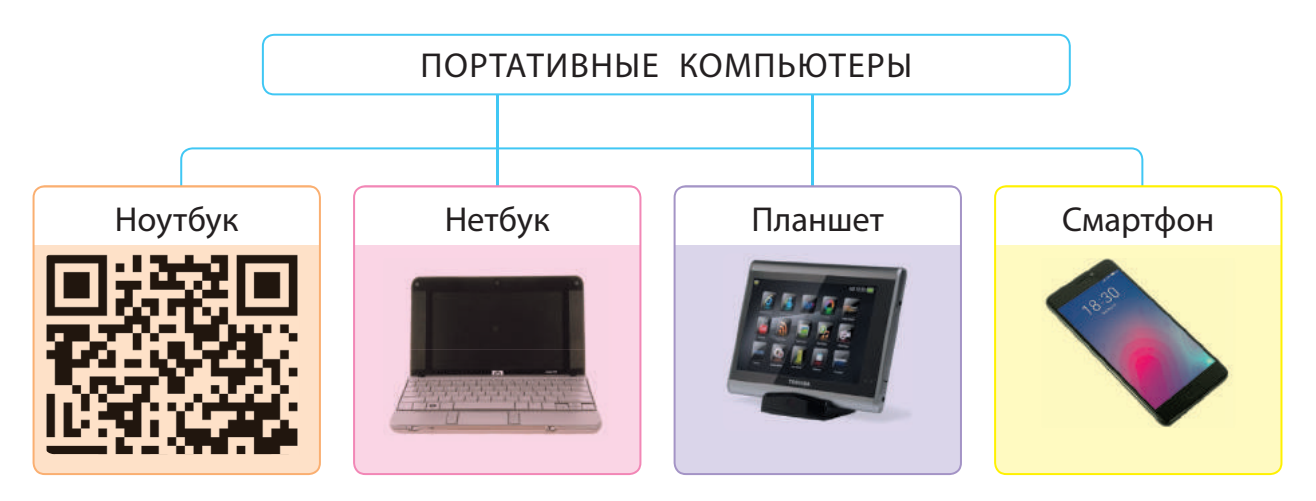

Ноутбук — мощный переносной компьютер, которым удобно пользоваться в любом месте. Он выполняет все функции обычного стационарного компьютера.

Нетбук — небольшой компактный ноутбук, предназначенный для работы с офисными приложениями и Интернетом.

Планшет — представитель класса ноутбуков, оснащённый сенсорным экраном, без клавиатуры и мыши.

Смартфон — мобильный телефон с расширенной функциональностью.

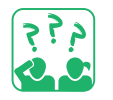

Подумай, компьютер какого типа ты возьмёшь в путешествие. Почему?

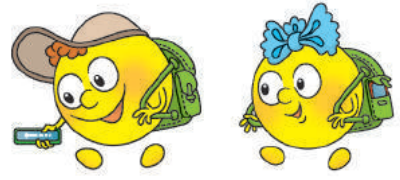

## ВСПОМИНАЕМ УСТРОЙСТВА ПЕРСОНАЛЬНОГО КОМПЬЮТЕРА

Ты уже знаешь, что основные устройства стационарного персонального компьютера находятся в системном блоке. Среди них главными являются процессор и память. Процессор предназначен для обработки информации, память — для её хранения. Для ввода информации обычно используют клавиатуру и мышь, для вывода — монитор. Это стандартный (или базовый) комплект стационарного персонального компьютера.

Также существуют другие устройства ввода и вывода, которые используются в зависимости от потребностей.

Устройства ввода — это устройства, которые предназначены для ввода информации пользователем в компьютер. Устройства вывода — устройства, которые выводят в удобном виде результаты после обработки информации компьютером.

Рассмотри схемы. Вспомни, какие устройства входят в состав компьютера. Объясни их назначение.

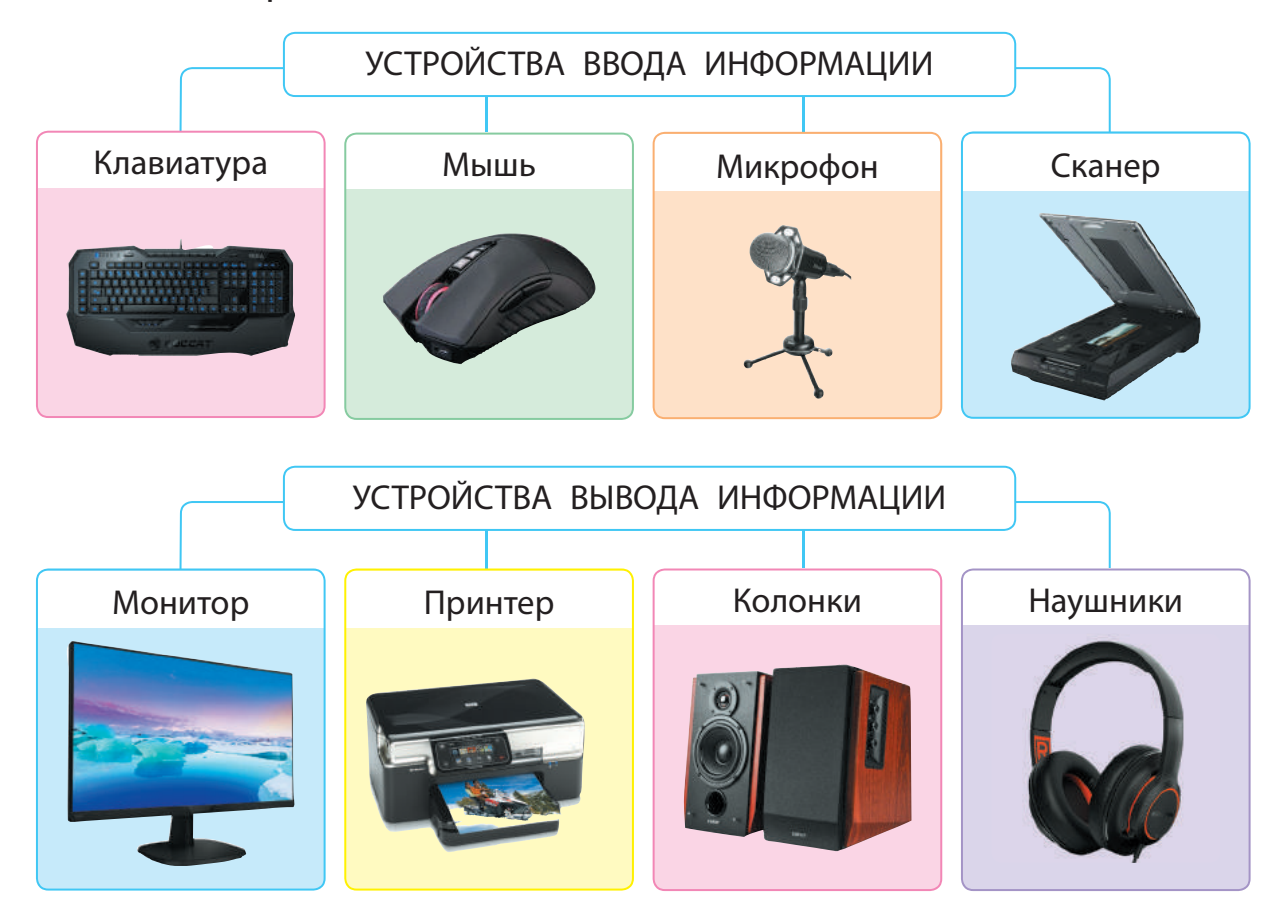

Право для безоплатного розміщення підручника в мережі Інтернет має Міністерство освіти і науки України http://mon.gov.ua/ та Інститут модернізації змісту освіти https://imzo.gov.ua

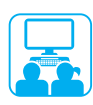

## ВЫПОЛНЯЕМ ПРАКТИЧЕСКОЕ ЗАДАНИЕ

Задание: нарисовать современный персональный компьютер.

#### **Порядок выполнения**

- Запусти графический редактор по указанию учителя.
- 2 Нарисуй персональный компьютер.
- В Подпиши названия устройств компьютера.
- Сделай вывод: каково назначение устройств, изображённых на твоём рисунке.

#### ЗАКРЕПЛЯЕМ ИЗУЧЕННОЕ

### **Вопросы для самопроверки**

- О Какие существуют виды персональных компьютеров?
- Какие основные устройства стационарного ПК?
- В Какие задания ты сможешь выполнять с помощью устройств ввода и вывода информации?

#### **Исследовательское задание**

 Узнай, какие устройства ввода и вывода можно использовать: 1) для записи музыки; 2) для подготовки фотовыставки.

### **Творческое задание**

 Придумай и нарисуй устройство для ввода и/или вывода вкусовой, обонятельной либо осязательной информации.

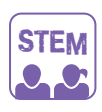

## ИССЛЕДОВАТЕЛЬСКАЯ ЛАБОРАТОРИЯ

- Какие устройства ввода и вывода информации популярны в семьях твоих одноклассников и одноклассниц?
- Узнай, какие устройства ввода и вывода используются в семьях учеников и учениц твоего класса.
- Составь таблицу и диаграмму по образцу. Сделай вывод.

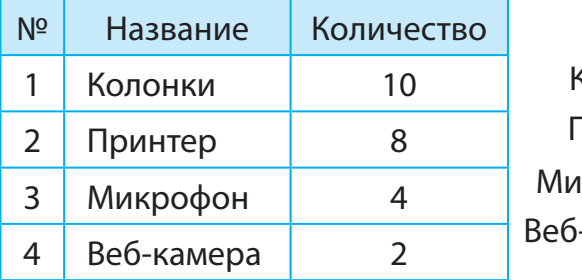

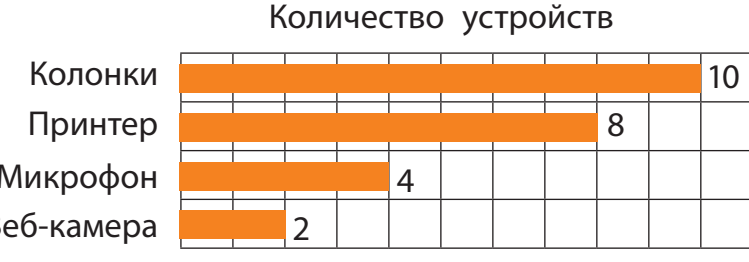

Онлайн

задания

# **ПАМЯТЬ КОМПЬЮТЕРА. НОСИТЕЛИ ИНФОРМАЦИИ**

СЕГОДНЯ ВЫ:

- выясните, для чего нужна память;
- узнаете о видах памяти компьютера;
- рассмотрите устройства хранения информации.

#### СЛОВАРИК

- память компьютера: внутренняя, внешняя
- носитель информации

## ВЫЯСНЯЕМ, ДЛЯ ЧЕГО НУЖНА ПАМЯТЬ

Ежедневно мы узнаём много нового об окружающем мире. Полученная информация хранится в нашей памяти. Наш мозг обладает способностью обрабатывать её, получать новые знания и воспроизводить их. Без знаний невозможны ни плодотворный труд, ни успешное обучение.

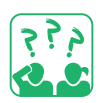

Составь рассказ по рисункам, как ты получаешь, обрабатываешь, сохраняешь и воспроизводишь информацию.

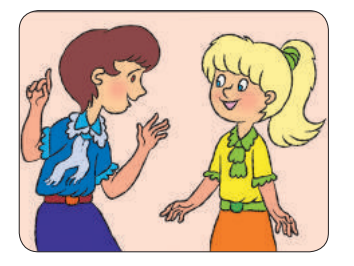

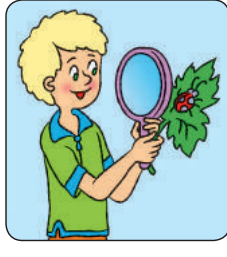

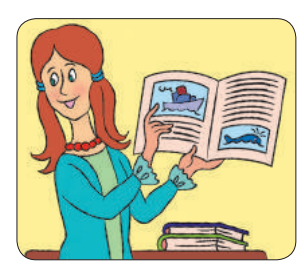

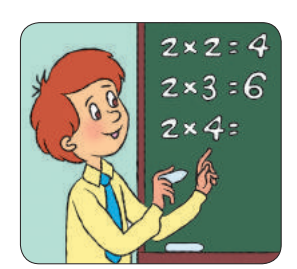

С развитием общества человек научился фиксировать информацию на различных носителях.

Носитель информации — это объект, на котором хранятся сообщения, содержащие определённую информацию.

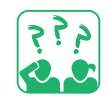

Вспомни, какие носители использовались ранее и используются сейчас для хранения информации. В виде каких сообщений?

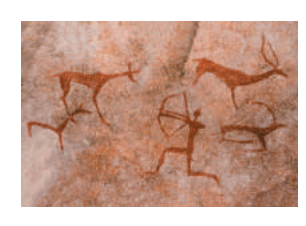

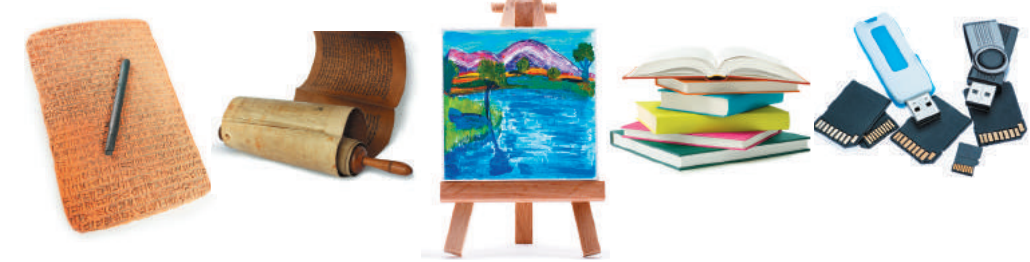

Право для безоплатного розміщення підручника в мережі Інтернет має Міністерство освіти і науки України http://mon.gov.ua/ та Інститут модернізації змісту освіти https://imzo.gov.ua

## УЗНАЁМ О ВИДАХ ПАМЯТИ КОМПЬЮТЕРА

Где и как информация хранится в компьютере? Как она обрабатывается? Ты уже знаешь, что важнейшие устройства компьютера — это процессор и оперативная память. Процессор обрабатывает данные и управляет работой компьютера. Программы и данные, используемые во время работы компьютера, хранятся в оперативной памяти.

Память компьютера — это специальные запоминающие устройства, предназначенные для хранения информации. Различают внутреннюю и внешнюю память компьютера.

Оперативная память относится ко внутренней памяти. При выключении компьютера из оперативной памяти исчезает вся информация. Поэтому при работе с документами или создании собственных программ их необходимо время от времени сохранять во внешней памяти компьютера.

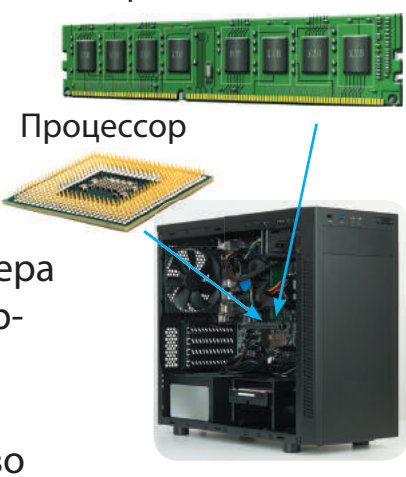

Оперативная память

Системный блок

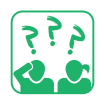

Приведи примеры, какую информацию ты сохраняешь при работе с компьютером.

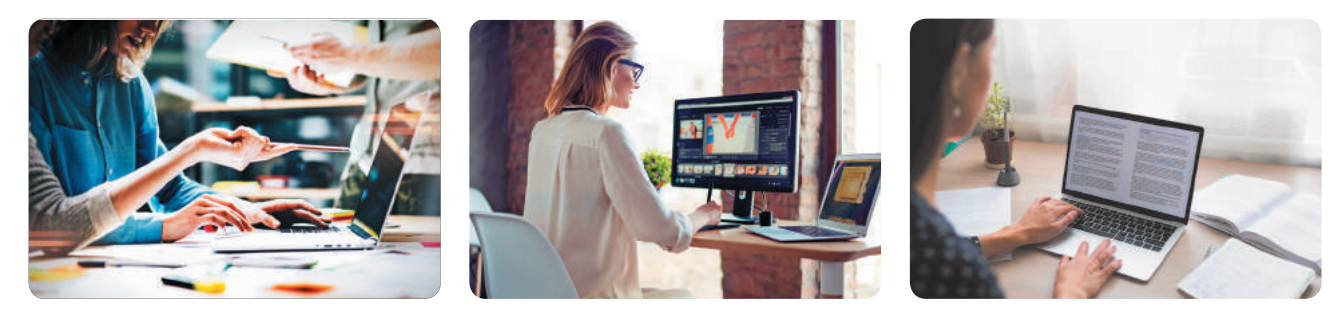

Внешняя память предназначена для длительного хранения информации. Благодаря ей можно хранить большие объёмы данных, переносить их с одного компьютера на другой и т. д.

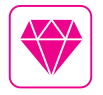

Британская учёная Софи Уилсон создала оригинальный ARM-процессор. Современные его версии находятся в большинстве смартфонов.

## РАССМАТРИВАЕМ УСТРОЙСТВА ХРАНЕНИЯ

Устройства хранения, или запоминающие устройства, предназначены для записи, хранения и считывания информации.

Какие из устройств внешней памяти на схеме тебе известны?

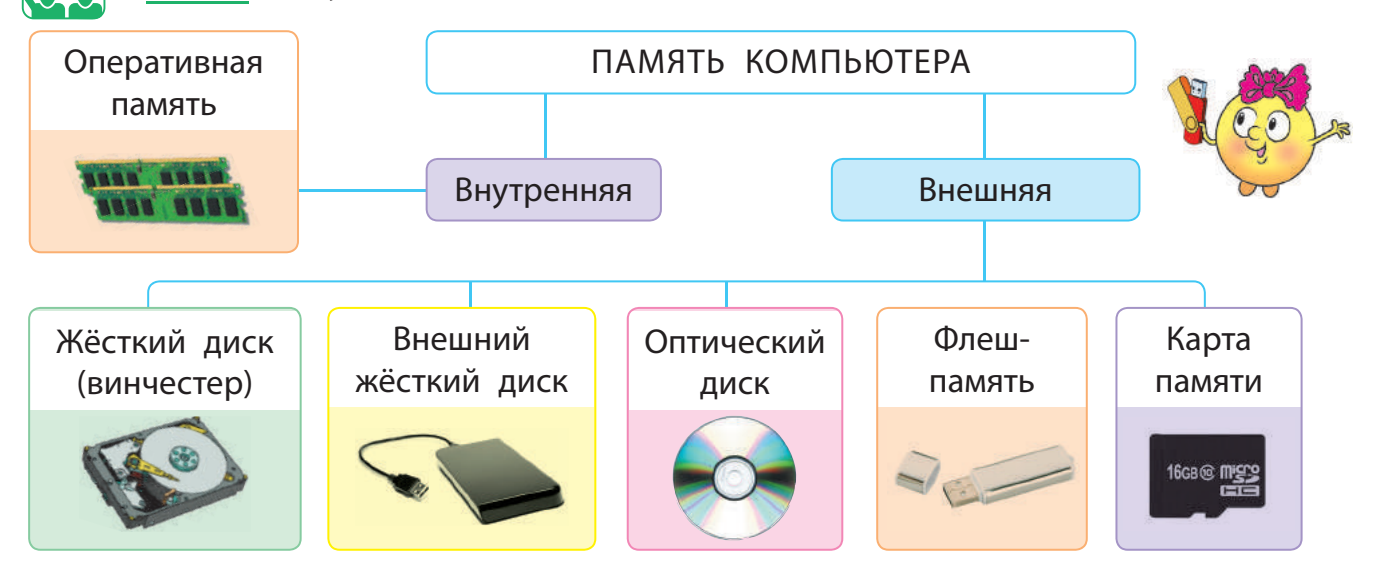

Жёсткий диск (или винчестер) — основной вид внешней памяти в современных компьютерах, находится в системном блоке, имеет большую ёмкость.

Оптический диск — пластиковый или алюминиевый диск, информация с которого считывается лазерным лучом.

Флеш-память, карта памяти — компактная внешняя память, реализованная на новейших электронных элементах.

Чтобы узнать о подключенных внешних устройствах, нужно дважды щёлкнуть значок Этот ПК на рабочем столе.

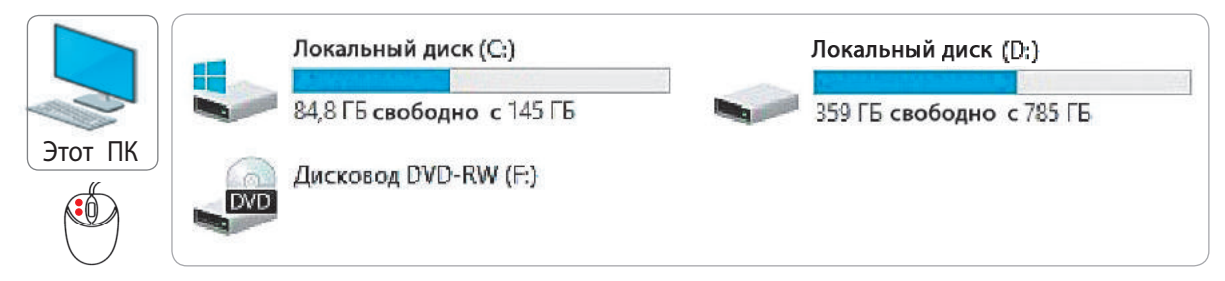

Внешние запоминающие устройства называют дисками и обозначают латинскими буквами. После буквы ставится двоеточие.

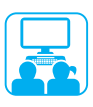

### ВЫПОЛНЯЕМ ПРАКТИЧЕСКОЕ ЗАДАНИЕ

Задание: узнать, на каких внешних запоминающих устройствах компьютера можно хранить свои файлы.

#### **Порядок выполнения**

- Запусти текстовый редактор по указанию учителя.
- Введи в документ названия запоминающих устройств.
- Сохрани текст в файле по алгоритму.

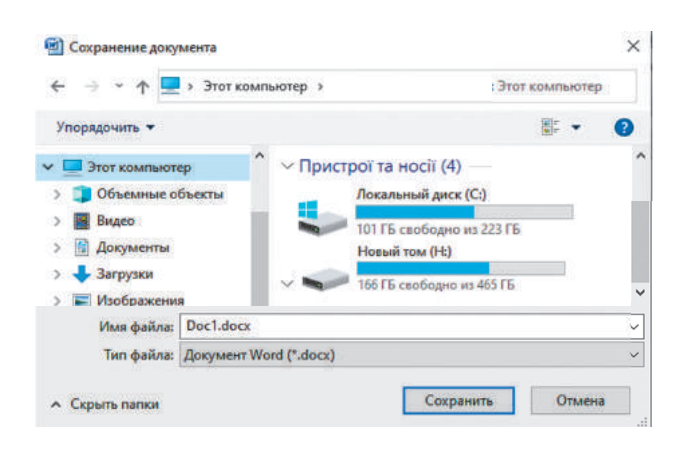

- 1) Выполни команду Файл  $\rightarrow$ Сохранить как.
- 2) В окне Сохранение документа выбери Этот ПК.
- 3) Рассмотри значки запоминающих устройств. Какими буквами они обозначены?
- 4) Выбери нужный диск и папку для сохранения файла.
- 5) Введи имя файла в нужное поле и нажми кнопку Сохранить.

 Сделай вывод: удалось ли тебе выяснить, какие внешние запоминающие устройства подключены к компьютеру.

> Дискета — первая внешняя память компьютера, гибкий магнитный диск в квадратном пластиковом пакете. До сих пор

МИНИ-СПРАВОЧНИК

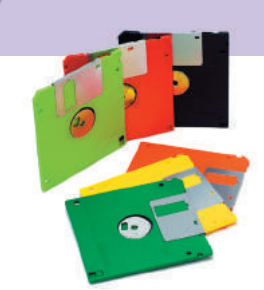

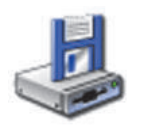

в компьютерных программах кнопка Сохранить часто имеет вид дискеты. Информация записывалась на дискету и считывалась с неё с помощью специального дисковода. Имена A: и B: предназначались именно для этих дисководов. У современных компьютеров таких дисководов уже нет. Поэтому имена внешних устройств начинаются обычно с буквы С: (ею обозначено устройство, на котором содержится операцион-

Дисковод 3,5 (А:) ная система, например Windows).

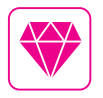

В марте 2003 года в Киеве был представлен первый украинский электронный словарь на оптическом диске «Словари Украины».

#### Вопросы для самопроверки

- Для чего нужна память?
- 2 Какие виды памяти есть в компьютере?
- В Приведи примеры внешней памяти компьютера. Какими из этих устройств ты пользуешься?

#### Практическое задание

4) Узнай, какая внешняя память есть у твоего компьютера. Какие запоминающие устройства можно к нему подключить?

#### Творческое задание

• Придумай и нарисуй устройство для хранения информации.

#### Исследовательское задание

6 Пользуясь данным кодом, закодируй изображение по образцу. Создай собственные изображения, которые можно закодировать с помощью цифр 0 и 1.

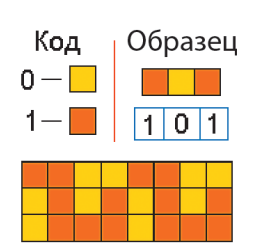

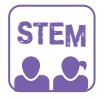

## ИССЛЕДОВАТЕЛЬСКАЯ ЛАБОРАТОРИЯ

▶ Почему современные носители информации называют цифровыми?

Как сохранять сообщения с помощью цифр? Опыт.

• Рассмотри пример кодирования цифрами графических и текстовых сообщений. Закодируй собственные сообщения.

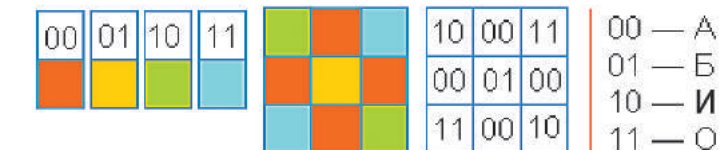

**606 01 11 01** 

БАОБАБ 01 00 11 01 00 01

2 Исследуй, сколько цветов можно закодировать с помощью последовательности из трёх цифр, используя цифры 0 и 1.

#### МИНИ-СПРАВОЧНИК

На современных запоминающих устройствах все данные хранятся в двоичном коде, то есть с помощью двух цифр - 0 и 1.

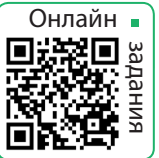

## **ФАЙЛЫ И ПАПКИ**

СЕГОДНЯ ВЫ:

- вспомните основные сведения о файлах и папках;
- научитесь упорядочивать файлы и папки.

#### СЛОВАРИК

- $\bullet$  файл, папка
- имя файла, папки
- вложенная папка

### ВСПОМИНАЕМ О ФАЙЛАХ И ПАПКАХ

Ты уже знаешь, что все программы, тексты, изображения, фильмы хранятся во внешней памяти компьютера в отдельных файлах. Файлы удобно организовывать с помощью папок.

Каждый файл, каждая папка имеет собственное имя. Для имён файлов и папок можно использовать буквы, цифры и специальные символы, кроме символов:  $\backslash$  \* / : ? " < > |

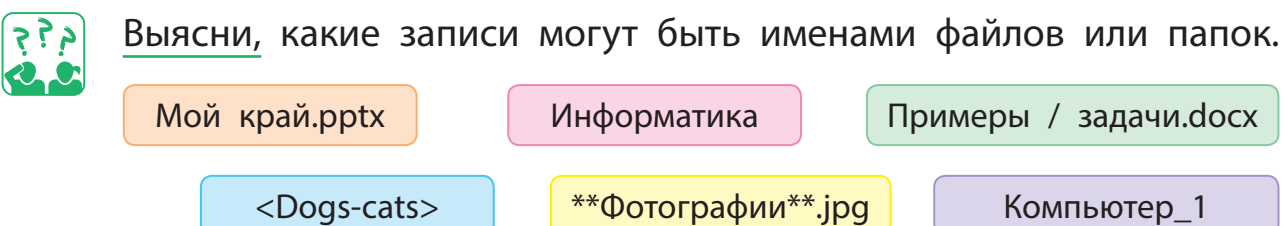

Имя файла состоит из двух частей: собственно имени файла (названия) и его расширения. Название и расширение файла разделяются точкой. По расширению файла можно определить, что в нём содержится (тексты, изображения, видео и т. д.). Файлы, содержащие различные данные, обозначаются в компьютере разными значками (пиктограммами).

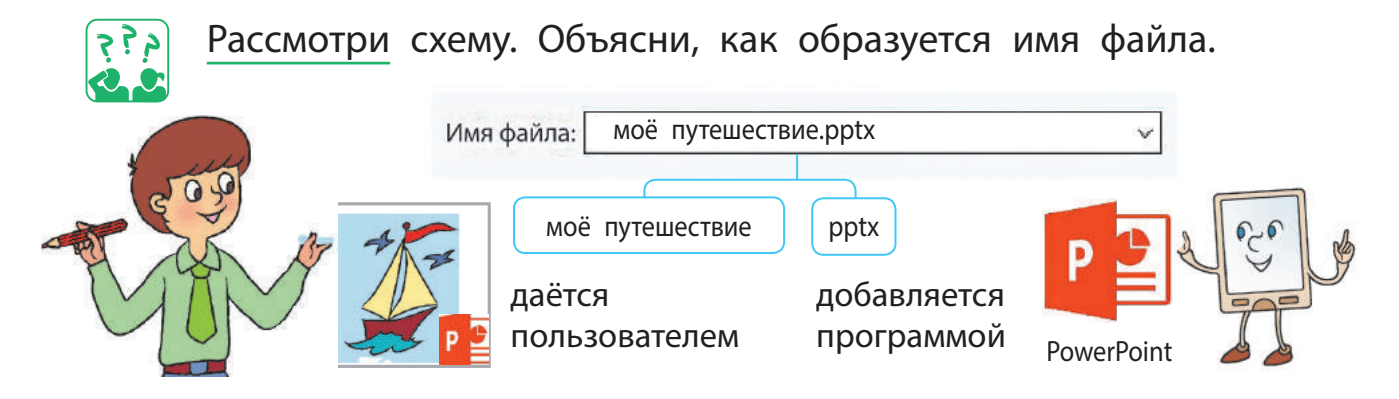

## УЗНАЁМ, КАК УПОРЯДОЧИТЬ ФАЙЛЫ И ПАПКИ

Для упорядочения файлов используют папки. Представь, что тебе нужно упорядочить файлы с фотографиями. Ты можешь создать папку Фото и разместить в ней все файлы. Легко ли будет найти нужный? Пожалуй, нет. В папке Фото целесообразно создать несколько папок — их называют вложенными. В них можно разместить фотографии по определённым признакам, например по названиям или датам событий.

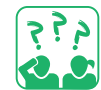

Рассмотри, по каким признакам упорядочены файлы в папках.

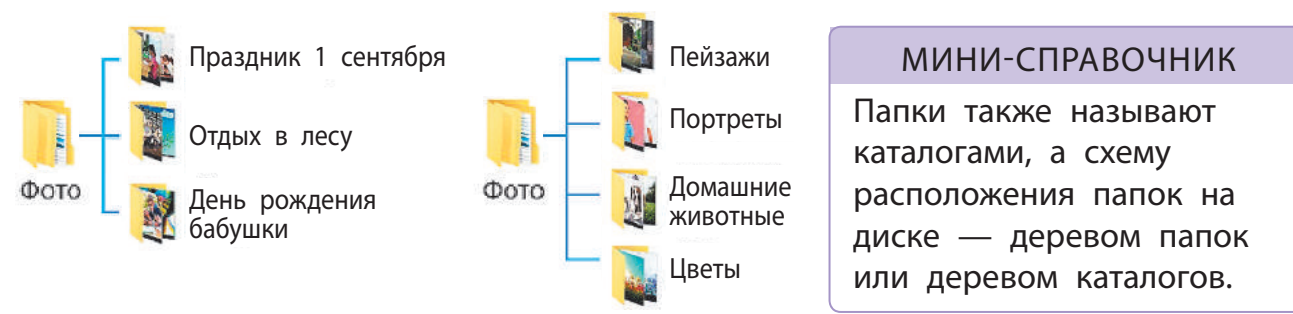

Рассмотри схему. Проследи, как добраться до файла монитор.jpg. В какие папки нужно последовательно зайти?

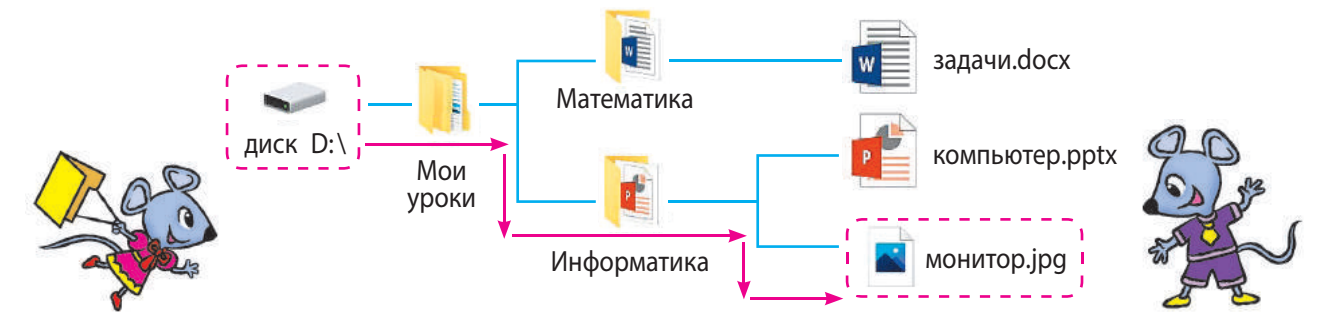

Последовательность вложенных папок Мои уроки, Информатика образует путь к файлу монитор.jpg. Записывают имена этих папок через специальный символ \ (обратный слеш). Такая последовательность папок вместе с именем файла образуют полное имя файла.

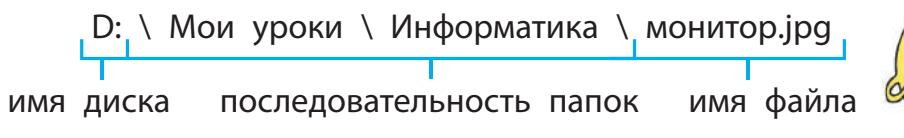

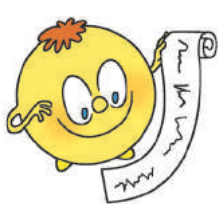

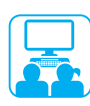

## ВЫПОЛНЯЕМ ПРАКТИЧЕСКОЕ ЗАДАНИЕ

Задание: переместиться по папкам к заданному файлу, определить путь к нему.

#### **Порядок выполнения**

- По схеме на с. 44 определи:
	- на каком диске хранятся папки и файлы;
	- какие папки вложены в папку Мои уроки;
	- какие файлы содержат текстовые, графические данные.
- Дважды щёлкни значок Этот ПК на рабочем столе. Выясни, какие диски есть на компьютере, с которым ты работаешь.
- Открой диск по указанию учителя, войди в заданные папки и найди нужный файл. Определи путь к файлу.
	- Подсказка: выйти из папки можно с помощью кнопки Назад.

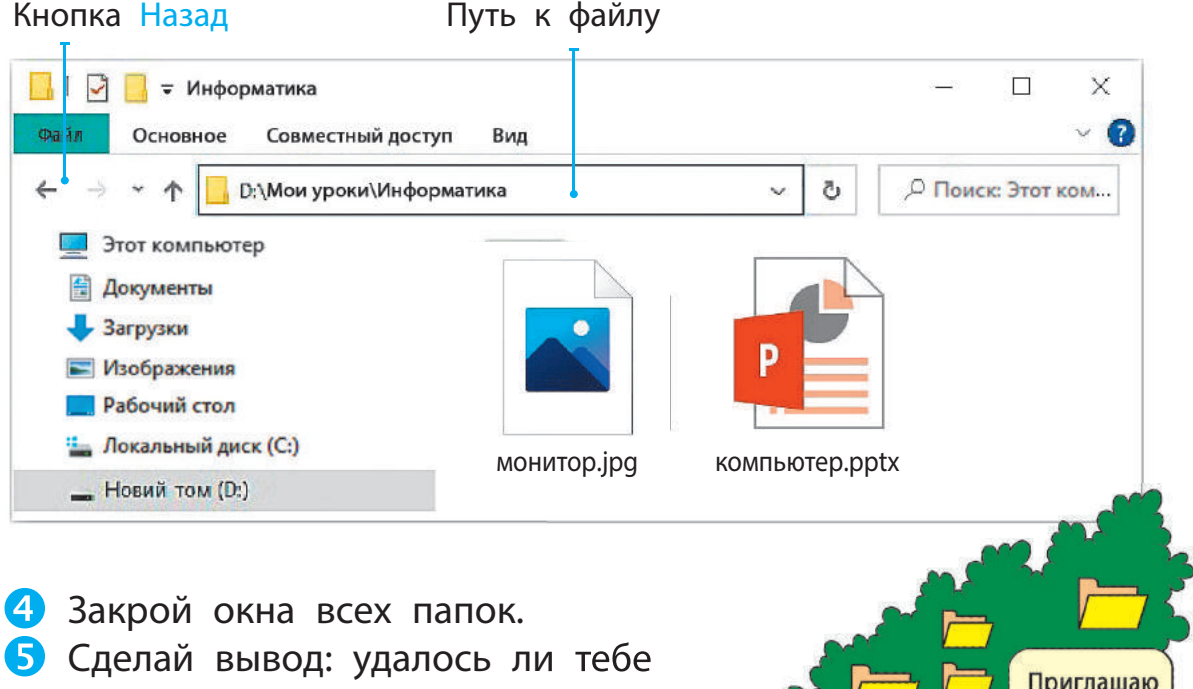

найти нужный файл; что тебе следует знать, чтобы добраться до нужного файла.

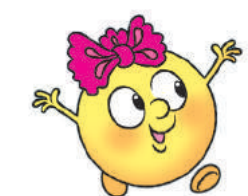

в чудесный сад!

## ЗАКРЕПЛЯЕМ ИЗУЧЕННОЕ

#### **Вопросы для самопроверки**

- Что такое расширение файла; путь к файлу?
- По каким правилам дают имена файлам, папкам?
- В Как папки помогут тебе упорядочить информацию?

### **Практическое задание**

 Рассмотри значки файлов и папок, расположенных на рабочем столе твоего компьютера. Какие у них имена? Содержат ли папки на рабочем столе вложенные папки?

#### **Творческое задание**

 Разработай и нарисуй пиктограмму для файла. Для каких файлов она предназначена?

#### **Логическая задача**

 Файл имеет название cat или dog и расширение docx, pptx или jpg. Сколько различных имён файлов можно составить?

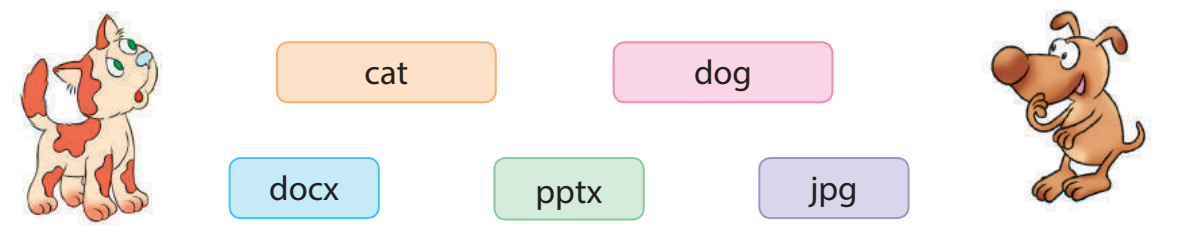

## ИССЛЕДОВАТЕЛЬСКАЯ ЛАБОРАТОРИЯ

Как классифицировать объекты? Опыт. Выбери множество объектов, которое состоит из больших (б) и маленьких (м) кругов (кр) и квадратов (кв) красного (к) и зелёного (з) цветов. Объедини их в группы по одному свойству. Затем каждую из групп раздели на группы по другому свойству и т. д. Построй дерево классификации по данному примеру.

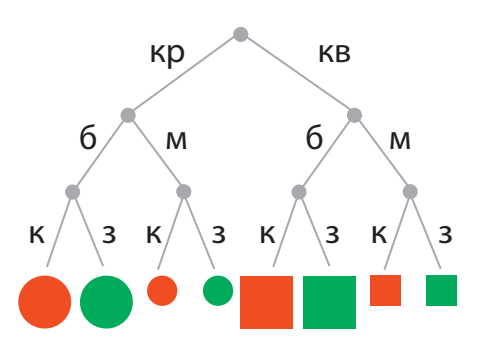

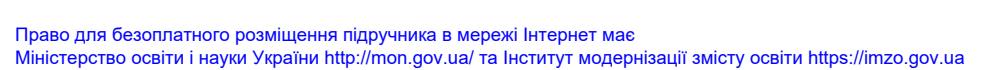

STEM

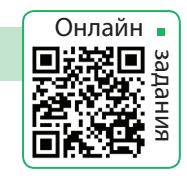

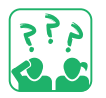

## РАБОТА С ФАЙЛАМИ И ПАПКАМИ

СЕГОДНЯ ВЫ:

- вспомните, что такое контекстное меню;
- научитесь работать с файлами и папками с помощью команд контекстного меню.

#### СЛОВАРИК

- контекстное меню
- создать, удалить, вырезать, копировать, вставить

## ВСПОМИНАЕМ, ЧТО ТАКОЕ КОНТЕКСТНОЕ МЕНЮ

Ты уже знаешь, что меню - это набор объектов или команд, из которых можно выбирать нужные. Работая с компьютером, пользователь подаёт ему определённые команды. Для удобства эти команды сгруппированы в различные меню.

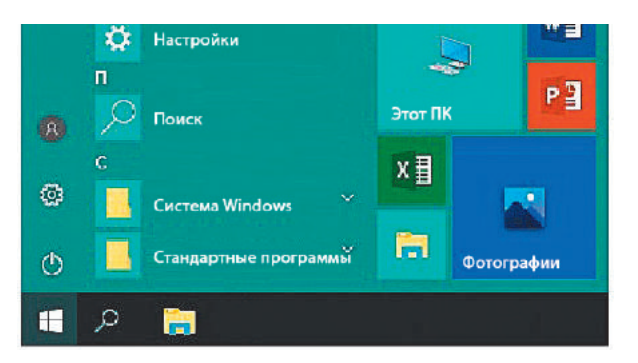

Например, с помощью кнопки Пуск на рабочем столе открывается главное меню, содержащее команды для управления работой компьютера.

Для работы с компьютерным объектом предназначено контекстное меню. Его можно вызвать, щёлкнув этот объект правой клавишей мыши.

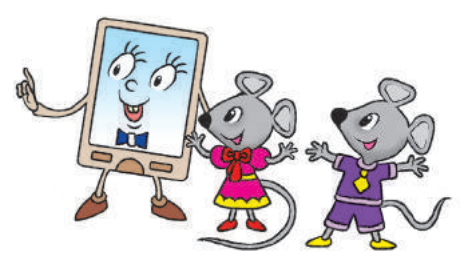

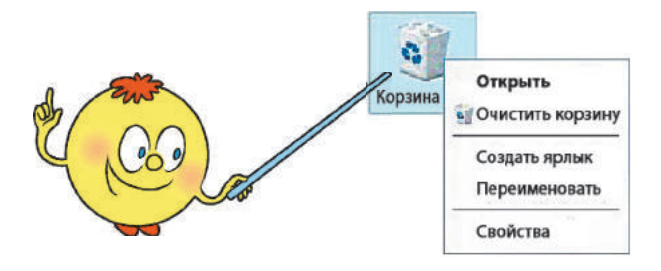

Контекстное меню — это список команд, которые пользователь может применить к определённому объекту.

Каждый объект (файл, папка, ярлык, рабочий стол и т. д.) имеет своё контекстное меню, с помощью которого над объектом удобно выполнять определённые действия.

## СОЗДАЁМ, УДАЛЯЕМ, ПЕРЕИМЕНОВЫВАЕМ ОБЪЕКТЫ

С помощью контекстного меню удобно создавать, удалять, переименовывать такие объекты, как папки, файлы, ярлыки.

#### **Алгоритм создания папки**

- Установи указатель мыши на свободное место рабочего стола или в окне папки.
- Нажми правую клавишу мыши и вызови контекстное меню.
- $\bullet$  Выполни команду Создать  $\rightarrow$  Папку.
- 4 Введи имя папки в текстовое поле и нажми клавишу Enter или щёлкни мышью за пределами текстового поля.

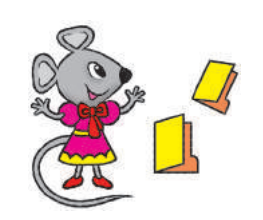

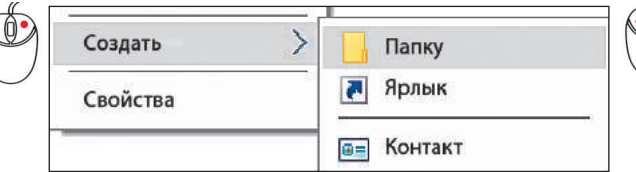

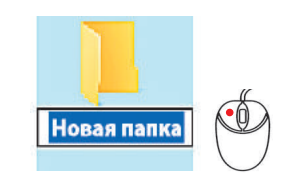

## **Алгоритм удаления файла, папки**

- Выбери в контекстном меню файла или папки команду Удалить.
- В открывшемся окне подтверди операцию удаления.
	- Вместе с папкой удаляются все содержащиеся в ней файлы и папки. Удалённые объекты перемещаются в Корзину, из которой их можно удалить окончательно или восстановить.

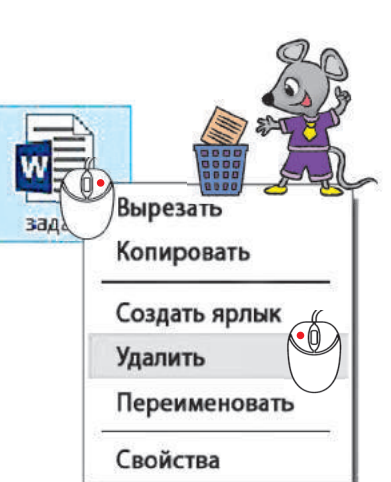

## **Алгоритм переименования файла, папки**

 Выбери в контекстном меню файла или папки команду Переименовать или щёлкни имя объекта левой клавишей мыши.

Измени имя в текстом поле.

**В** Нажми клавишу Enter или щёлкни мышью за пределами текстового поля.

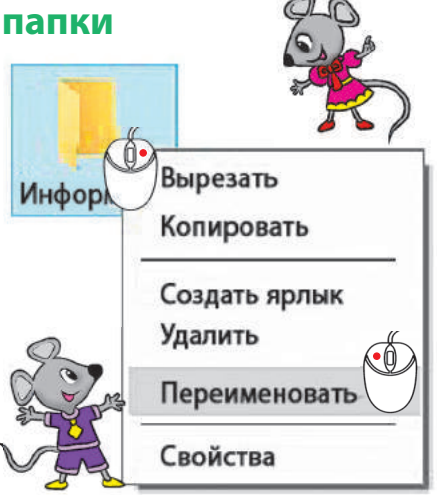

## КОПИРУЕМ И ПЕРЕМЕЩАЕМ ОБЪЕКТЫ

Знаешь ли ты, как с помощью копировального аппарата размножают документы? При этом получают экземпляры, не отличающиеся друг от друга. Такую операцию называют копированием, а экземпляры — копиями.

Мы часто копируем изображения, музыку с компьютера на флеш-носители и наоборот. Выполнять копирование удобно с помощью команд Копировать и Вставить контекстного меню.

**Алгоритм копирования файла, папки** Выбери в контекстном меню копируемого объекта команду Копировать. Вырезать Открой папку, в которую нужно  $\prod$ pa<sub>3</sub> Копировать скопировать объект. Установи указатель мыши в рабочем поле окна папки. Настроить папку Вызови контекстное меню Вставить и выполни команду Вставить. Вставить ярлык

При упорядочивании файлов часто бывает необходимо переместить их из одной папки в другую. Алгоритм перемещения объектов похож на алгоритм их копирования, но выполняется командами Вырезать и Вставить. После перемещения файл из первой папки удаляется.

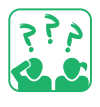

Рассмотри схему. Подумай, что происходит с файлом при его копировании, перемещении.

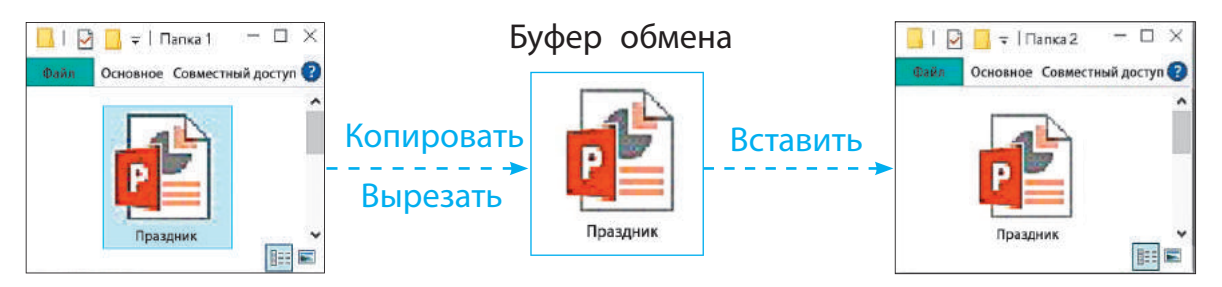

Команды Копировать, Вырезать и Вставить выполняются через буфер обмена — участок памяти компьютера, в котором временно хранится скопированный (или вырезанный) объект.

операции над папками и файлами.

ВЫПОЛНЯЕМ ПРАКТИЧЕСКОЕ ЗАДАНИЕ

Задание: с помощью команд контекстного меню осуществить

- Создай папку со своей фамилией.
- В Создай по схеме все остальные папки.
- Удали папку Фото. Переименуй папку Картинки в Рисунки.
- По указанию учителя скопируй один файл в папку Рисунки, два файла в папку Тексты.

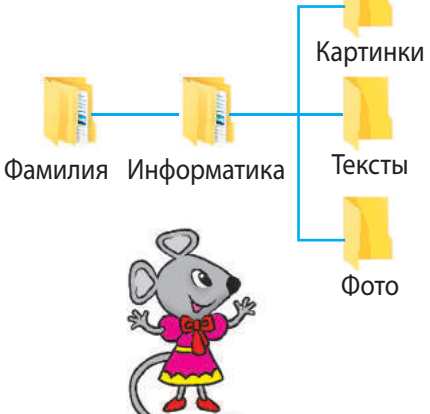

- ◆ Для выделения группы объектов последовательно щёлкни их левой клавишей мыши, удерживая нажатой клавишу Ctrl.
- Перемести один файл из папки Тексты в папку Рисунки.
- Закрой окна всех папок.
- Сделай вывод: все ли операции над файлами и папками тебе удалось выполнить.

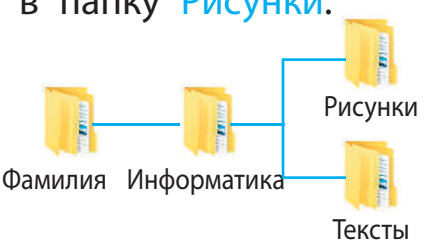

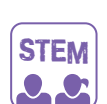

## ИССЛЕДОВАТЕЛЬСКАЯ ЛАБОРАТОРИЯ

Можно ли создать файл или папку с любым именем?

Опыт. Создай папки с именами: Anna, Анна, Аn\*na, NUL. Результат выполнения оформи в виде таблицы.

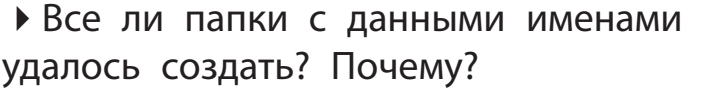

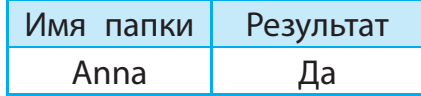

#### МИНИ-СПРАВОЧНИК

Существуют «заколдованные» имена, которые нельзя присвоить файлу или папке. Например: PRN, CON, NUL и т. п. Эти имена обозначают определённые устройства (PRN — принтер). Создать файл или папку с таким именем невозможно.

## ЗАКРЕПЛЯЕМ ИЗУЧЕННОЕ

#### **Вопросы для самопроверки**

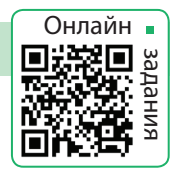

- Для чего служит контекстное меню?
- Какие операции над файлами и папками ты умеешь выполнять?
- В В каких случаях ты применяешь операцию копирования, а в каких — перемещения? В чём отличие этих операций?

#### **Практическое задание**

 Обсуди с родителями или близкими, где на домашнем компьютере ты можешь создавать свои папки. Скопируй свои любимые фотографии в папку Мои любимые фото.

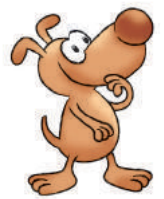

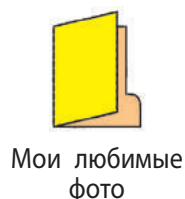

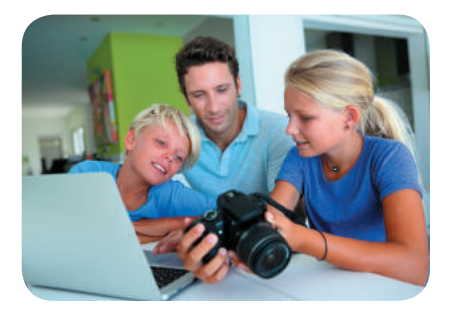

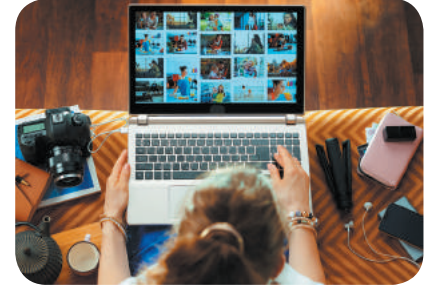

#### **Исследовательское задание**

 Узнай, почему был основан Международный день резервного копирования.

#### **Логическая задача**

RACKUP

 Олег, Юля и Игорь скопировали три файла. Олег скопировал рисунок. Игорь не копировал файл со звуковыми данными. Кто и какой файл скопировал?

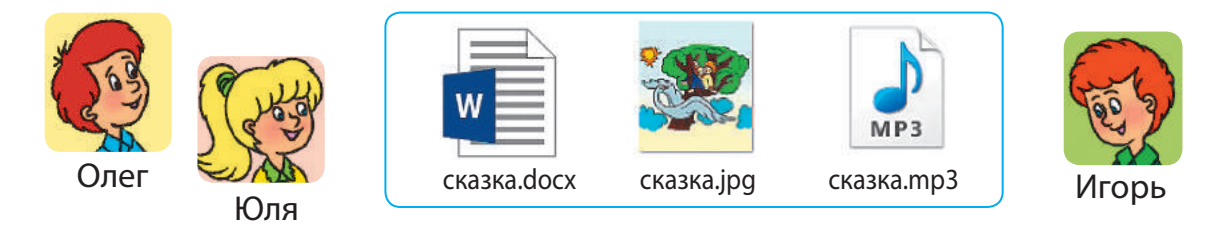

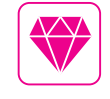

31 марта — Международный день резервного копи рования (англ. *World Backup Day*). Резервное копирование — это создание копий данных на носителе, предназначенном для их восстановления в случае утраты.

## **КОМПЬЮТЕРНЫЕ ПРОГРАММЫ**

СЕГОДНЯ ВЫ:

- выясните, для чего предназначены программы;
- вспомните основные объекты окна программы;
- научитесь выполнять операции над окнами.

## ВЫЯСНЯЕМ, ДЛЯ ЧЕГО НУЖНЫ ПРОГРАММЫ

Ты уже знаешь, что компьютер не работает без программ. После его включения загружается операционная система. Она обеспечивает взаимодействие всех устройств компьютера, работу других программ, диалог компьютера с пользователем.

Рассмотри схему. Узнай, на какие группы можно разделить все программы по назначению.

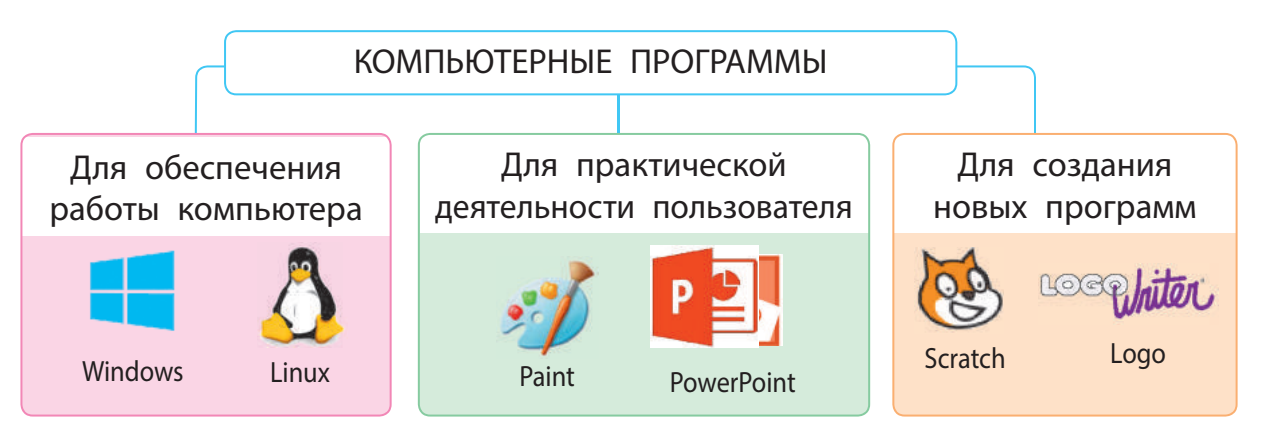

Программы, как и документы, хранятся в отдельных файлах. Запустить программу на выполнение можно с помощью мыши, дважды щёлкнув левой клавишей по значку программы.

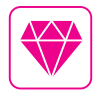

Почему в некоторых компьютерах можно увидеть значок с изображением пингвина? Говорят, однажды Линуса Торвальдса, создателя операционной системы Linux, в зоопарке укусил пингвин. И этот случай повлиял на выбор значка для данной операционной системы — изображение пингвина Tux.

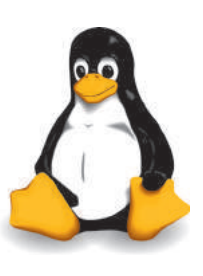

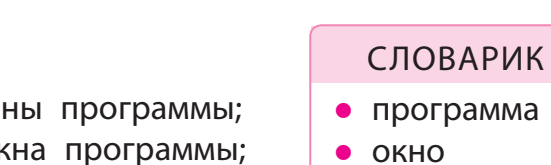

программы

## ВСПОМИНАЕМ ОКНО ПРОГРАММЫ

После запуска программы на экране появляется её окно. Окно компьютерной программы — это прямоугольная область экрана, в которой отображается работа программы. Окна программ схожи между собой, имеют много общих объектов. Поэтому опытный пользователь легко ориентируется в работе новых программ.

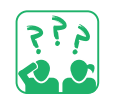

Рассмотри окно программы, вспомни основные объекты её окна.

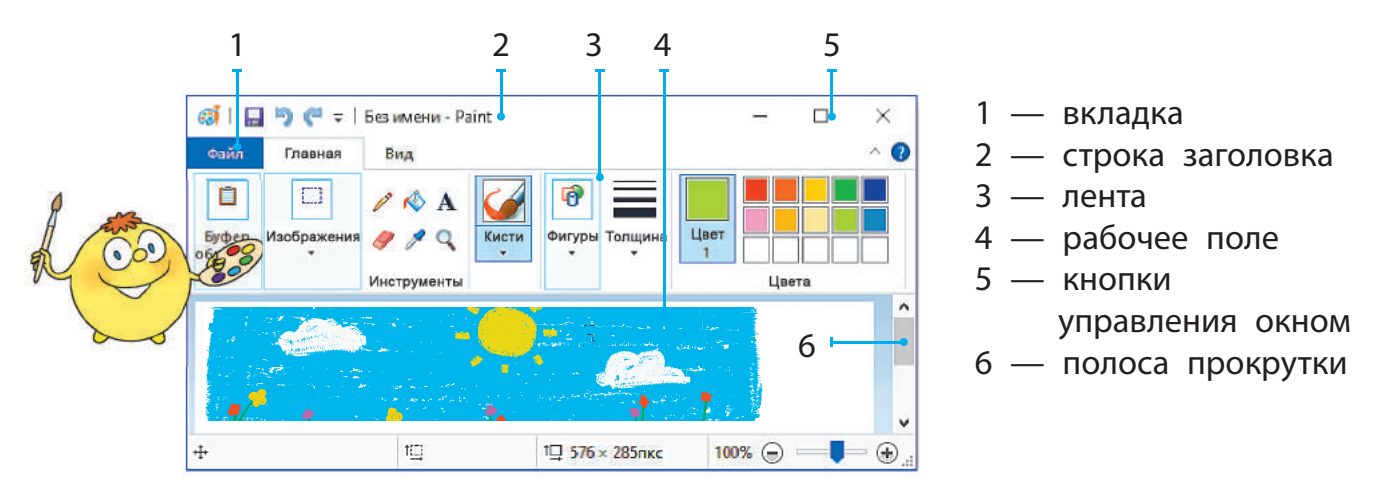

Определи, какие операции выполняют над окнами. Какие из них выполняют с помощью кнопок управления окном?

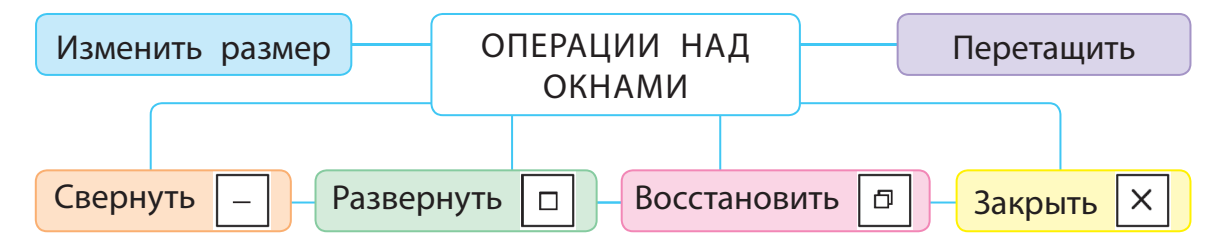

Кнопка Свернуть позволяет свернуть окно в значок на панели задач. Окно исчезнет с рабочего стола, а после нажатия на значок программы появится снова. Кнопка Развернуть разворачивает окно на весь экран и превращается в кнопку Восстановить. Если щёлкнуть по ней, окно приобретёт первоначальный вид, а кнопка превратится в кнопку Развернуть. Кнопка Закрыть завершает работу программы, закрывает окно.

## РАБОТАЕМ С ОКНАМИ ПРОГРАММ

Ты можешь изменять размеры окон, перетаскивать их, размещать на экране так, как тебе удобнее с ними работать.

**Алгоритм изменения размера окна** Наведи указатель мыши на границу или угол окна так, чтобы он превратился в двунаправленную стрелку. Нажми левую клавишу мыши и, не

отпуская её, потяни границу или угол.

#### **Алгоритм перетягивания окна**

- Наведи указатель мыши на строку заголовка.
- Нажми левую клавишу мыши и перетащи окно в нужное место.

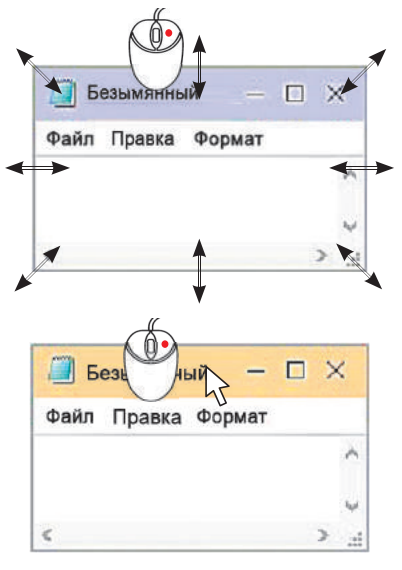

На рабочем столе компьютера можно расположить несколько окон. При этом на панели задач отображаются значки всех открытых программ. Окно программы, с которой непосредственно работают, является активным. Чтобы сделать активным другое окно, надо щёлкнуть его левой клавишей мыши.

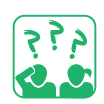

Рассмотри, как располагаются несколько окон на рабочем столе.

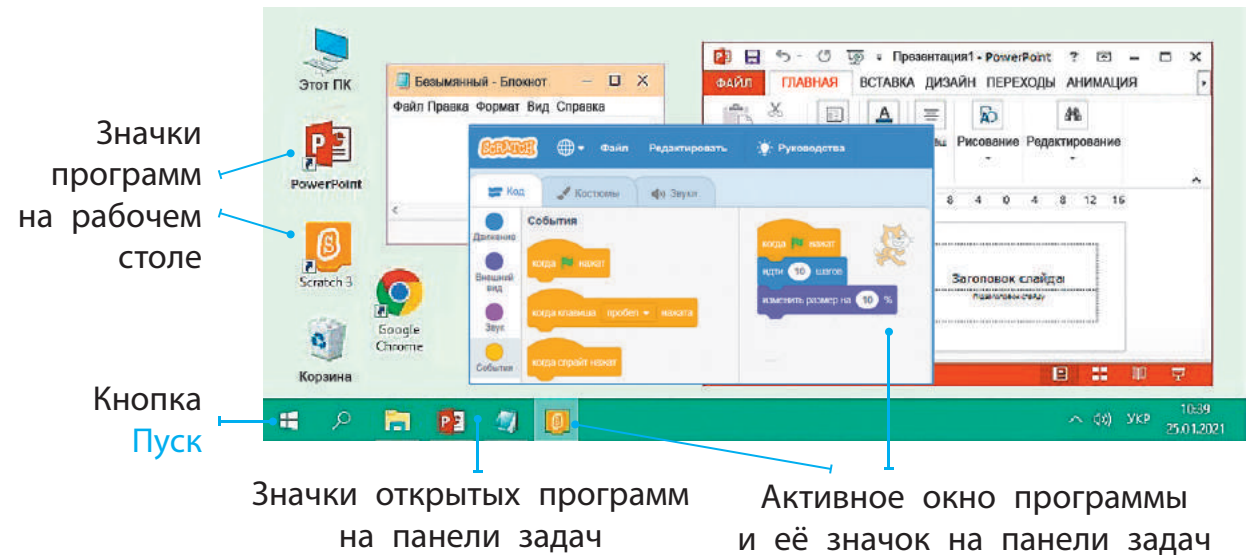

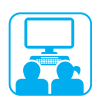

## ВЫПОЛНЯЕМ ПРАКТИЧЕСКОЕ ЗАДАНИЕ

Задание: научиться работать с окнами программ.

#### **Порядок выполнения**

- Открой программу по указанию учителя.
- Измени размер окна, потянув его вертикальную границу, горизонтальную границу, угол.
- В Перемести окно в левый верхний угол рабочего стола.
- Нажми кнопку Свернуть. Затем нажми значок программы на панели задач. Что произошло с окном?
- Проверь, как работает кнопка Развернуть / Восстановить.
- Размести на рабочем столе два или три окна программ так, чтобы они не закрывали друг друга.
- Закрой окна всех программ с помощью кнопки Закрыть.
- Сделай вывод: какие операции и как тебе удалось выполнить над окнами программ.

#### ЗАКРЕПЛЯЕМ ИЗУЧЕННОЕ

#### **Вопросы для самопроверки**

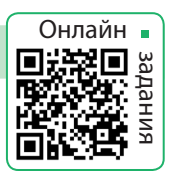

- Какие объекты окна программы ты знаешь?
- Для чего предназначены кнопки управления окном?
- В В каких случаях тебе может понадобиться изменить размер окна программы? Как это можно сделать?

#### **Творческое задание**

 Нарисуй окно твоей любимой компьютерной игры. Подпиши названия объектов окна.

#### **Логическая задача**

 Рассмотри рисунок. Какое наименьшее количество квадратных программных окон, разных по размеру, можно разместить на экране так, чтобы они заняли весь экран? Два окна уже размещены, их размеры менять нельзя.

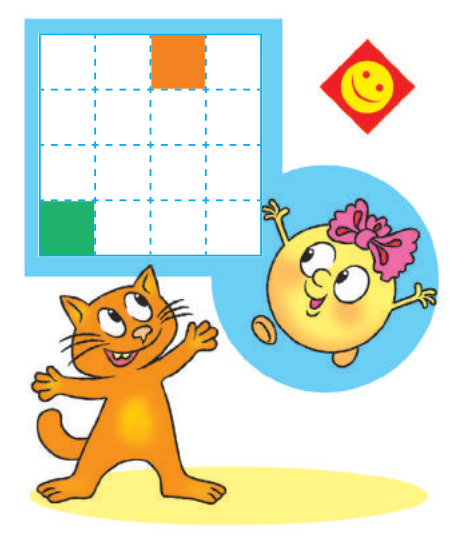

## **ЧТО ТАКОЕ МОДЕЛИРОВАНИЕ**

СЕГОДНЯ ВЫ:

- выясните, что такое модель, моделирование;
- узнаете о видах информационных моделей;
- научитесь создавать математические модели.

#### ВЫЯСНЯЕМ, ЧТО ТАКОЕ МОДЕЛЬ

Ты уже знаешь, что объект - это некоторая часть окружающего мира, о которой мы можем говорить как о едином целом. У каждого объекта есть имя и определённые свойства, по которым мы его распознаём среди других объектов.

Упрощённый аналог реального объекта называют моделью. Модель учитывает только существенные свойства объекта, необходимые для решения конкретной задачи. Модель применяют в случае, когда реальный объект слишком велик или мал, когда его сложно или невозможно исследовать.

Рассмотри, модели каких реальных объектов изображены на рисунке.

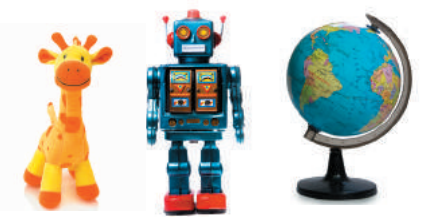

Модели делятся на материальные и информационные. Материальная модель, или макет, - это реально существующий объект. Информационная модель даёт описание реального объекта в виде схем, таблиц, чертежей, формул и т. д.

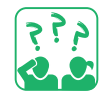

На одном из рисунков изображён реальный объект, на остальных — его модели. Какая модель материальная, а какая — информационная?

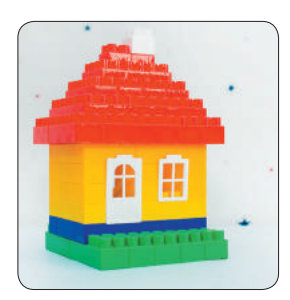

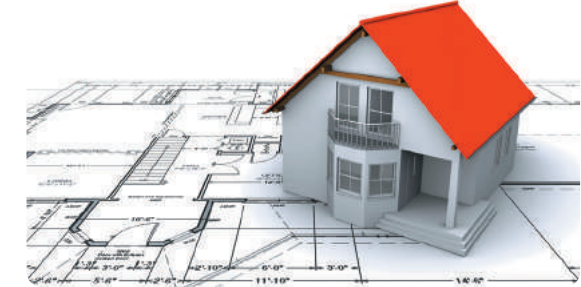

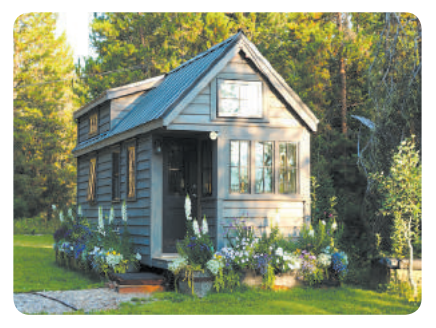

СЛОВАРИК

- модель
- моделирование

## СОЗДАЁМ ИНФОРМАЦИОННЫЕ МОДЕЛИ

Наша жизнь часто связана с созданием и исследованием моделей. Процесс создания модели называют моделированием.

## Основные этапы создания модели объекта

- О Определить цель создания модели.
- Выделить существенные свойства объекта.
- В Выбрать способ представления модели.

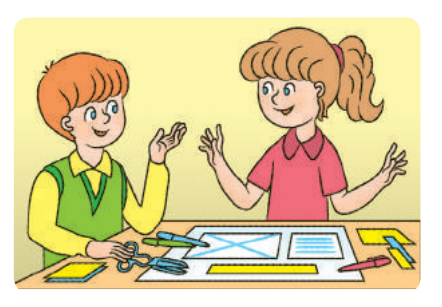

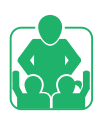

Рассмотрите информационную модель, которая поможет определить, сколько сухого корма в день необходимо котёнку.

Обсудите:

- какой объект описан:
- какие его свойства существенные;
- как представлена модель;
- как эта модель поможет решить задачу.

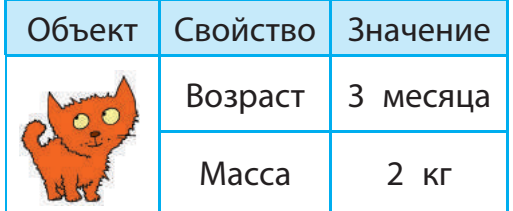

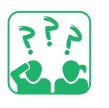

Создай информационную модель объекта «котёнок» для решения одной из задач: описание породы, определение размера клетки для перевозки. Какие свойства объекта существенные?

Когда ты решаешь математическую задачу, сначала создаёшь модель в виде схемы, которая помогает в решении.

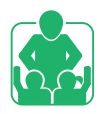

Рассмотрим задачу. Оксана заплатила за карандаши 30 грн, а Миша — на 5 грн больше. Сколько денег потратили дети?

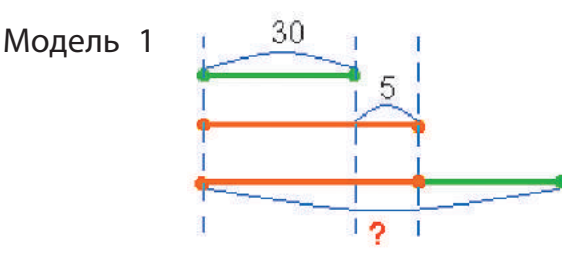

Модель 2

 $0. - 30$  rpH М. - ?, на 5 грн б.

Математическая модель — информационная модель, представленная в виде математических уравнений, неравенств.

### ВЫПОЛНЯЕМ ПРАКТИЧЕСКОЕ ЗАДАНИЕ

Задание: создать материальную, информационную (в виде схемы) и математическую модели для решения задачи.

#### **Порядок выполнения**

- Проанализируй условие задачи. *Задача*. У Ирины и Олега одинаковое количество орехов. Ирина отдала Олегу три ореха. На сколько больше орехов теперь у Олега, чем у Ирины?
- Построй материальную модель. Вырежь из бумаги чётное количество кружочков (орехов) и раздели их на две равные части. Отметь три «ореха», которые Ирина отдаст Олегу.
- Построй информационную модель (1). Нарисуй два равных отрезка и отметь на них три «ореха», которые Ирина отдаст Олегу.
- Построй математическую модель (2). У Ирины и Олега было по x орехов. Когда Ирина отдала Олегу три ореха, у неё осталось (х–3) орехов, а у Олега стало  $(x+3)$  орехов.
- Создай информационную модель в графическом редакторе, а математическую — в текстовом.
- Сделай вывод: как модели помогают в решении задач; как выбрать способ представления модели.

Британская учёная Карен Спарк Джонс разработала технологии, которые позволили работать с компьютером с помощью слов, а не уравнений и кодов.

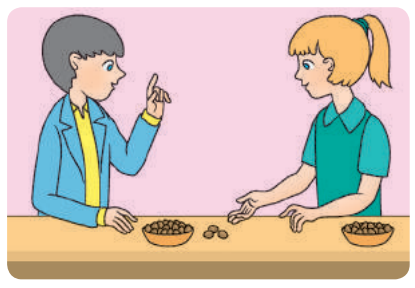

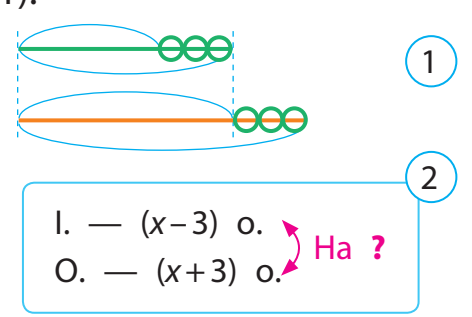

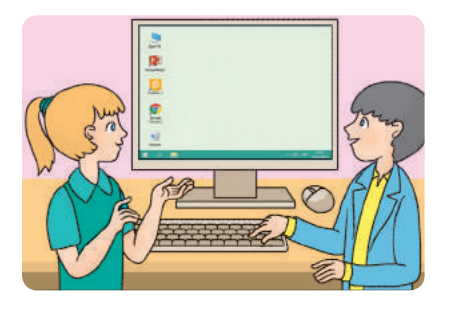

Информационную модель, которая реализована на компьютере, называют компьютерной моделью.

## ЗАКРЕПЛЯЕМ ИЗУЧЕННОЕ

#### **Вопросы для самопроверки**

- Что такое модель? Что такое моделирование?
- Какие бывают модели? Где ты их используешь?
- Что такое математическая модель? Как она помогает в решении задач?

#### **Практическое задание**

 Создай математическую модель по условию задачи. *Задача*. В первой палатке было 5 туристов, во второй — 7, а в третьей — 6. Сколько туристов было в трёх палатках?

#### **Творческое задание**

 Вырежь из бумаги модель снежинки или другого объекта. Какого вида модель ты создал?

### **Логическая задача**

 Рассмотри объёмные геометрические фигуры. Моделью каких объектов окружающей среды они могут быть?

## ИССЛЕДОВАТЕЛЬСКАЯ ЛАБОРАТОРИЯ

Какая конструкция более прочная?

*Подготовь*: палочки или детали конструктора, которые можно скрепить.

- Опыт 1. Построй две башни: одну из квадратов, другую из треугольников. Какая конструкция прочнее?
- Опыт 2. Сложи квадрат и треугольник. Видоизмени их в другие фигуры, не ломая. Что тебе удалось сделать?

#### МИНИ-СПРАВОЧНИК

Фигуру, которая не подвергается деформации под внешним воздействием, называют жёсткой. Треугольник является жёсткой фигурой, а квадрат — нет. Эти свойства фигур учитывают в строительстве.

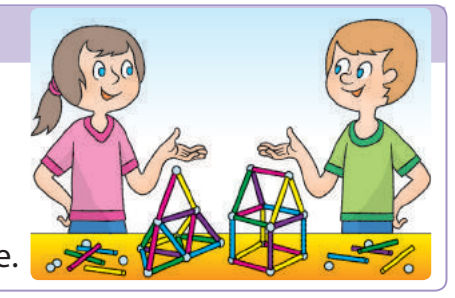

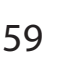

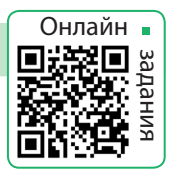

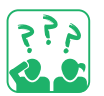

**STEM** 

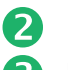

## АЛГОРИТМЫ И СПОСОБЫ ИХ ПРЕДСТАВЛЕНИЯ

#### СЕГОДНЯ ВЫ:

- вспомните о командах, алгоритмах и исполнителях;
- выясните, какие существуют способы представления алгоритмов;
- узнаете, как решать задачи с помощью компьютера.

#### ВСПОМИНАЕМ О КОМАНДАХ, АЛГОРИТМАХ И ИСПОЛНИТЕЛЯХ

Люди общаются с помощью естественного языка. Одни предложения побуждают нас к действию, а другие - нет. Например, указания на выполнение действий содержат такие предложения: «Откройте тетради. Запишите условие задачи».

Такие указания называют командами, а тех, кто может их выполнить, - исполнителями. Исполнителями команд могут быть не только люди, но и животные, компьютер, различные устройства и т. д.

Каждый исполнитель может выполнять только определённые команды. Набор всех таких команд называют системой команд исполнителя, а среду, в которой исполнитель может их выполнять, - средой исполнителя.

Последовательность команд для исполнителя, в которой определено, какие действия и в каком порядке следует выполнить для решения определённой задачи, называют алгоритмом.

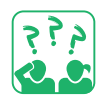

Рассмотри изображения. Определи исполнителей и их среды. Какие команды может выполнять каждый из них? Составь алгоритм действий для одного из исполнителей.

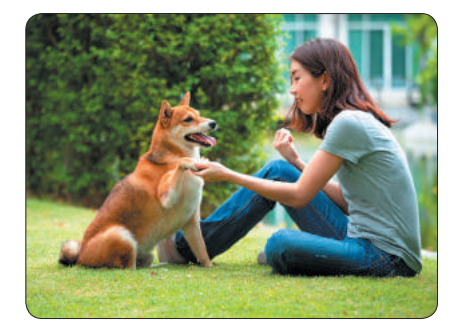

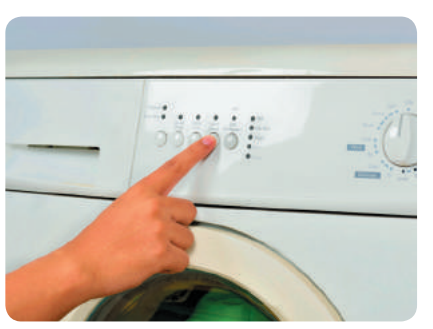

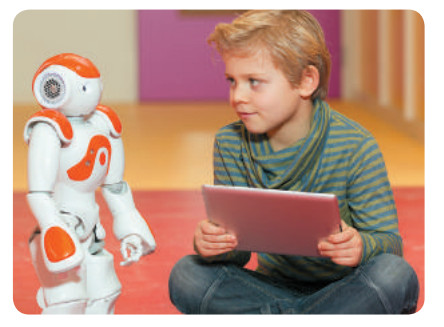

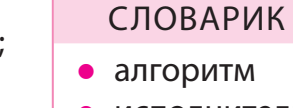

- исполнитель
- программа

Право для безоплатного розміщення підручника в мережі Інтернет має Міністерство освіти і науки України http://mon.gov.ua/ та Інститут модернізації змісту освіти https://imzo.gov.ua

## СПОСОБЫ ПРЕДСТАВЛЕНИЯ АЛГОРИТМОВ

Ты уже знаешь, что алгоритмы можно представлять различными способами. Словесный способ подачи алгоритмов является самым распространённым в повседневной жизни. В таком виде представляют, например, рецепты приготовления пищи, описание изготовления различных изделий.

В инструкциях к бытовым устройствам, игрушкам и т. п. алгоритмы сборки или использования могут подаваться с помощью рисунков.

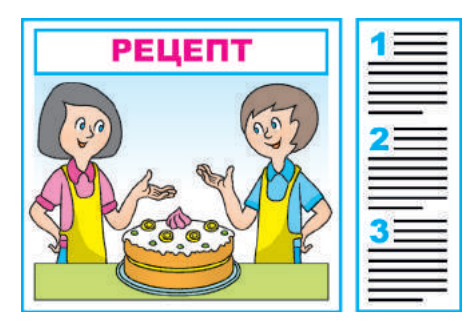

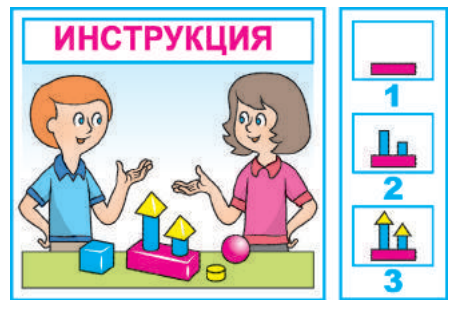

Это графический способ представления алгоритмов.

Также алгоритмы можно представлять с помощью блок-схем, в которых команды размещают в отдельных блоках, а стрелками отмечают последовательность их выполнения. Алгоритм, написанный на языке программирования и предназначенный для выполнения компьютером, называют программой.

Рассмотри разные способы представления алгоритмов. Кто является исполнителем таких алгоритмов?

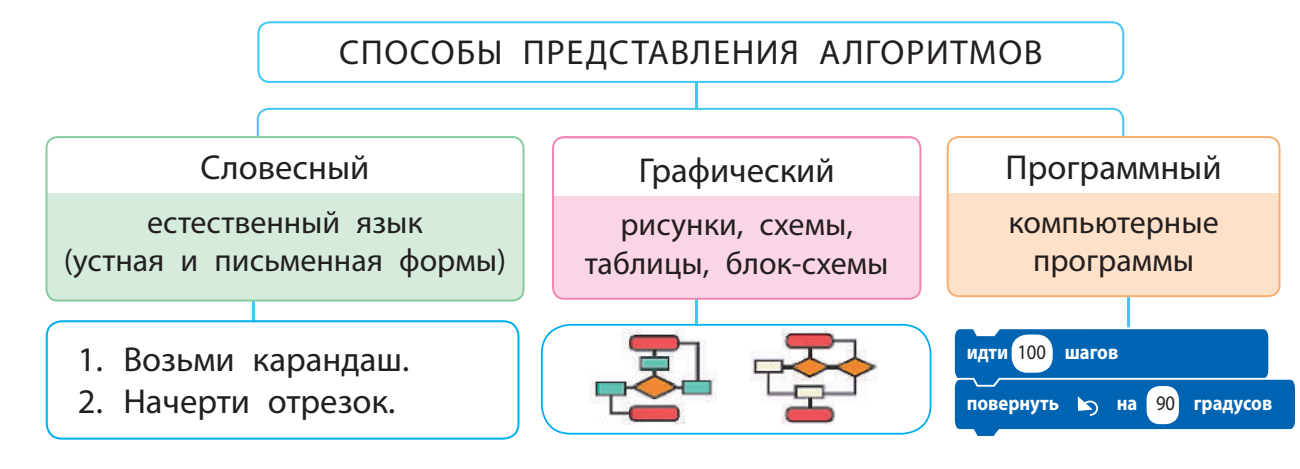

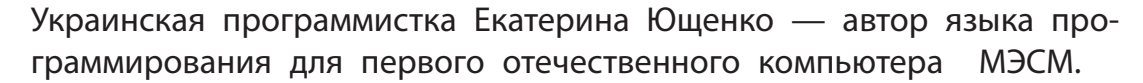

## РЕШАЕМ ЗАДАЧИ С ПОМОЩЬЮ КОМПЬЮТЕРА

Прежде чем создавать программы, вспомним, как с помощью компьютера решают задачи.

#### Этапы решения задачи с помощью компьютера

- Анализ текста задачи: что дано, какой результат ожидается.
- 2 Создание информационной модели.
- В Выбор исполнителя: определение системы его команд и среды.
- 4 Составление алгоритма.
- Создание программы по алгоритму в среде программирования.
- 6 Проверка работы программы.

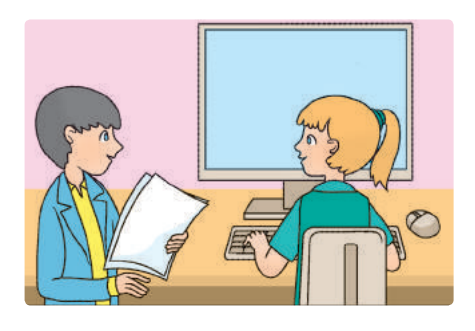

Для создания программ существуют различные среды программирования, например Скретч. В среде Скретч исполнителя называют спрайтом, программу для исполнителя - скриптом, а набор скриптов для решения задачи - проектом.

Рассмотри окно среды Скретч. Вспомни, какие объекты оно содержит. Как составляют скрипты в Скретч?

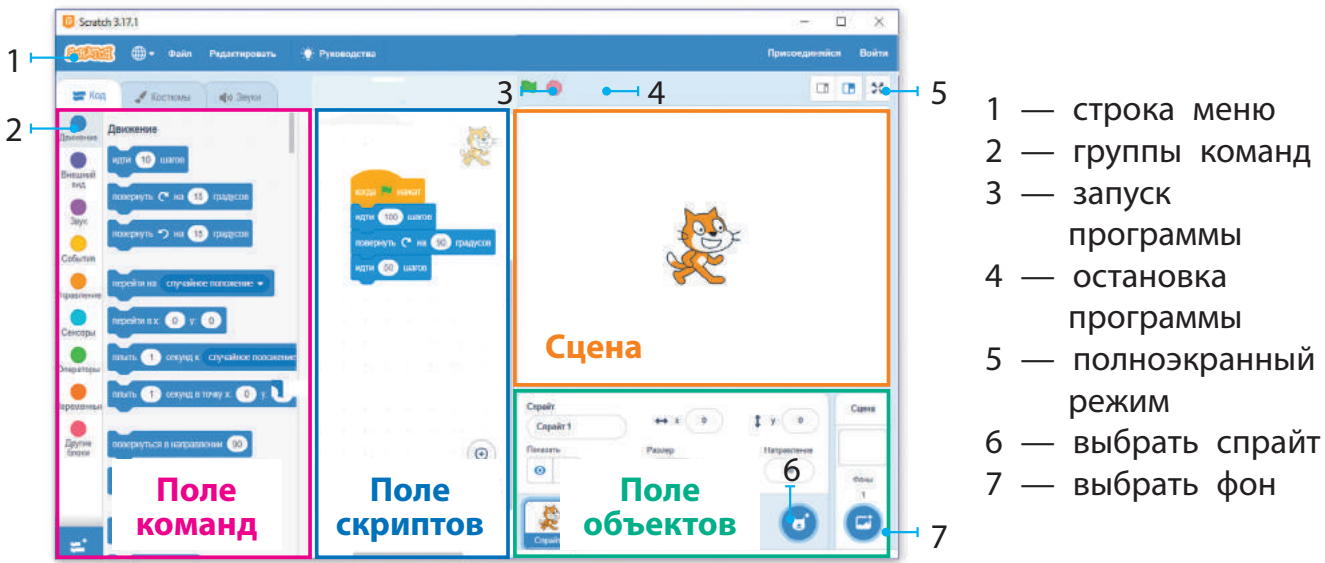

На сайте scratch.mit.edu можно найти приложение Скретч для загрузки на компьютер и разместить свой проект.

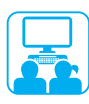

## ВЫПОЛНЯЕМ ПРАКТИЧЕСКОЕ ЗАДАНИЕ

Задание: создать в среде Скретч программу для исполнителя, который должен обойти прямоугольную сцену вдоль края и сказать «Привет!» перед каждым поворотом.

## **Порядок выполнения**

- Проанализируй условие задачи (каково исходное положение исполнителя, ожидаемый результат).
- Рассмотри информационную модель. Составь блок-схему алгоритма.
- Загрузи среду Скретч.
- Составь скрипт для исполнителя, проверь его работу.
- Заверши работу с программой.
- Сделай вывод: как решить задачу с помощью компьютера.

#### ЗАКРЕПЛЯЕМ ИЗУЧЕННОЕ

#### **Вопросы для самопроверки**

- Что такое команда, исполнитель, алгоритм?
- Какие способы представления алгоритмов ты знаешь?
- Для чего предназначены среды программирования?

#### **Творческое задание**

 Прочитай отрывок из украинской народной сказки «Ивасик-Телесик». Какие команды в нём представлены? Кто их исполнитель? Приведи примеры команд для исполнителя из другого произведения.

И вот летит себе один гусёнок: отстал — еле-еле летит, Телесик ему: — Гуся-гуся, гусёночек! Возьми меня на крылышко… и отнеси к батюшке...

А Гусёнок говорит: «Садись!» и подхватил его на крыло.

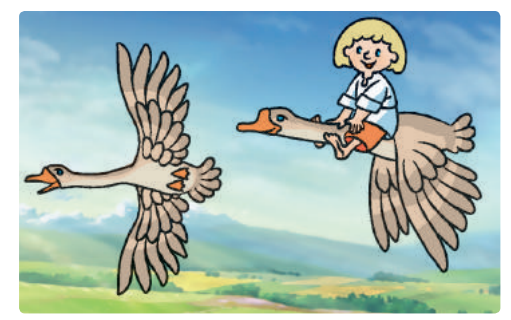

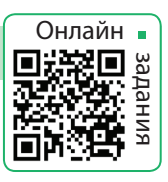

2

 $\bullet$ 

Привет!

360

480

Модель

 $\bullet$ 

4

## **ЛОГИЧЕСКИЕ ВЫСКАЗЫВАНИЯ**

СЕГОДНЯ ВЫ:

- вспомните, что такое высказывание;
- узнаете о логических операциях;
- научитесь решать логические задачи.

#### СЛОВАРИК

- высказывание
- отрицание

### ВСПОМИНАЕМ, ЧТО ТАКОЕ ВЫСКАЗЫВАНИЕ

Ты уже знаешь, что в создании алгоритмов и программ помогает знание логики. Поэтому вспомним некоторые её понятия.

Высказывание — это предложение, в котором что-то сообщается об объектах, их свойствах, связях между объектами и т. п. К таким предложениям можно поставить вопрос: сказанное в предложении является истинным или ложным?

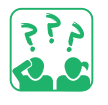

Подумай, какие из предложений являются высказываниями.

- 1) Любите ли вы путешествовать? 3) Посетите Львов!
- 2) Столица нашей страны Киев. 4) От 12 отнять 5 получится 8.

Высказывания бывают истинными и ложными. Например, высказывание «Столица нашей страны — Киев», «5 + 3 = 9 – 1» являются истинными, а высказывания «от 12 отнять 5 получится 8»,  $\langle 7 \rangle$  > 5 + 2» являются ложными.

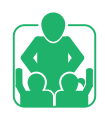

Обсудите в парах, какие высказывания являются истинными, а какие — ложными.

- 1) В слове «ёлочка» два слога. 3) Сегодня среда.
- 2) Самая высокая гора Украины Говерла. 4)  $14 + 7 < 25 8$ .

Среди высказываний есть такие, которые могут быть истинными при одних обстоятельствах и ложными — при других.

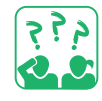

Реши задачу. Юра произнёс истинное высказывание. Таня его повторила, и высказывание оказалось ложным. Может ли такое быть? Приведи свои примеры подобных высказываний.

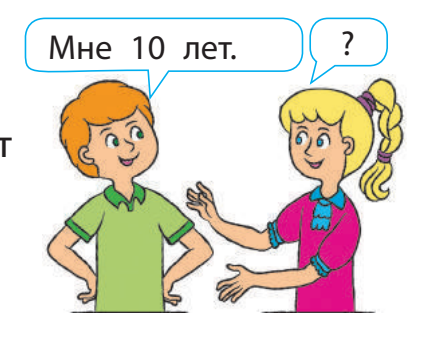

## ВЫЯСНЯЕМ, ЧТО ТАКОЕ ОТРИЦАНИЕ

Существуют высказывания, которые строятся на основе исходного высказывания с помощью частицы «не». Например:

- 1) Лиза читает книгу. Лиза не читает книгу.
- 2) Я разбил этот стакан. Не я разбил этот стакан.

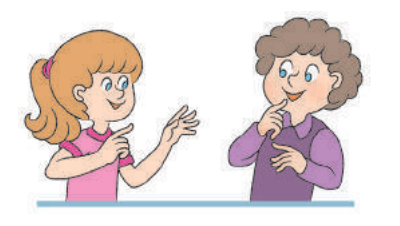

Высказывания, в которых полностью отрицается содержание того, о чём говорилось в исходном высказывании, называют отрицанием. Если исходное высказывание является истинным, то его отрицание является ложным, и наоборот.

Например, высказывание «У квадрата все стороны равны» является истинным, а его отрицание «У квадрата не все стороны равны» — ложным. Высказывание и его отрицание не могут быть одновременно истинными или одновременно ложными.

Определи по рисунку, какие высказывания являются истинными, а какие — ложными. Найди высказывание, к которому есть отрицание.

- 1) На улице идёт дождь.
- 2) Под дождём бежит пёсик.
- 3) На улице сияет солнце.
- 4) На улице не льёт дождь.
- 5) У детей есть зонтик.

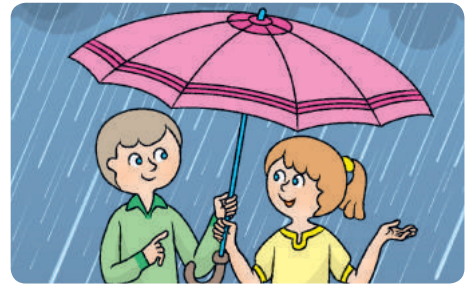

Образуй отрицания к данным высказываниям.

- 1) У квадрата все углы равны.  $3)$  4 = 5 1.
- $2)$  Число 3 чётное.  $4)$  7 больше 5.

Операции над высказываниями называют логическими операциями. Отрицание («не») является одной из логических операций. Умение строить высказывания и отрицания к ним, анализировать их даёт возможность решать различные логические задачи.

- 
- 

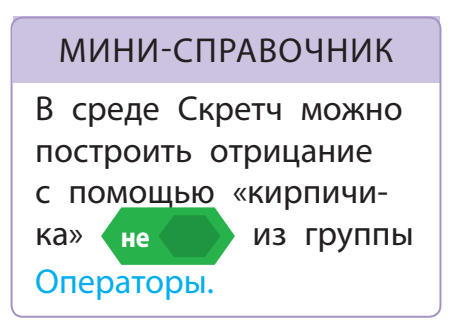

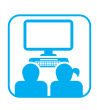

## ВЫПОЛНЯЕМ ПРАКТИЧЕСКОЕ ЗАДАНИЕ

Задание: решить логические задачи.

#### **Порядок выполнения**

Прочти условие задачи.

*Задача*. На 6-м, 7-м и 8-м этажах дома живут повар, фотограф и продавец. Фотограф живёт на этаже с нечётным номером, а повар — не на 6-м. Кто на каком этаже живёт? Обрати внимание: чётным является число, которое делится на 2.

 Определи все высказывания в условии задачи, проанализируй их, сделай вывод.

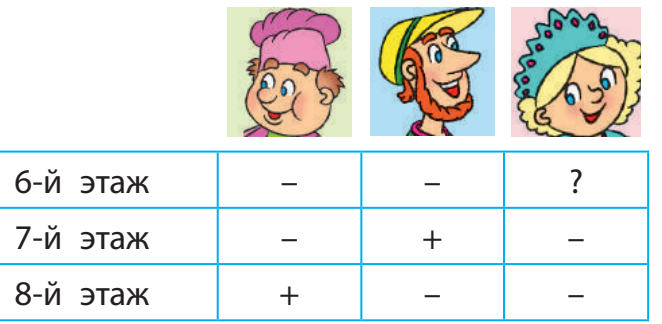

 Подсказка. Высказывание «фотограф живёт на этаже с нечётным номером» истинно. Среди чисел 6, 7 и 8 только одно число является нечётным — 7. Значит, фотограф живёт на 7-м этаже.

Прочти условие задачи и реши её с помощью таблицы.

*Задача*. В трёх коробках — синие, зелёные и красные карандаши. На коробках — надписи: «Синие карандаши», «Зелёные карандаши», «Зелёные или красные карандаши». Все надписи являются ложными. Что в каждой коробке?

- Подсказка. Создай к ложным высказываниям отрицания и проанализируй их.
- Запусти браузер по указанию учителя. Воспользуйся образовательными сайтами для решения логических задач.
- Сделай вывод: как понятия логики помогли тебе при решении логических задач.

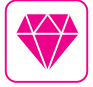

Логические задачи, в которых необходимо установить соответствие между элементами двух множеств, относятся к «задачам на таблицы». Это название связано со способом решения таких задач.

## ЗАКРЕПЛЯЕМ ИЗУЧЕННОЕ

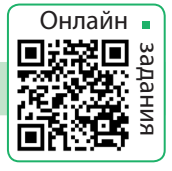

#### **Вопросы для самопроверки**

- Что такое высказывание? Какими бывают высказывания?
- Что такое отрицание? Приведи примеры.
- Составь по рисунку высказывания и их отрицания.

#### **Творческое задание**

 Приведи примеры, когда одни и те же высказывания являются истинными при одних обстоятельствах и ложными — при других.

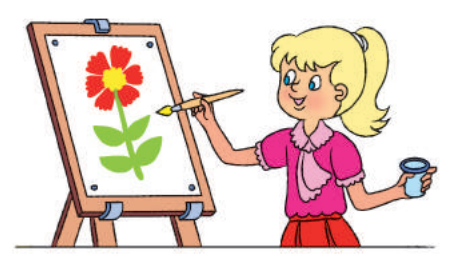

#### **Логическая задача**

- Даны несколько чисел: 24, 3, 112, 567, 333, 64, 17. Найди среди приведенных высказываний истинные.
	- 1) Все числа трёхзначные. 3) Одно число двузначное.
	- 2) Некоторые числа 4) Некоторые числа трёхзначные.
- 
- двузначные.

## **STEM**

### ИССЛЕДОВАТЕЛЬСКАЯ ЛАБОРАТОРИЯ

Как применить логику в повседневной жизни? *Задача*. В соревнованиях приняли участие пять школьников и школьниц. Дети, которые болели за них, делились впечатлениями:

- 1) Елена на первом месте, Игорь на четвёртом.
- 2) Василий на первом месте, Сергей на втором.
- 3) Лина заняла третье место, а Сергей пятое.
- 4) Елена заняла первое место, а Сергей пятое.
- 5) Лина заняла второе место, а Игорь третье.

Каждый из детей ошибся только один раз.

Определи, кто пришёл первым, а кто — последним.

Можно ли узнать правду из нескольких высказываний, если точно неизвестно, какие из них истинные, а какие — ложные?

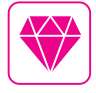

Может ли компьютер мыслить? Харьковский учёный А. Н. Щукарёв ещё в 1914 г. построил «Машину механического мышления», которая делала простые логические выводы на основе высказываний.

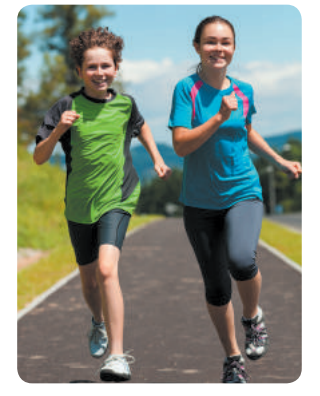

## **ЧТО ТАКОЕ АЛГОРИТМЫ С ВЕТВЛЕНИЕМ**

#### СЕГОДНЯ ВЫ:

- выясните, что такое логическое следование;
- узнаете об алгоритмах с ветвлением;
- научитесь составлять алгоритмы с неполным ветвлением в среде Скретч.

## УЗНАЁМ О ЛОГИЧЕСКОМ СЛЕДОВАНИИ

Ты уже знаешь, что некоторые высказывания в зависимости от обстоятельств бывают истинными или ложными. Например, высказывание «Завтра будет воскресенье» истинно при условии, что сегодня суббота.

Решим задачу. За день до дождя кот Пети обязательно чихает. Сегодня кот чихнул. Значит, завтра будет дождь?

Событие «кот Пети чихнул» состоялось сегодня. Сегодня — это день до завтра. Значит, событие «будет дождь» должно состояться завтра. Из истинности высказывания «Сегодня кот Пети чихнул» следует истинность высказывания «Завтра будет дождь».

Отношение между двумя высказываниями, когда из истинности одного обязательно следует истинность другого, называют логическим следованием.

Логическое следование можно представить с помощью слов «если ... то». Например: «Если кот Пети сегодня чихнул, то завтра будет дождь».

Рассмотри рисунок. Составь два высказывания о событиях во время ремонтных работ на участке дороги, связанные логическим следованием.

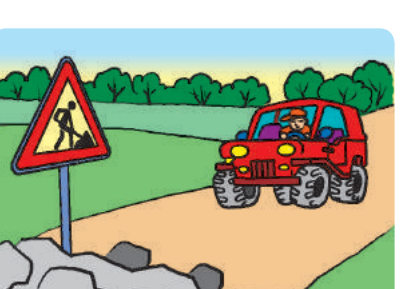

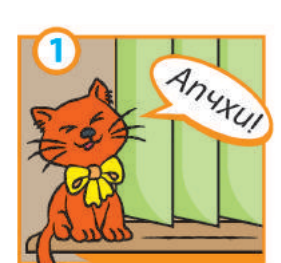

Сегодня

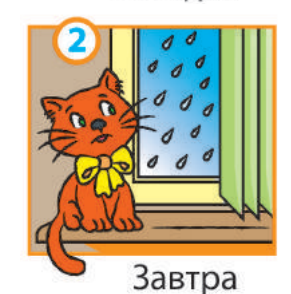

СЛОВАРИК

 $\bullet$  алгоритм с ветвлением

 $\bullet$  неполное ветвление

Право для безоплатного розміщення підручника в мережі Інтернет має Міністерство освіти і науки України http://mon.gov.ua/ та Інститут модернізації змісту освіти https://imzo.gov.ua

## УЗНАЁМ ОБ АЛГОРИТМАХ С ВЕТВЛЕНИЕМ

В жизни часто возникают ситуации, когда какие-либо дей-СТВИЯ НУЖНО ВЫПОЛНЯТЬ ТОЛЬКО ПРИ ОПРЕДЕЛЁННОМ УСЛОВИИ. Например, если на улице дождь, то нужно взять зонтик.

Рассмотрим алгоритм для исполнителя этого действия, представленный различными способами.

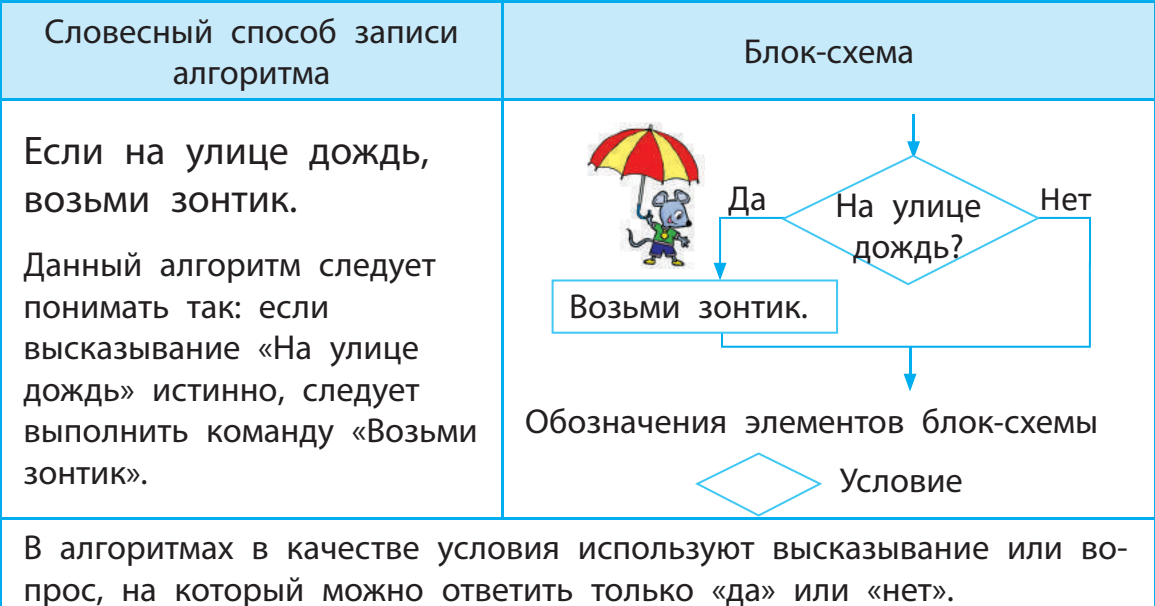

Алгоритм, в котором некоторые команды выполняются в зависимости от условия, называется алгоритмом с ветвлением.

В рассмотренном алгоритме выполнение определённых команд предусмотрено только в том случае, если условие истинно. Если условие ложно, то никакие действия не выполняются. Такое ветвление называют неполным.

В среде Скретч для создания алгоритмов с неполным ветвлением используется команда если то из группы Управление.

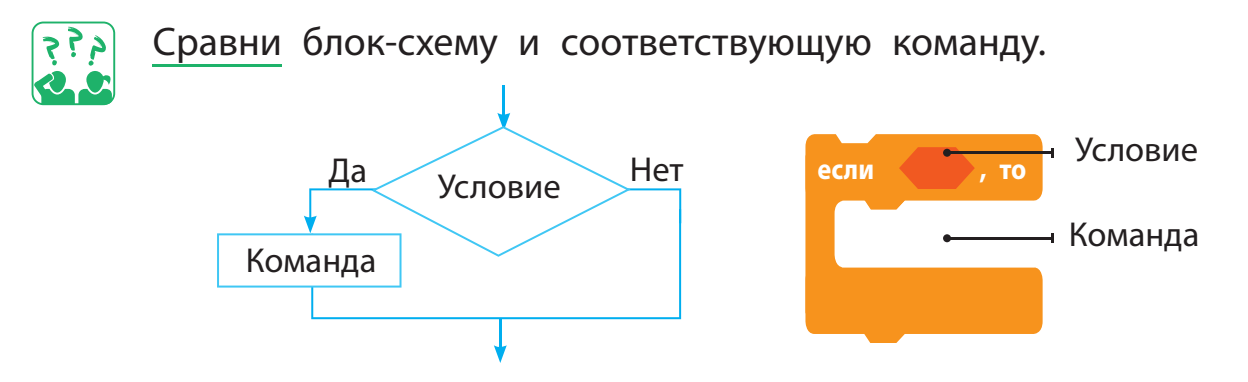

Право для безоплатного розміщення підручника в мережі Інтернет має Міністерство освіти і науки України http://mon.gov.ua/ та Інститут модернізації змісту освіти https://imzo.gov.ua

## СОСТАВЛЯЕМ АЛГОРИТМЫ С НЕПОЛНЫМ ВЕТВЛЕНИЕМ

Составим программу для исполнителя, который будет давать советы, как действовать во время дождя (по алгоритму на с. 69). Организовать диалог поможет команда спросить и ждать из группы Сенсоры. Для составления условия воспользуемся «кирпичиком» **<sup>=</sup>** из группы Операторы.

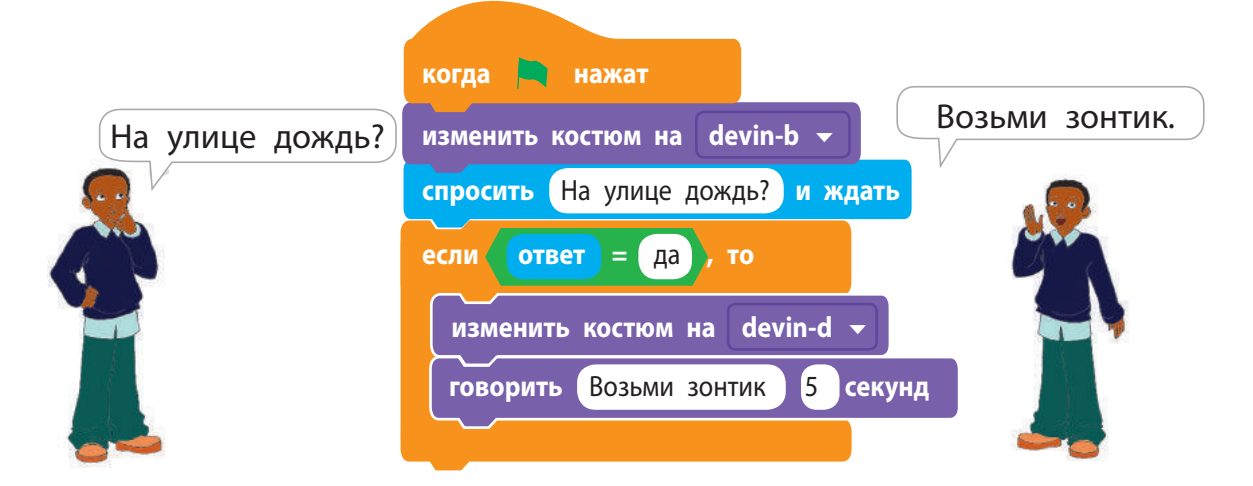

## ВЫПОЛНЯЕМ ПРАКТИЧЕСКОЕ ЗАДАНИЕ

Задание: составить программу, по которой Рыжий кот подскажет, как переходить улицу на светофоре (с использованием неполного ветвления).

#### **Порядок выполнения**

- Проанализируйте условие задачи.
- Ожидается, что Рыжий кот подскажет, как переходить улицу на светофоре: если горит красный свет, кот скажет «Стой!»; если зелёный свет — «Иди!».

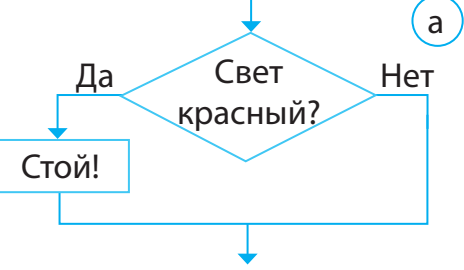

- Построй блок-схему алгоритма из двух неполных ветвлений, воспользовавшись данным фрагментом (рис. а).
- Загрузи среду Скретч.
- Составь скрипт для исполнителя в случае красного сигнала светофора (рис. б). Проверь работу скрипта.

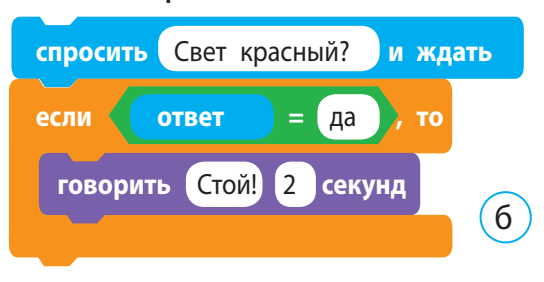
- Составь аналогичный скрипт для исполнителя в случае зелёного сигнала светофора.
	- Подсказка. Чтобы скопировать команды, щёлкни их правой клавишей мыши и выбери в контекстном меню команду дублировать.
- Объедини созданные скрипты в один, проверь его работу.
- Заверши работу со средой Скретч.
- Сделай вывод: как создавать алгоритмы с неполным ветвлением в среде Скретч.

### ЗАКРЕПЛЯЕМ ИЗУЧЕННОЕ

#### **Вопросы для самопроверки**

م ج ج

- Что такое алгоритм с ветвлением?
- Что такое неполное ветвление?
- В Какая команда предназначена для создания алгоритмов с неполным ветвлением в среде Скретч?

#### **Практические задания**

В группе Движение есть команда **если касается края, оттолкнуться** .

Исследуй, как выполняется эта команда.

 Познакомься в среде Скретч с «кирпичиками» шестигранной формы из групп Сенсоры и Операторы, которые используются для складывания условия.

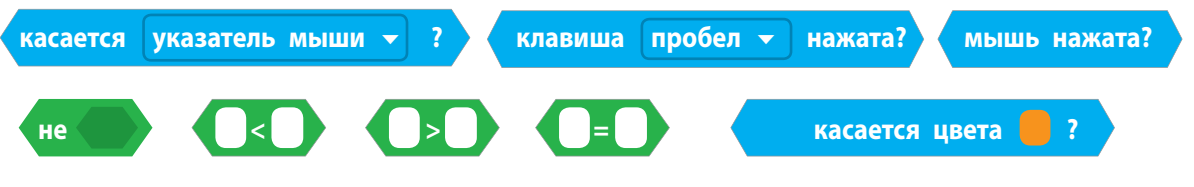

#### **Творческое задание**

 Приведи примеры алгоритмов с ветвлением в пословицах, сказках, песнях и т. д.

#### **Логическая задача**

 Из трёх одинаковых на вид монет одна фальшивая, её масса меньше настоящей. Как с помощью одного взвешивания найти эту монету?

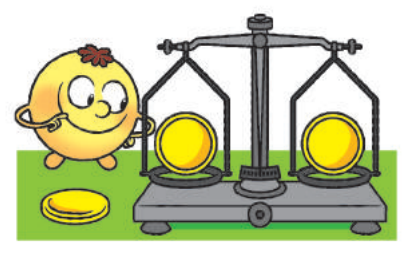

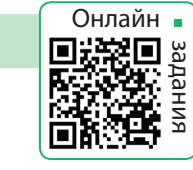

# **КАКИМИ БЫВАЮТ ВЕТВЛЕНИЯ**

СЕГОДНЯ ВЫ:

- узнаете о полном ветвлении;
- научитесь создавать алгоритмы с полным ветвлением в среде Скретч.

Всем нравится читать сказки.

Идёт направо — песнь заводит,

Вспомним учёного кота из поэмы А. С. Пушкина «Руслан и Людмила»:

# РАССМАТРИВАЕМ АЛГОРИТМЫ С ВЕТВЛЕНИЕМ

то заводит песнь. • Если кот идёт налево, то сказку говорит. Рассмотри алгоритм для учёного кота. Этот алгоритм содержит два последовательных неполных ветвления. УЗНАЁМ О ПОЛНОМ ВЕТВЛЕНИИ По сюжету учёный кот идёт или налево, или направо. Значит, если кот не идёт направо, то он идёт налево. То есть в нашем случае высказывание «идёт налево» является отрицанием к высказыванию «идёт направо». Рассмотрим алгоритм Говори сказку. Да

действий для учёного кота.

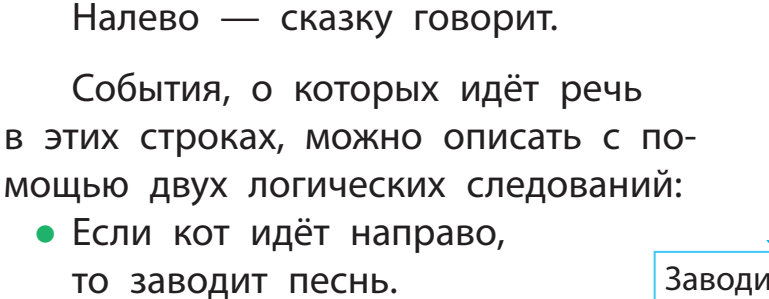

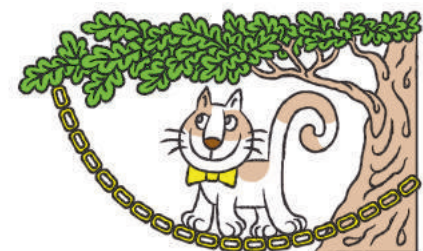

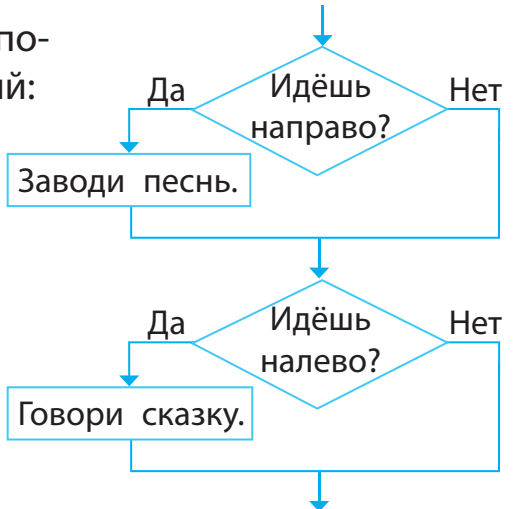

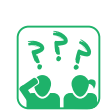

Подумай, могут ли выражения «идёшь направо» и «идёшь налево» быть одновременно истинными (или ложными).

СЛОВАРИК

 $\bullet$  полное ветвление

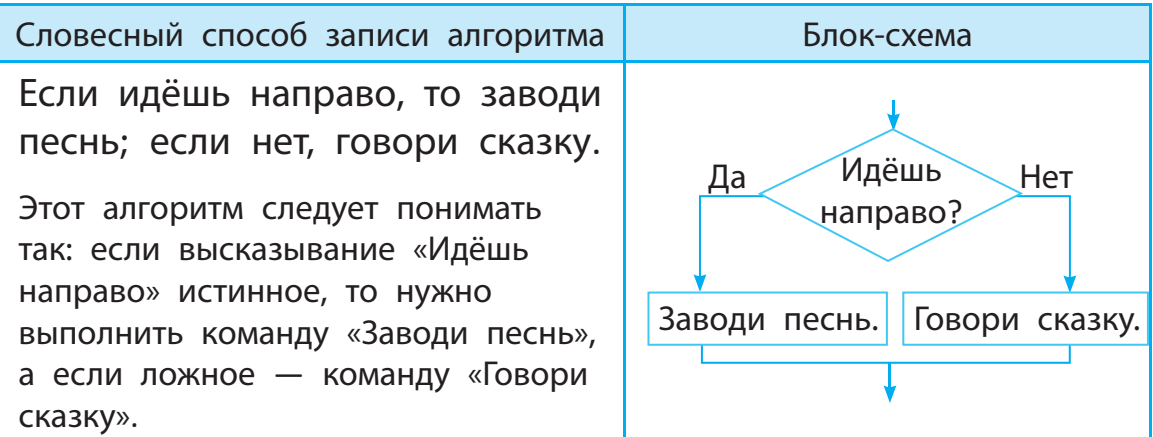

Если в алгоритмах с ветвлением предусмотрено выполнение одних команд, когда условие истинно, и других команд, когда ложно, то такое ветвление называют полным.

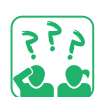

Прочитай фрагмент сказки. Составь алгоритм для Катигорошка.

Сел Катигорошек на грифа полетели. Летят и летят... Если повернёт гриф голову направо, то Катигорошек ему бросит в рот кусок мяса, а если налево — даст ему немного воды...

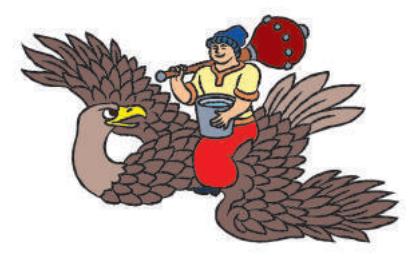

Для создания алгоритмов с полным ветвлением в среде Скретч существует команда если то иначе, которая содержится в группе Управление.

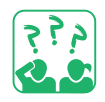

Сравни блок-схему и соответствующую команду.

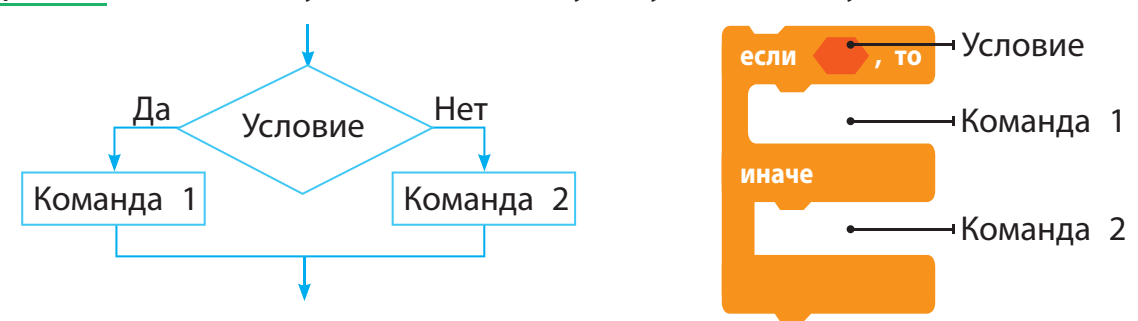

В алгоритмах с ветвлением может быть предусмотрено выполнение не одной, а нескольких команд как в случае выполнения условия, так и в случае его невыполнения.

# СОСТАВЛЯЕМ АЛГОРИТМЫ С ПОЛНЫМ ВЕТВЛЕНИЕМ

Составим программу для исполнителя учёного кота по алгоритму на с. 73. Создать песню помогут команды группы Музыка, которую можно установить с помощью кнопки Добавить расширение в левом нижнем углу окна программы.

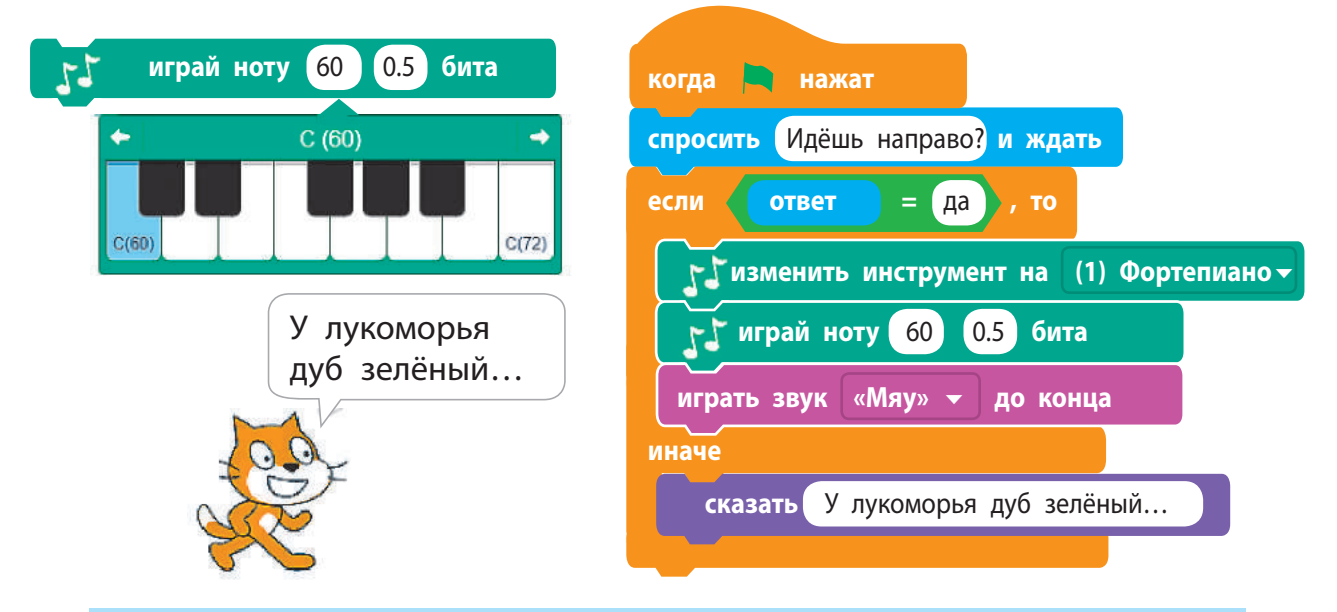

### ВЫПОЛНЯЕМ ПРАКТИЧЕСКОЕ ЗАДАНИЕ

Задание: составить программу, в которой Рыжий кот будет правильно переходить улицу на светофоре (с использованием полного ветвления).

#### **Порядок выполнения**

- Проанализируй условие задачи.
	- Рыжий кот должен подсказать, как переходить улицу на светофоре: если свет красный, кот скажет «Стой!», если свет зелёный — «Иди!».
- Рассмотри блок-схему алгоритма.
- Загрузи среду Скретч.
- Составь скрипт, проверь его работу.
- Заверши работу с программой.
- Сделай вывод: как создавать алгоритмы с полным ветвлением в среде Скретч.

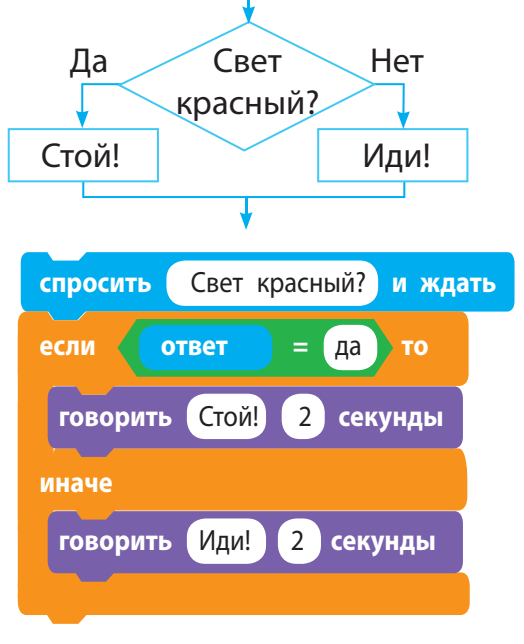

# ЗАКРЕПЛЯЕМ ИЗУЧЕННОЕ

#### **Вопросы для самопроверки**

- Что такое алгоритм с полным ветвлением?
- Какая команда в среде Скретч предназначена для создания алгоритмов с полным ветвлением?
- Чем отличается полное ветвление от неполного?

#### **Практические задания**

- Представь с помощью блок-схемы алгоритм с ветвлением из повседневной жизни.
- Создай музыкальную композицию в среде Скретч.

### **Логическая задача**

 Ёжик собрал *x* маслят и *y* лисичек. Прибежала белочка: «Дай мне 5 грибов, если собрал больше 7». Сколько грибов осталось у ёжика после встречи с белочкой? Составь алгоритм решения задачи. Проверь его, если: 1)  $x = 2$ ,  $y = 3$ ; 2)  $x = 5$ ,  $y = 4$ .

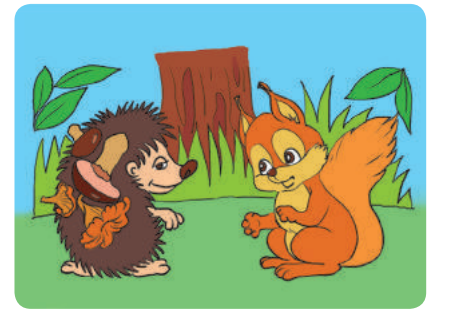

**STEM** 

# ИССЛЕДОВАТЕЛЬСКАЯ ЛАБОРАТОРИЯ

#### Что такое звук?

- Опыт 1. Похлопайте в ладоши, потопайте ногами, скажите несколько слов. Как рождаются звуки?
- Опыт 2. Натяните резиновую ленту между двумя кнопками над коробкой. Осторожно подёргайте за ленту одним пальцем. Изменяя натяжение ленты, исследуйте, как меняется звук.

#### МИНИ-СПРАВОЧНИК

Когда вы дёргаете резиновую ленту, она начинает быстро двигаться. Это движение называют вибрацией. Лента передаёт вибрации в воздух. Наши глаза вибрации воздуха не видят, а ухо её улавливает. Вот почему мы слышим звуки.

Право для безоплатного розміщення підручника в мережі Інтернет має Міністерство освіти і науки України http://mon.gov.ua/ та Інститут модернізації змісту освіти https://imzo.gov.ua

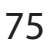

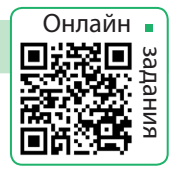

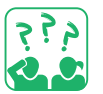

# **ЧТО ТАКОЕ АЛГОРИТМЫ С ПОВТОРЕНИЕМ**

СЕГОДНЯ ВЫ:

- выясните, что такое повторение;
- $\bullet$  узнаете об алгоритмах с повторением;
- научитесь создавать алгоритмы
	- с повторением в среде Скретч.

### СЛОВАРИК

- циклический процесс
- $\bullet$  алгоритм
	- с повторением

# ВЫЯСНЯЕМ, ЧТО ТАКОЕ ПОВТОРЕНИЕ

Скорее всего, ты имеешь представление о том, что такое повторение. Например, повторение объектов можно увидеть в орнаментах на писанках, вышиванках, полотенцах, посуде.

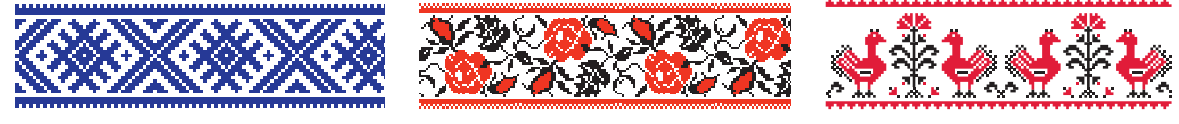

Геометрические Растительные Изображение животных

Повторения мы наблюдаем в природе: меняются день и ночь, времена года, опадают и снова распускаются листья.

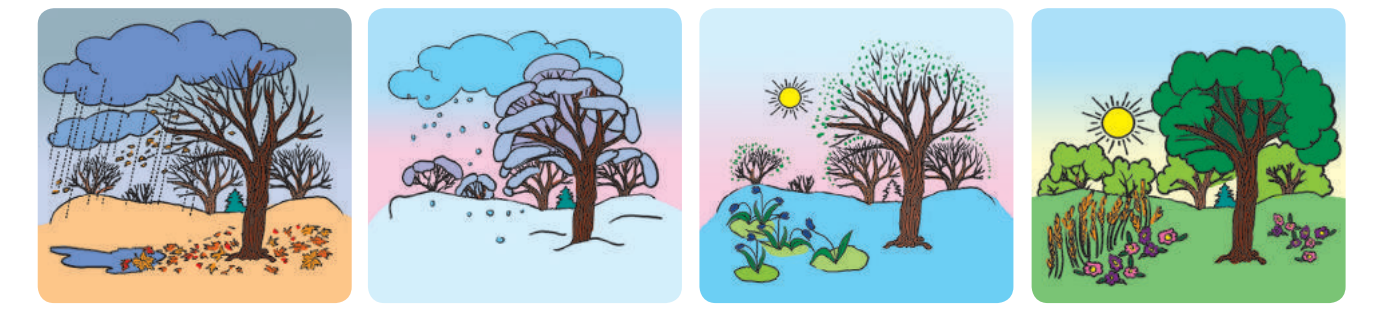

Процессы, которые неоднократно повторяются, называют циклическими.

В повседневной жизни ты тоже становишься участником / участницей циклических процессов: ежедневно просыпаешься, умываешься, завтракаешь; в будни ходишь в школу; каждую зиму празднуешь Новый год; каждое лето отдыхаешь.

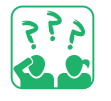

Приведи примеры повторений в повседневной жизни, сказках, песнях, пословицах.

# РАССМАТРИВАЕМ НЕПРЕРЫВНОЕ ПОВТОРЕНИЕ

Вспомни сказку о Катигорошке. Представим, что Змей охраняет темницу, в которой заточены братья Катигорошка, и непрерывно летает над ней, как показано на рисунке. Построим модель движения Змея. Составим алгоритм, по которому действует исполнитель Змей.

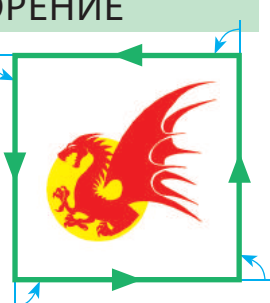

90 градусов

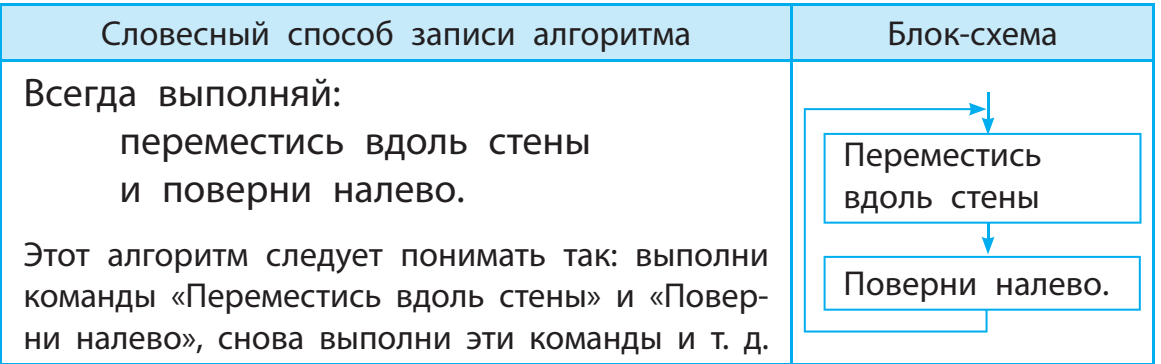

Алгоритм, в котором предусмотрено повторное выполнение определённых команд, называют алгоритмом с повторением, или циклическим алгоритмом. В среде Скретч алгоритм с непрерывным повторением реализуется с помощью команды повторять всегда из группы Управление.

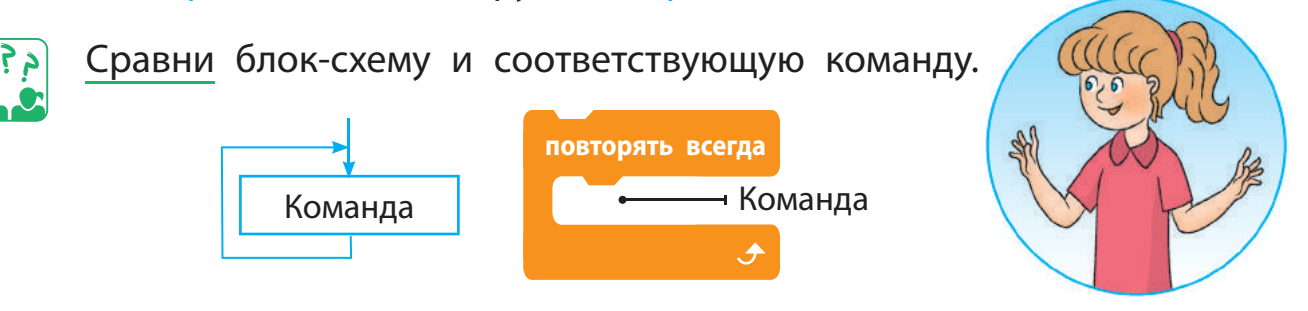

Создадим по разработанному алгоритму скрипт. Будем считать, что длина стены составляет 100 шагов.

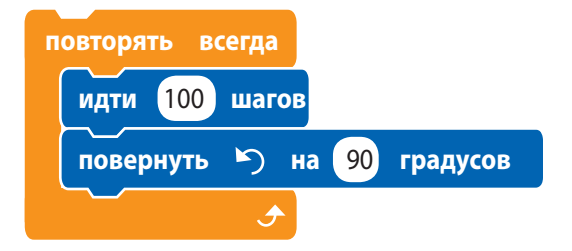

**• Обрати внимание: завершить** выполнение непрерывного повторения можно только принудительно, нажав кнопку Остановить.

Право для безоплатного розміщення підручника в мережі Інтернет має Міністерство освіти і науки України http://mon.gov.ua/ та Інститут модернізації змісту освіти https://imzo.gov.ua

# РАССМАТРИВАЕМ АЛГОРИТМЫ С УСЛОВИЕМ

Некоторые циклические процессы происходят при определённых условиях. Например, в будни ты ходишь в своё учебное заведение (школу). Алгоритм для тебя будет выглядеть так:

Всегда выполняй: если не выходной, то иди в школу.

По данному алгоритму команда «Иди в школу» выполняется только при условии, что день, который наступил, не выходной.

В среде Скретч повторение с условием можно организовать при помощи команд повторять всегда и если то из группы Управление.

Вернёмся к алгоритму для исполнителя Змея (с. 77). Пусть он постоянно движется вдоль стен, если его не касаются волшебным копьём. В качестве копья используем указатель мыши.

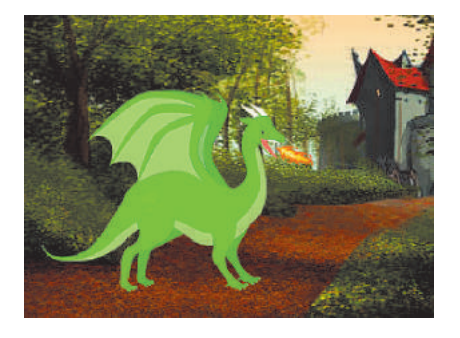

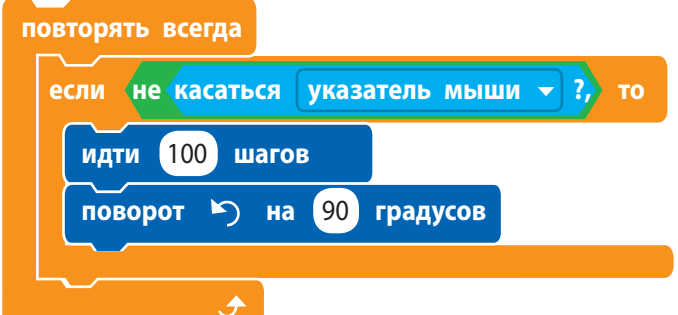

Если навести на спрайт указатель мыши, то Змей остановится и не будет выполнять никаких действий. Если отвести указатель от Змея, тот продолжит своё движение.

◆ Если условие истинно, команды алгоритма выполняются. Если условие становится ложным, выполнение повторения приостанавливается и снова восстанавливается, когда условие становится истинным.

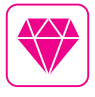

Первые языки программирования появились задолго до создания компьютеров. Ещё 200 лет назад существовали ткацкие станки и механические пианино, работавшие по программам.

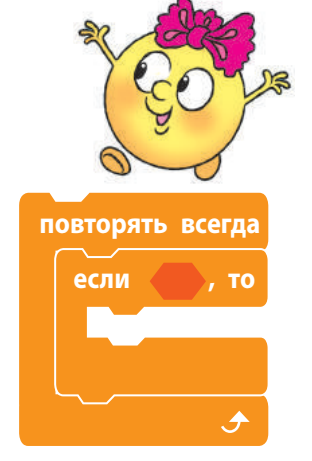

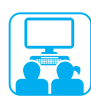

Задание: cоздать в среде Скретч программу, в которой исполнитель Перо рисует ступеньки до края сцены.

#### **Порядок выполнения**

- Проанализируй условие задания. Рассмотри модель ступеней (рис. а).
- Определи, какой фрагмент повторяется, и составь алгоритм для рисования этого фрагмента.
- В Составь блок-схему.
- Загрузи среду Скретч.
- **5** При помощи кнопки  $=$  в левом нижнем углу окна добавь к группе команд расширение Перо (рис. б).
- Определи, какие команды нужно выполнить, чтобы настроить перо для рисования (рис. в). Замени Рыжего кота спрайтом Pencil.

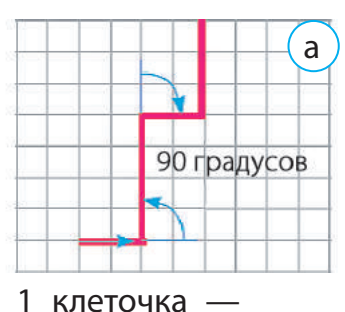

5 шагов

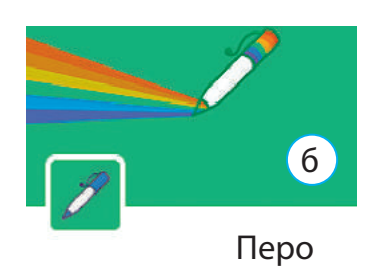

- Составь скрипт для рисования одной ступени (рис. г), а потом для рисования ступенек до края сцены, используя команды повторять всегда и если то.
- Проверь работу скрипта. Измени программу так, чтобы исполнитель Перо рисовал разноцветные ступени (рис. д).

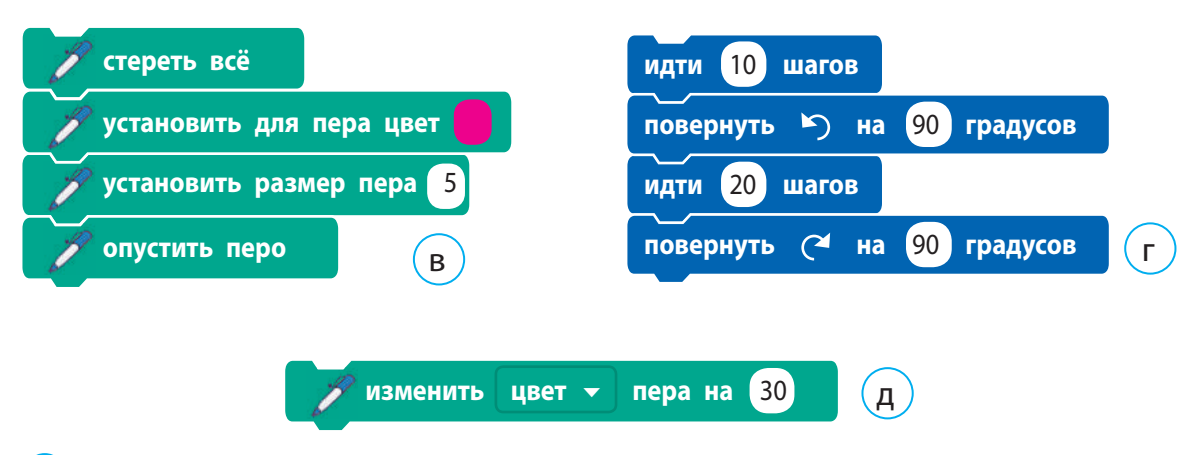

- Заверши работу со средой Скретч.
- Сделай вывод: как создавать алгоритмы с повторением.

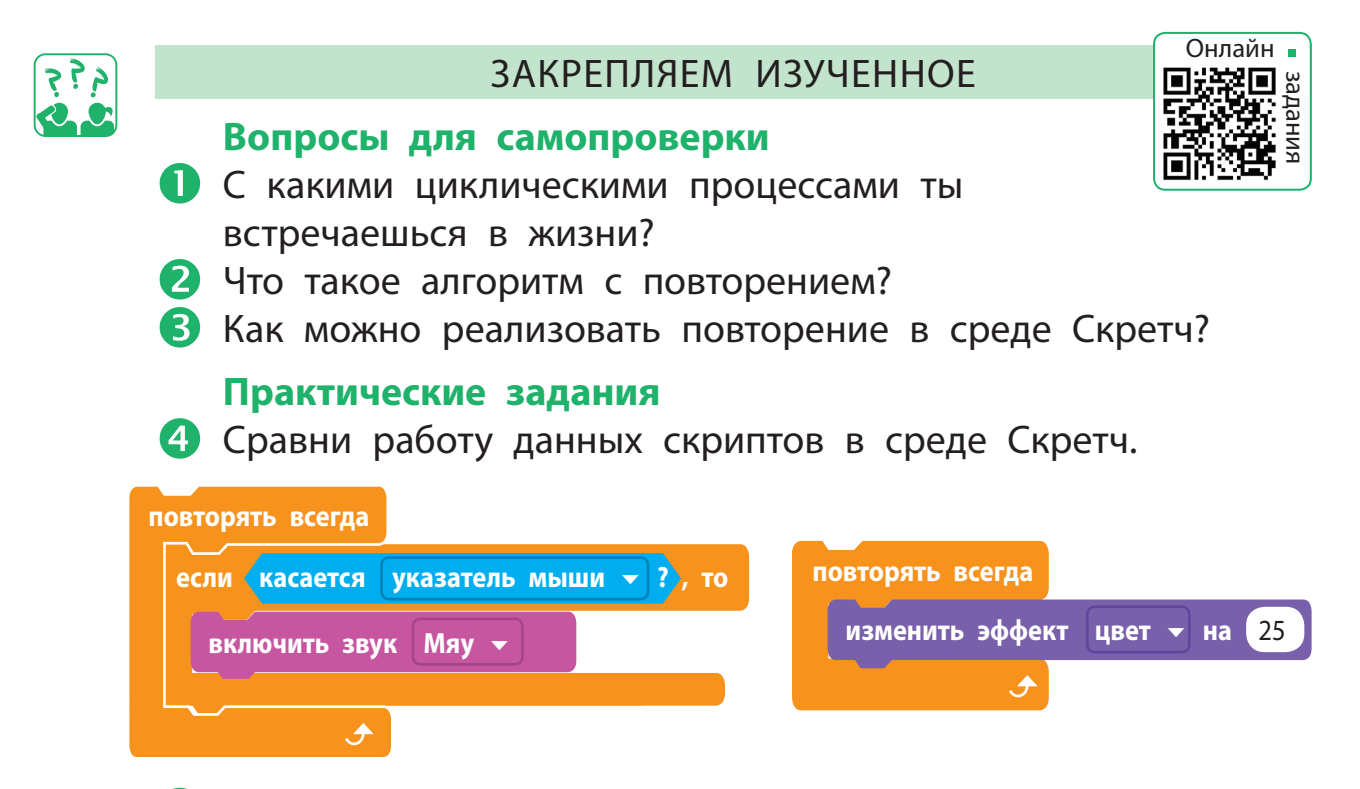

 Разработай алгоритм и создай программу, в которой Рыжий кот перемещается по сцене, а когда касается границы, говорит «Мяу!» и движется в обратную сторону.

#### **Творческое задание**

 Разработай модель сюжета любимой сказки. Запланируй повторение действий отдельных героев сказки, выполнение ими действий при определённом условии.

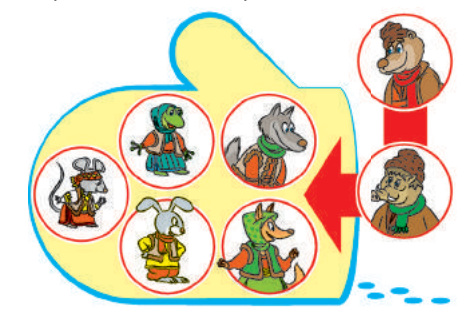

#### **Логическая задача**

 Улитка проползла за первый день 10 см, а за каждый последующий день она проползала на 3 см больше. Какое расстояние преодолела улитка за неделю?

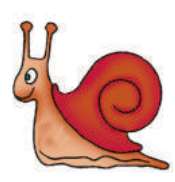

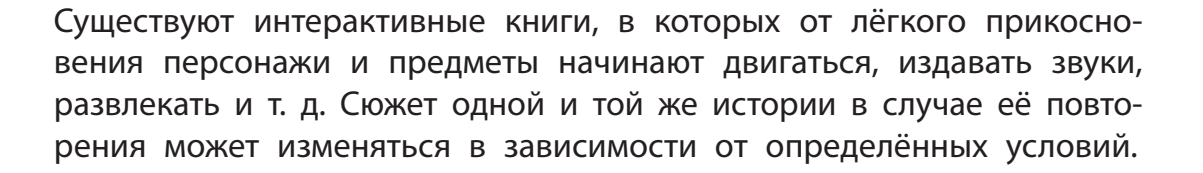

# **КАК СОСТАВЛЯТЬ АЛГОРИТМы С ПОВТОРЕНИЕМ**

СЛОВАРИК

• повторение с условием

СЕГОДНЯ ВЫ:

- ознакомитесь с командой повторения с условием;
- научитесь создавать алгоритмы
	- с повторением с условием в среде Скретч.

# УЗНАЁМ О ПОВТОРЕНИИ С УСЛОВИЕМ

Вы наверняка замечали, что часто сюжеты сказок построены на повторении событий, ситуаций. Чтобы достичь цели, сказочные герои снова и снова выполняют определённые действия. Вспомним сказку «Золушка».

Незнакомка покинула бал так быстро, что даже потеряла свой хрустальный башмачок. Принц велел объявить, что женится на той девушке, которой башмачок придётся впору. (*По сказке Шарля Перро* «*Золушка*»)

Хрустальный башмачок примеряют всем девушкам королевства, пока не находят ту, которой туфелька пришлась впору.

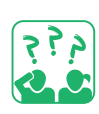

Подумай и составь алгоритм поиска невесты для принца.

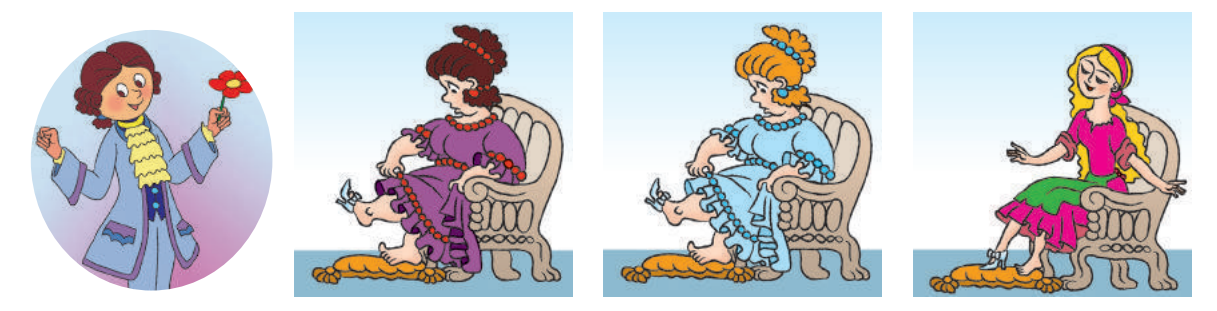

#### Алгоритм поиска невесты можно представить так:

Пока башмачок не придётся какой-то девушке впору, примеряйте башмачок поочерёдно каждой девушке.

Когда условие «Башмачок пришёлся девушке впору» станет истинным, повторение закончится. Такой алгоритм называют повторением с условием.

Право для безоплатного розміщення підручника в мережі Інтернет має Міністерство освіти і науки України http://mon.gov.ua/ та Інститут модернізації змісту освіти https://imzo.gov.ua

# РАССМАТРИВАЕМ ПОВТОРЕНИЕ С УСЛОВИЕМ

Для многих детей знакомство со сказкой начинается с таких сказок, как «Теремок», «Репка», «Колобок». Сюжеты этих сказок построены на повторениях.

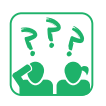

Рассмотри иллюстрации. Из каких они сказок? Какие действия повторяются в этих сказках? При каком условии повторение действий в них прекращается?

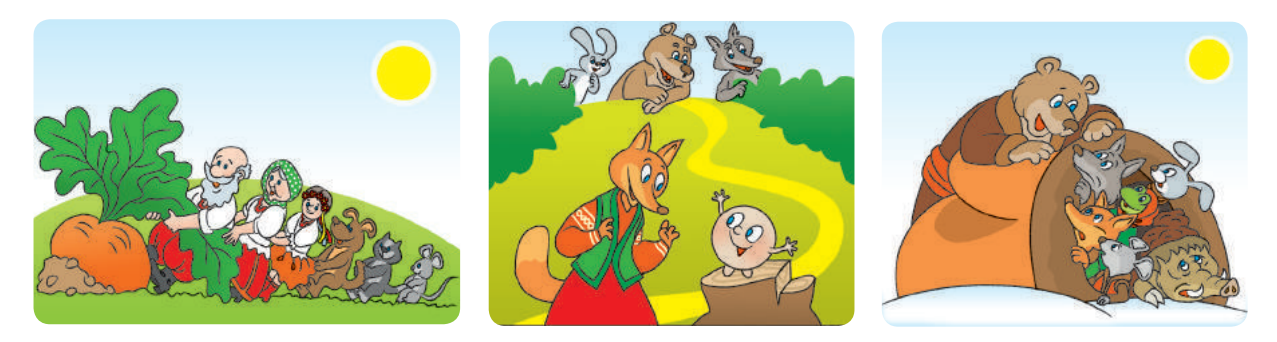

По сюжету сказки «Репка» герои не могли вытянуть репку, звали кого-нибудь на помощь и вместе снова тянули репку. Рассмотрим алгоритм их действий.

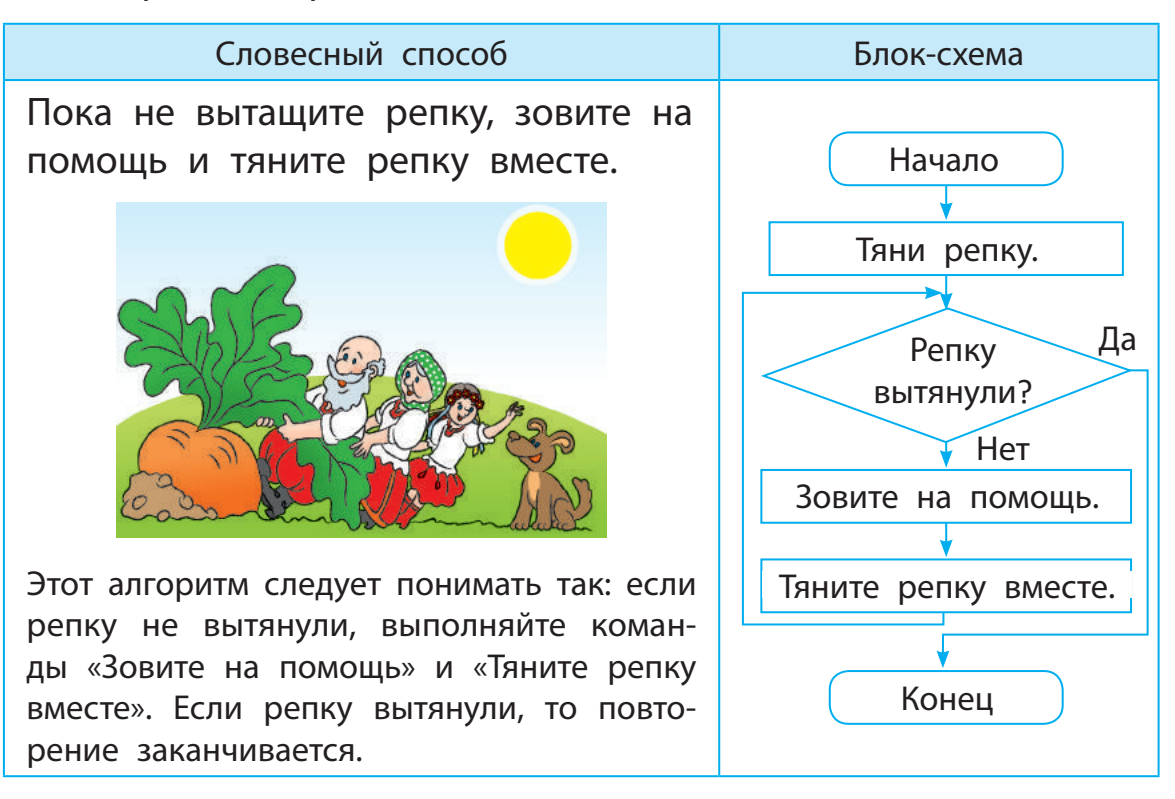

# СОСТАВЛЯЕМ АЛГОРИТМЫ С ПОВТОРЕНИЕМ

Для создания алгоритмов с повторением, которые завершаются при определённых условиях, в среде Скретч существует команда повторять пока не в группе Управление.

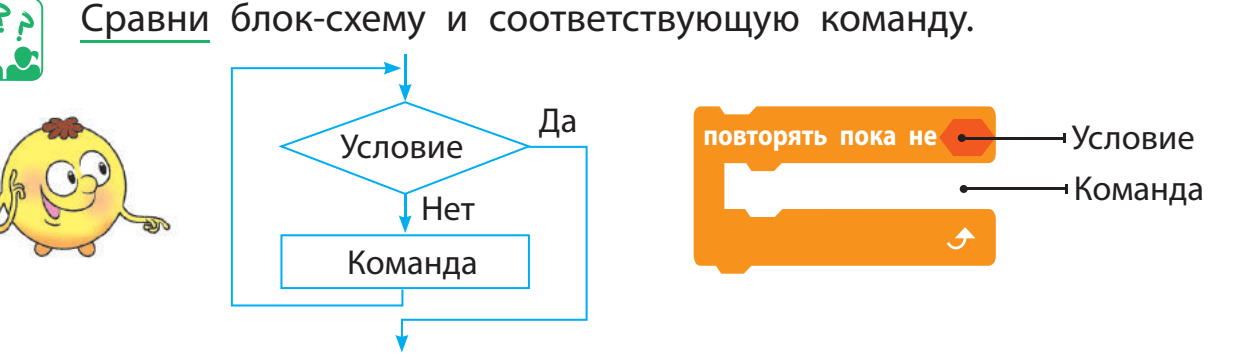

Когда условие в команде повторять пока не становится истинным, повторение заканчивается. То есть это условие является условием завершения повторения.

После команды повторять пока не могут следовать другие команды. Если условие истинно, повторение заканчивается и выполняются следующие команды алгоритма.

Вспомним алгоритм с повторением для сказочного Змея, который летает, если его не касаются копьём (с. 78). Этот алгоритм был представлен с помощью команд повторять всегда и если то. Представим этот алгоритм с помощью команды повторять пока не.

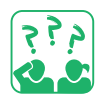

Рассмотри алгоритм. Как будет действовать спрайт в зависимости от условия?

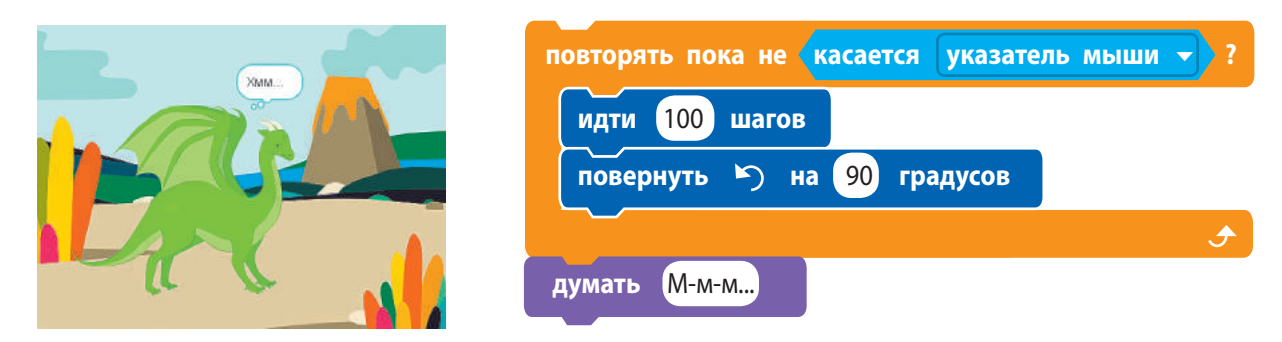

Если прикоснуться указателем мыши к спрайту, повторение закончится и выполнится следующая команда алгоритма.

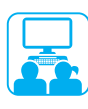

Задание: создать в среде Скретч программу, в которой исполнитель будет рисовать забор до края сцены, а потом сообщит «Выполнено!».

#### **Порядок выполнения**

- Проанализируй условие задачи.
- Разработай модель забора.
- Определи, какой фрагмент повторяется, и составь алгоритм для рисования этого фрагмента (рис. а).
- Рассмотри блок-схему алгоритма (рис. б).
- Загрузи среду Скретч.
- Настрой перо для рисования (рис. в).
- Составь скрипт для рисования одного фрагмента забора (рис. г), а затем всего забора до края сцены, используя команду повторять пока не.
- Измени фон сцены. Проверь работу скрипта (рис. д).
- Заверши работу со средой Скретч.
- Сделай вывод: как создавать алгоритмы, в которых повторение завершается при определённом условии.

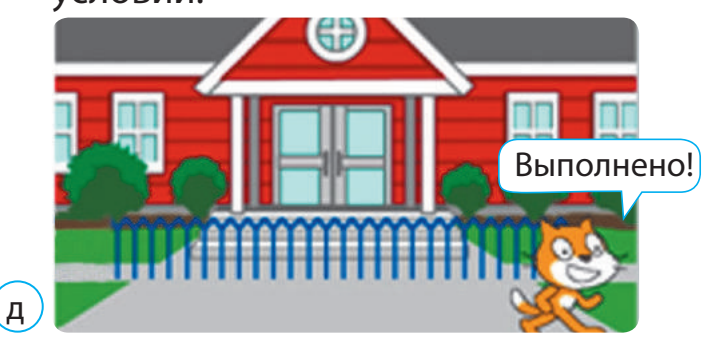

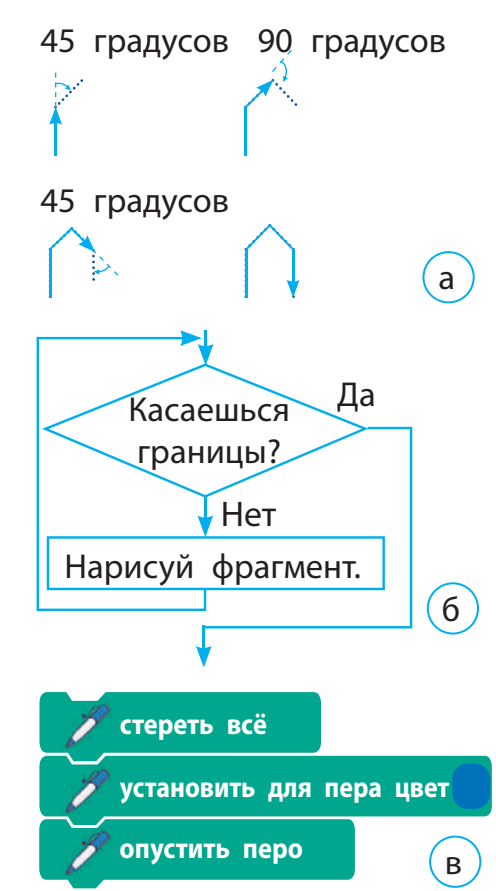

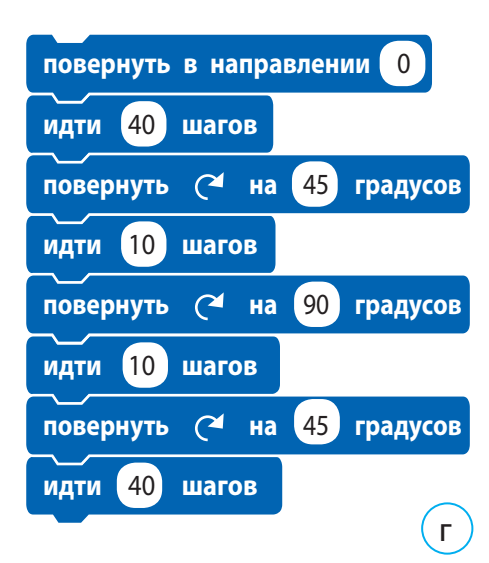

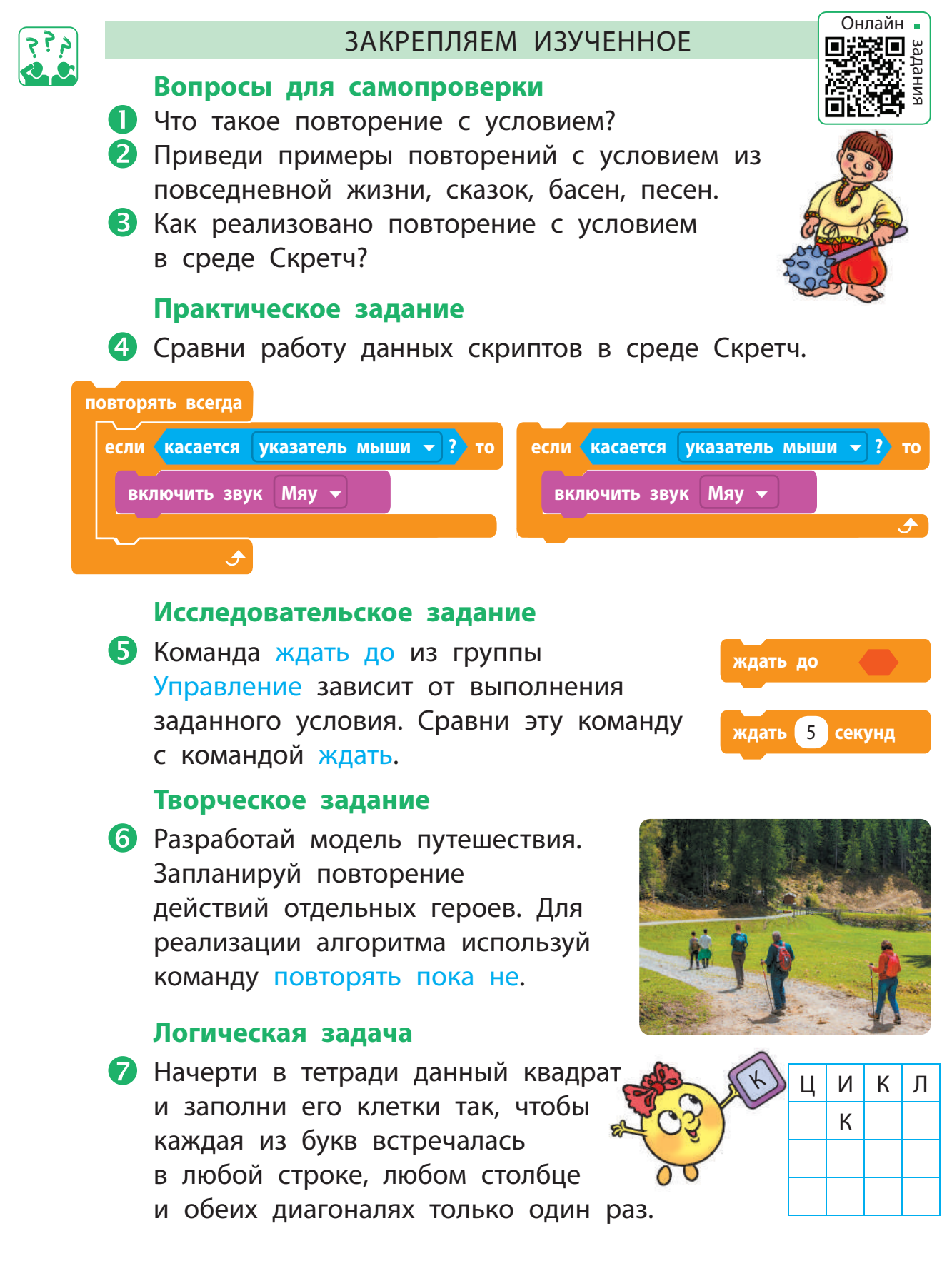

# **КАК ЗАДАВАТЬ КОЛИЧЕСТВО ПОВТОРЕНИЙ**

СЕГОДНЯ ВЫ:

- рассмотрите алгоритмы с заданным количеством повторений;
- научитесь создавать алгоритмы с заданным количеством повторений в среде Скретч.

#### СЛОВАРИК

• алгоритм с заданным количеством повторений

# АЛГОРИТМЫ С ЗАДАННЫМ КОЛИЧЕСТВОМ ПОВТОРЕНИЙ

Одним из самых известных героев американского писателя Марка Твена является Том Сойер. Вспомни, как ему пришлось в выходной день красить забор.

Том появился на дорожке с ведёрком белой краски и кистью на длинной ручке. Он посмотрел на забор, и душа его наполнилась скорбью. Вздохнув, он обмакнул кисть в краску и провёл ею по доске; повторил этот приём, мазнул ещё раз и опустился в бессилии на деревянную бочку. (*По произведению Марка Твена* «*Приключения Тома Сойера*»)

Составим для Тома алгоритм покраски забора. Рассмотрим в качестве примера забор из 2 дощечек.

- Подготовь кисть и краску.
- Набери краску на кисть.
- Покрась первую дощечку.
- Набери краску на кисть.
- Покрась вторую дощечку.
- Убери кисть и краску.

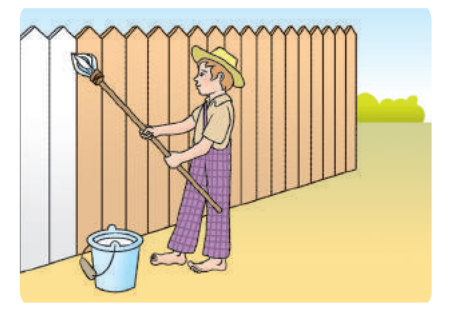

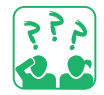

Алгоритм покраски двух дощечек содержит 6 команд. А сколько команд будет в алгоритме, если нужно покрасить 100 дощечек?

В данном алгоритме некоторые команды повторяются. Если известно, сколько раз следует выполнить определённые команды, используют алгоритм с заданным количеством повторений (или повторения со счётчиком).

# СОСТАВЛЯЕМ АЛГОРИТМЫ С ПОВТОРЕНИЕМ

Представим алгоритм покраски забора в виде алгоритма с заданным количеством повторений.

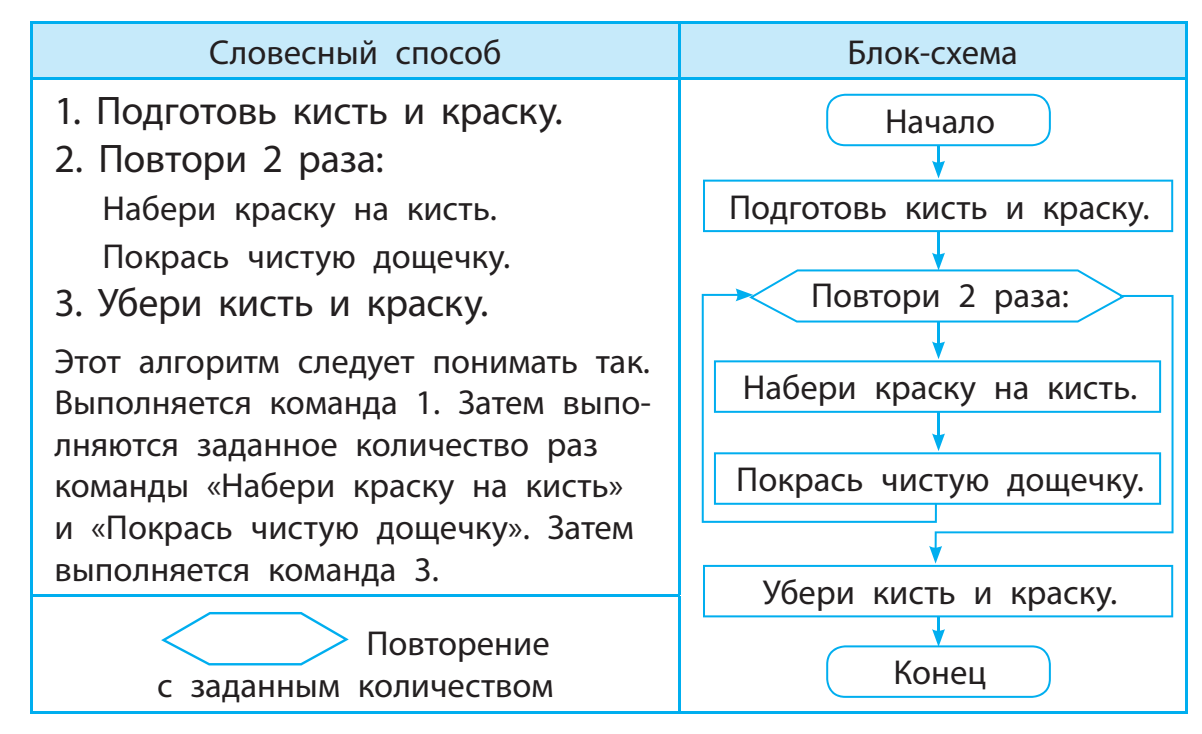

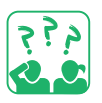

Сравни блок-схему и команду повторить из группы Управление для реализации алгоритмов с заданным количеством повторений.

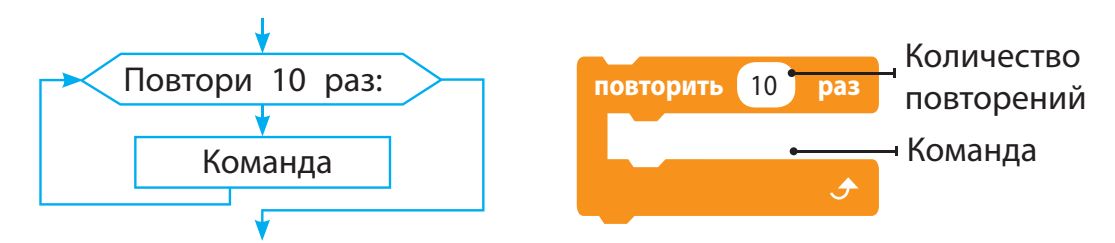

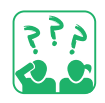

Рыжий кот решил проверить, как Том Сойер покрасил забор. Определи, какой формы был забор, если Рыжий кот обошёл его по данному алгоритму. Сколько досок в заборе?

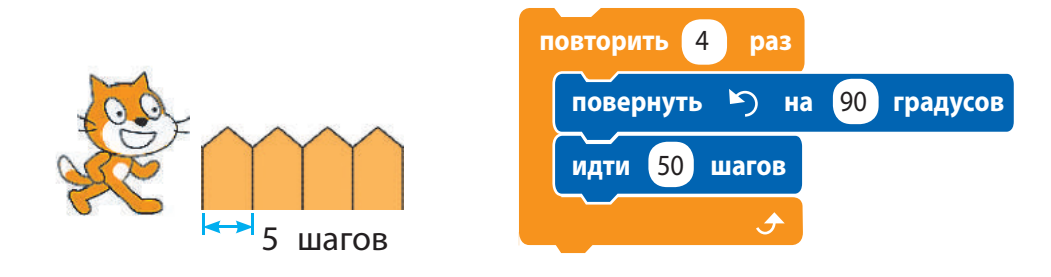

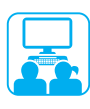

Задание: создать в среде Скретч программу, по которой исполнитель должен красить забор по образцу (одну дощечку — снизу вверх, вторую — сверху вниз).

# **Порядок выполнения**

- Проанализируй условие задачи: каково исходное положение исполнителя, какой результат ожидается.
- Рассмотри модель (рис. а).
- В Рассмотри блок-схему алгоритма (рис. б).
- Определи, какой фрагмент алгоритма повторяется и сколько раз.
- Загрузи среду Скретч, выбери исполнителя.
- Составь скрипт для рисования фрагмента (рис. в). Проверь работу скрипта.
- Составь по блок-схеме программу, используя команду повторить. Проверь работу программы.
- Измени программу так, чтобы исполнитель красил забор сверху вниз по образцу на рис. г.
- Подсказка: подумай, как нужно вставить в скрипт команды для пера (рис. д), чтобы во время движения вверх исполнитель не красил забор.
- Заверши работу со средой Скретч. Сделай вывод: как составлять алгоритмы с заданным количеством повторений в среде Скретч.

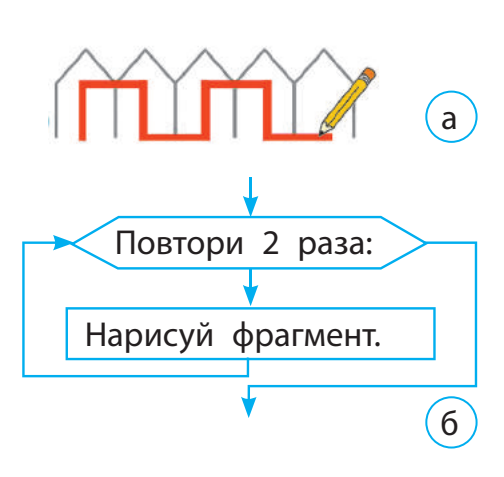

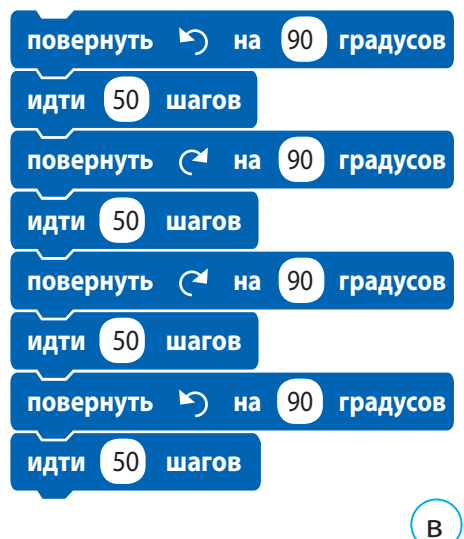

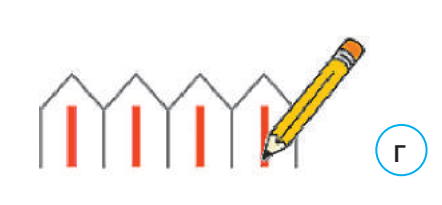

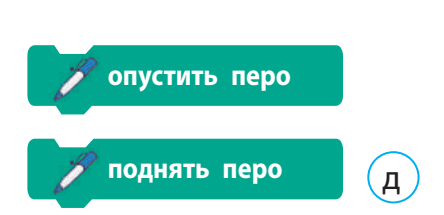

# ЗАКРЕПЛЯЕМ ИЗУЧЕННОЕ

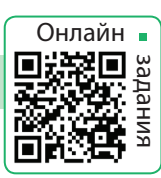

#### **Вопросы для самопроверки**

- Что такое алгоритм с заданным количеством повторений?
- В каком элементе блок-схемы указывается количество повторений?
- В С помощью какой команды можно реализовать алгоритм с заданным количеством повторений в среде Скретч?

#### **Практическое задание**

 Составь алгоритмы и программы для рисования фигур по представленным моделям.

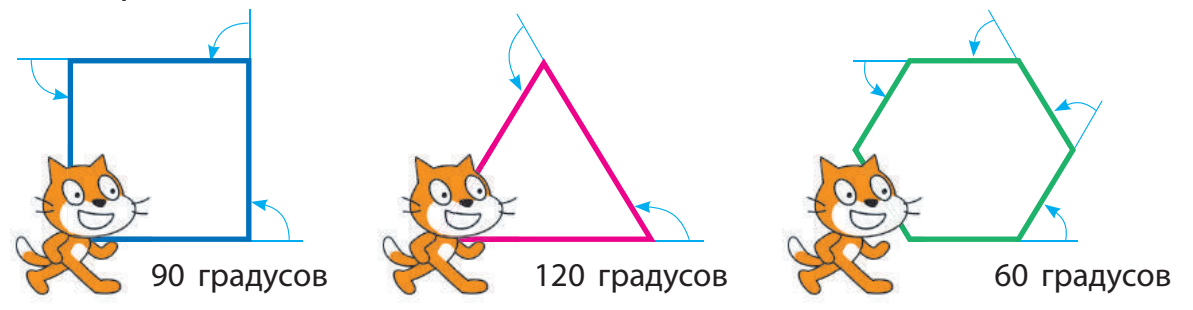

#### **Творческое задание**

 Приведи примеры алгоритмов с заданным количеством повторений в литературных произведениях.

### **Логическая задача**

 Заполни клетки числами от 1 до 9 так, чтобы сумма чисел в двух соседних ячейках была равна числу в полукруге, примыкающем к этим двум ячейкам.

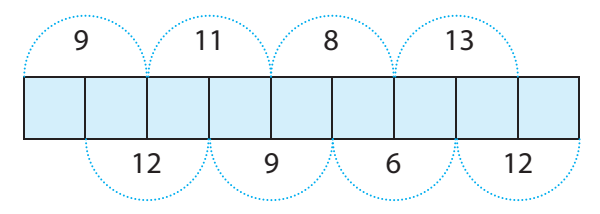

Подсказка: выясни, в каких клетках не может располагаться число 9.

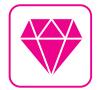

Одним из самых популярных языков программирования для обучения основам программирования до сих пор остаётся язык Лого (англ. Logo), разработанный Пейперт и Идит Харель ещё в 1967 г. Американка Радия Джой Перлман разработала детскую версию языка Лого, которая получила название TORTIS. Как продолжение идей языка Лого в 2007 г. была создана среда программирования Скретч.

# **ОТКРЫВАЕМ СЕКРЕТЫ ПРОГРАММИРОВАНИЯ**

СЕГОДНЯ ВЫ:

• выясните, как создавать анимацию в среде Скретч;

• научитесь разрабатывать анимационные проекты.

#### УЗНАЁМ ОБ АНИМАЦИИ ОБЪЕКТОВ

В среде Скретч существует возможность создавать мультфильмы, комиксы, игры и т. д. Их персонажи двигаются, меняют внешний вид. Это называют анимацией.

Для создания анимации исполнителя можно менять его образы. Поэтому нужно, чтобы было несколько образов. Можно их нарисовать или воспользоваться готовыми образами. Движется исполнитель при помощи команд группы Перемещение.

Фон — это неподвижное изображение, на котором движутся спрайты. В Скретч нет образов и команд движения для фона. Чтобы воспроизвести его движение, можно выбрать несколько похожих изображений фона и организовать их изменение с помощью команды повторения. Будет возникать иллюзия перемещения спрайта со сменой пейзажа.

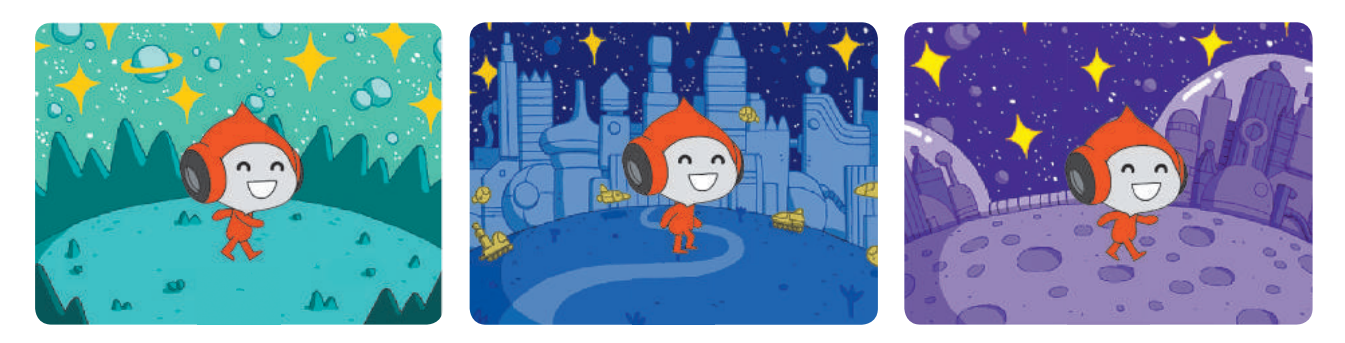

Рассмотри, с помощью каких команд Скретч можно создать анимацию исполнителя и фона.

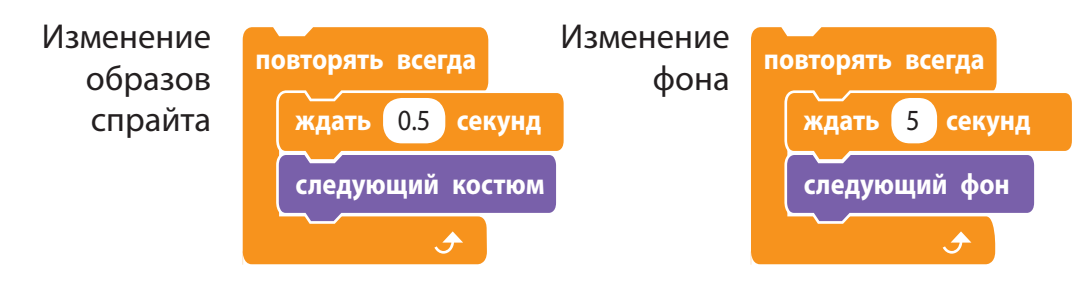

СЛОВАРИК

• прокручивание (скроллинг)

Право для безоплатного розміщення підручника в мережі Інтернет має Міністерство освіти і науки України http://mon.gov.ua/ та Інститут модернізації змісту освіти https://imzo.gov.ua

# ИСПОЛЬЗУЕМ ИЗОБРАЖЕНИЕ ФОНА КАК СПРАЙТ

В анимациях часто используют эффект проявления нижнего фона через постепенное исчезновение верхнего. Но в среде Скретч нельзя один фон наложить на другой. Поэтому для реализации такого эффекта сверху фона размещают такой же формы спрайт, который постепенно исчезает.

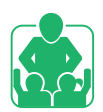

Рассмотрим задачу: как реализовать плавное включение света на сцене театра.

Выберем фон для сцены и разместим на нём непрозрачный прямоугольник, который закроет фон в начале работы программы. Затем растворим этот прямоугольник с помощью эффекта яркость.

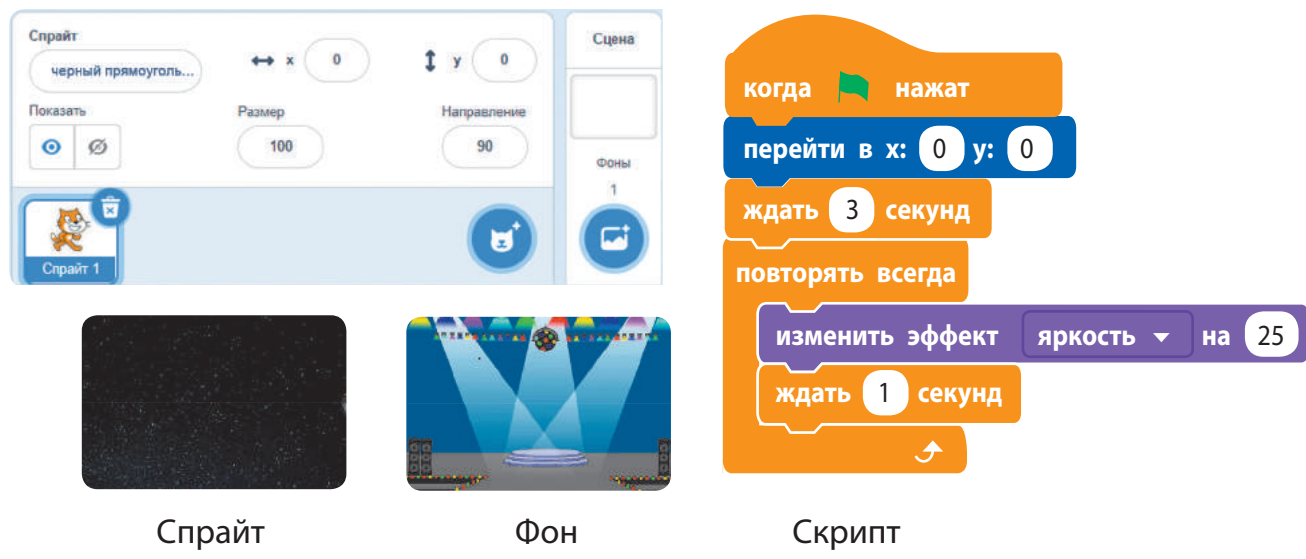

Чёрный прямоугольник Spotlight для спрайта

Также в анимационных фильмах часто создают иллюзию движения объекта благодаря плавному перемещению фона. Создаётся имитация движения «камеры» в вертикальном или горизонтальном направлении. Такой эффект называют прокручиванием, или скроллингом. Для достижения эффекта прокручивания используют два спрайта, которые имеют вид фона. Спрайты размещаются друг за другом (например, горизонтально), а затем синхронно двигаются, сменяя друг друга.

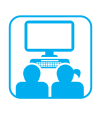

Задание: разработать программу движения пейзажа с использованием технологии прокручивания.

#### **Порядок выполнения**

- Построй модель поведения объектов для реализации эффекта прокручивания.
- Подсказка. Сначала первый спрайт совпадает со сценой, а второй располагается справа. Когда первый спрайт выйдет за пределы сцены, он встанет справа от второго.

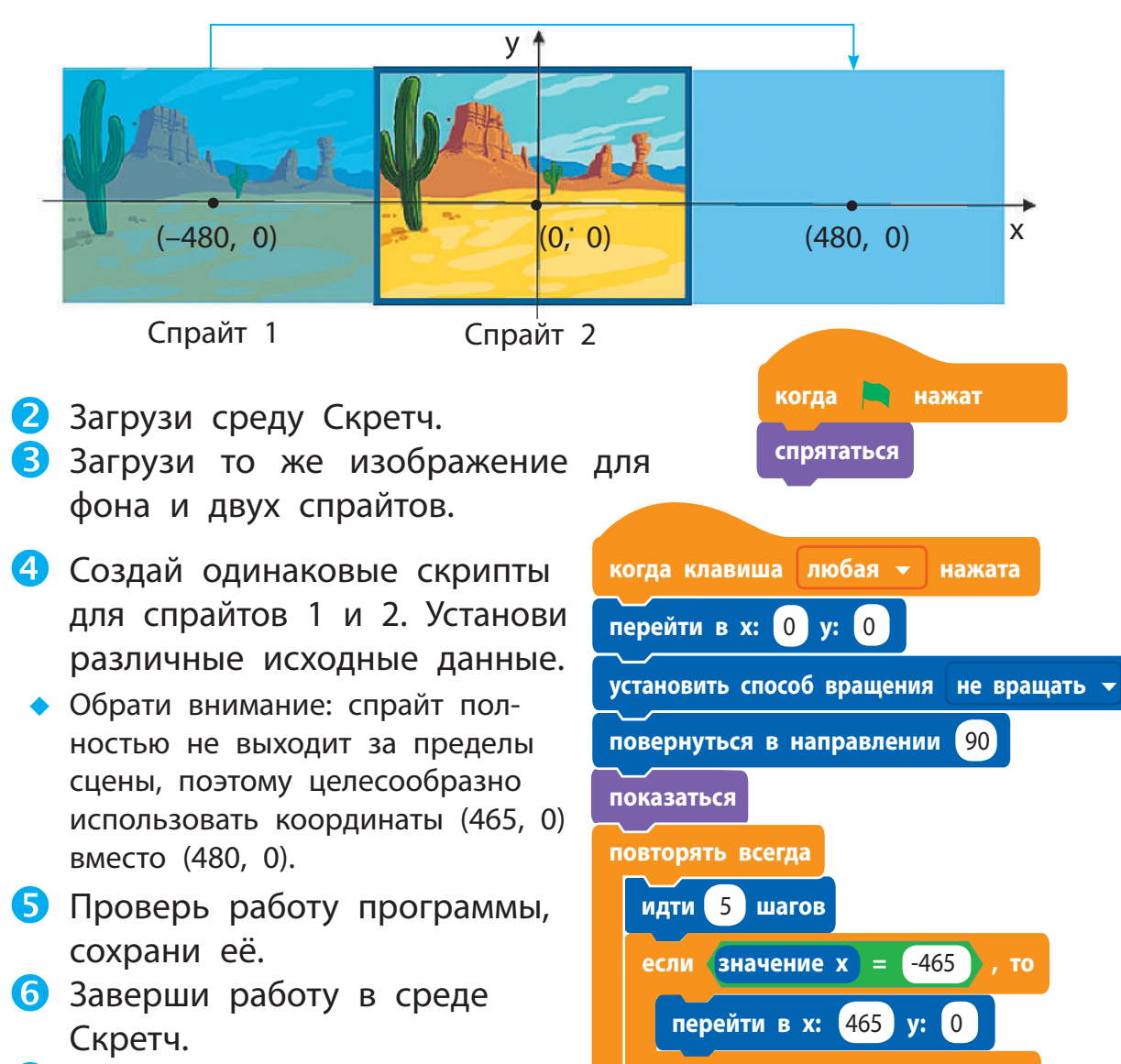

 Сделай вывод: как создавать анимации в среде Скретч.

#### **Вопросы для самопроверки**

- Где ты можешь встретить анимацию?
- 2 Как создать анимацию исполнителя в среде Скретч?
- В Какие существуют способы создания анимации для фона?

#### **Практическое задание**

- Сделай в графическом редакторе среды Скретч несколько костюмов для своего любимого исполнителя и создай анимацию.
- Разработай программу для создания иллюзии вертикального прокручивания фона.

#### **Логическая задача**

- Подумай, как будут двигаться объекты на экране монитора во время быстрой смены данных кадров.
	- Для проверки своего вывода создай соответствующий скрипт в среде Скретч.

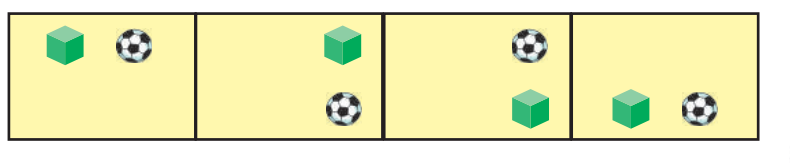

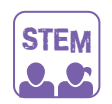

### ИССЛЕДОВАТЕЛЬСКАЯ ЛАБОРАТОРИЯ

Как сделать анимацию без компьютера? Опыт. Нарисуй два образа одного объекта в правых нижних углах двух соседних листов блокнота. Накрути угол верхнего листа на карандаш. Быстро двигая карандаш, дай листу возможность расправляться и снова скручиваться. Что ты увидишь?

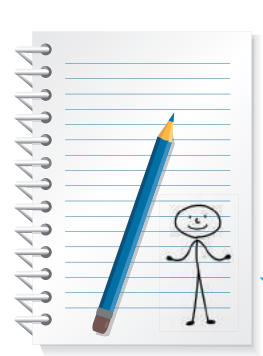

На чём основано создание анимаций?

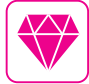

А знаешь ли ты, что такое 4D-кино? Это когда люди, глядя на 3D-изображение, могут одновременно чувствовать, что происходит на экране (запах, прикосновение и т. д.). Всё это возможно благодаря особому оборудованию: специальный экран, подвижные кресла, спецэффекты.

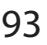

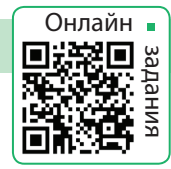

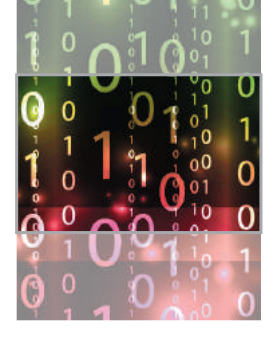

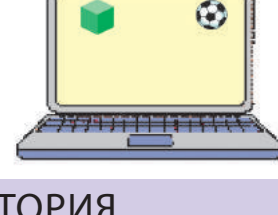

# **ЧТО ТАКОЕ РОБОТОТЕХНИКА**

СЕГОДНЯ ВЫ:

- узнаете о роботах и робототехнике;
- выясните, где используют роботов;
- научитесь создавать интерактивные игры.

# ВСПОМИНАЕМ ОБ УМНОМ ДОМЕ

В последнее время в наши дома вошли компьютеры, «спрятанные» в различные бытовые устройства: стиральные машины, микроволновые печи, кофеварки и др. Во всех этих устройствах есть маленький компьютер — микропроцессор, управляющий их работой. Из года в год электронной техники становится всё больше, и это способствует разработке средств для централизованного управления такими устройствами.

Умный дом (smart home, digital house) — это помещение, в котором подключение приборов к компьютерной сети позволяет управлять ими с помощью персонального компьютера и предоставляет удалённый доступ к ним через Интернет.

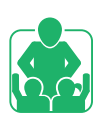

Обсудите, как устройства со встроенными компьютерами помогают в повседневной жизни.

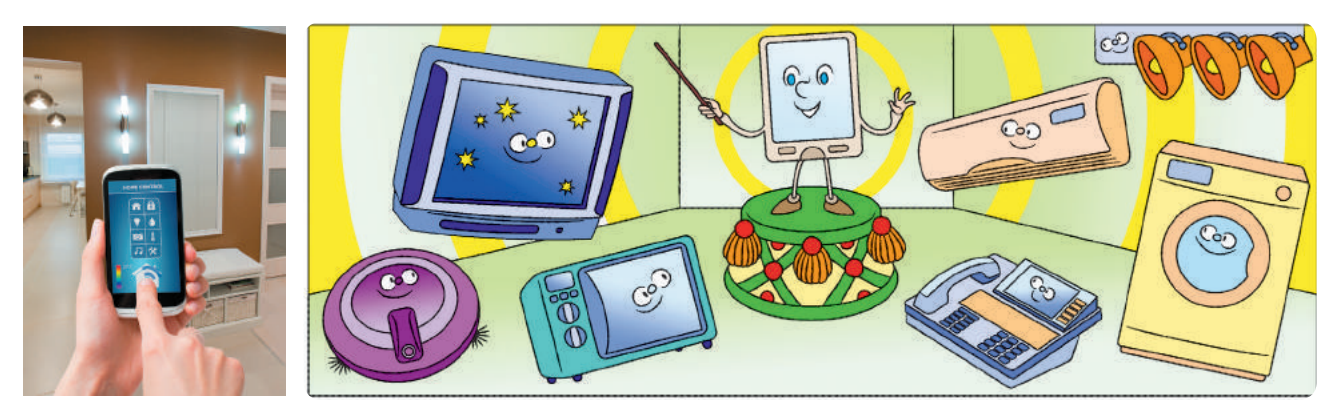

Какие предметы бытовой техники, которыми пользуетесь ты и твои родители или другие родственники, имеют компьютеры-невидимки?

- $\bullet$  робот
- робототехника

# УЗНАЁМ О РОБОТАХ

Среди устройств со встроенными компьютерами особое место занимают роботы. История их возникновения очень древняя. Считается, что первых роботов создали ещё в античные времена.

Рóбот — автоматическое устройство, предназначенное для выполнения определённых действий по заданным алгоритмам. Конструированием и программированием роботов занимается прикладная наука робототехника. Сегодня роботов используют в различных областях человеческой деятельности, они заменяют человека на тяжёлых и опасных работах.

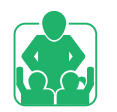

Обсудите, в каких сферах деятельности современного человека помогают роботы.

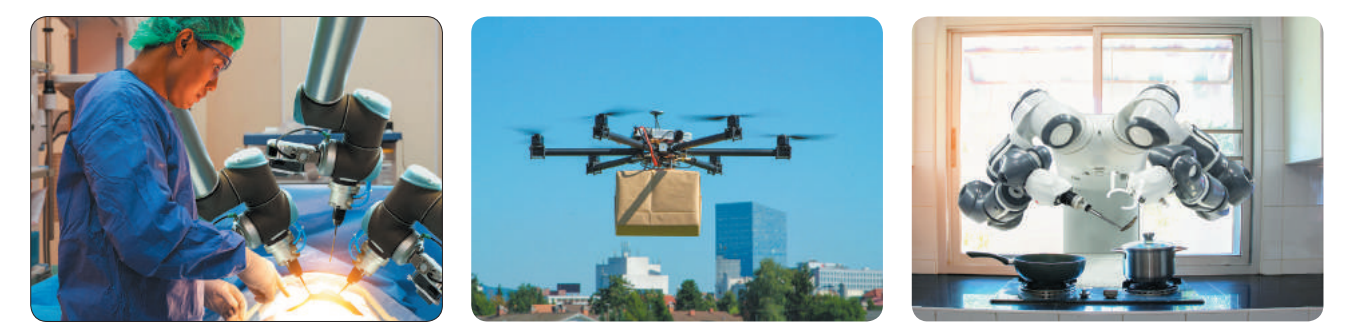

В наше время активно проводятся исследования, связанные с искусственным интеллектом. Искусственный интеллект занимается проблемой, как с помощью компьютеров решать задачи, требующие человеческого понимания. Одно из направлений его развития — создание интеллектуальных роботов.

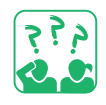

Как, по твоему мнению, роботы могут изменить нашу жизнь?

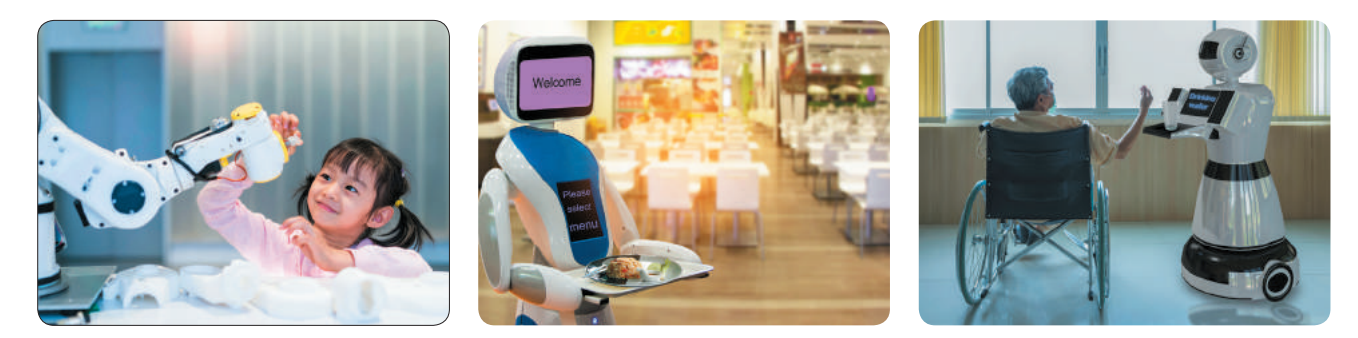

Задание: создать программу управления роботом.

#### **Порядок выполнения**

- Разработай модель робота с такой системой команд:
- передвижение вправо, влево, вверх, вниз (с помощью клавиш со стрелками);
- диалог с пользователем (при нажатии любой клавиши).
- Выбери робота из коллекции спрайтов или нарисуй.
- В Создай четыре скрипта для передвижения спрайта с помощью клавиш со стрелками по образцу (рис. а).
- Разработай модель диалога пользователя с роботом (рис. б). Создай скрипт для реализации диалога (рис. в).

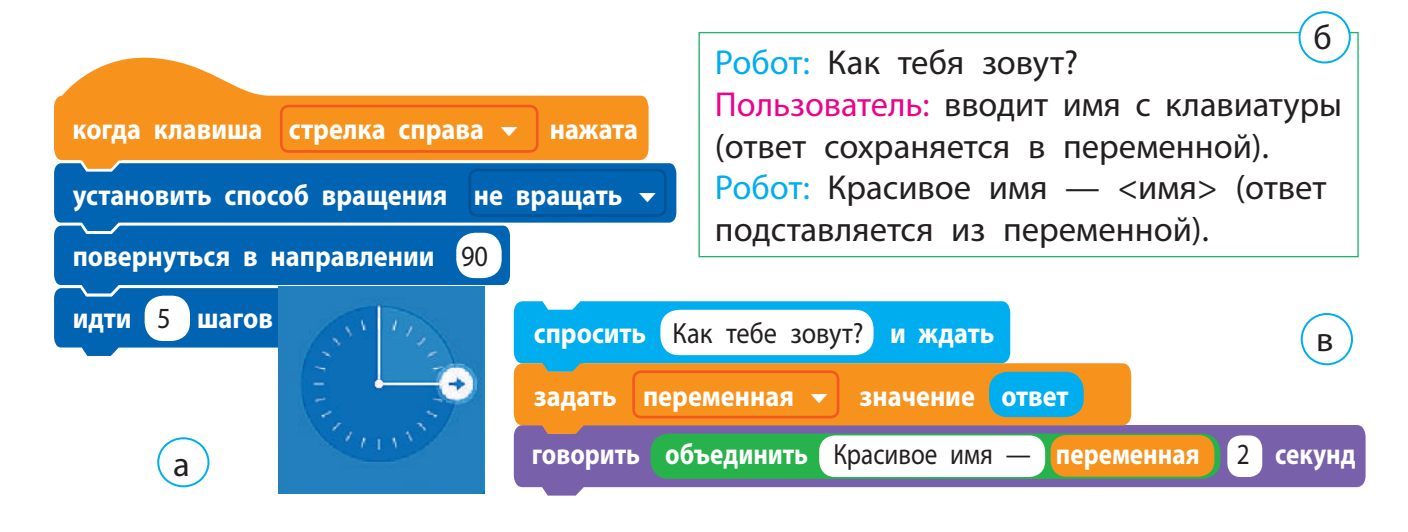

Проверь результат выполнения команд скрипта (рис. г, д).

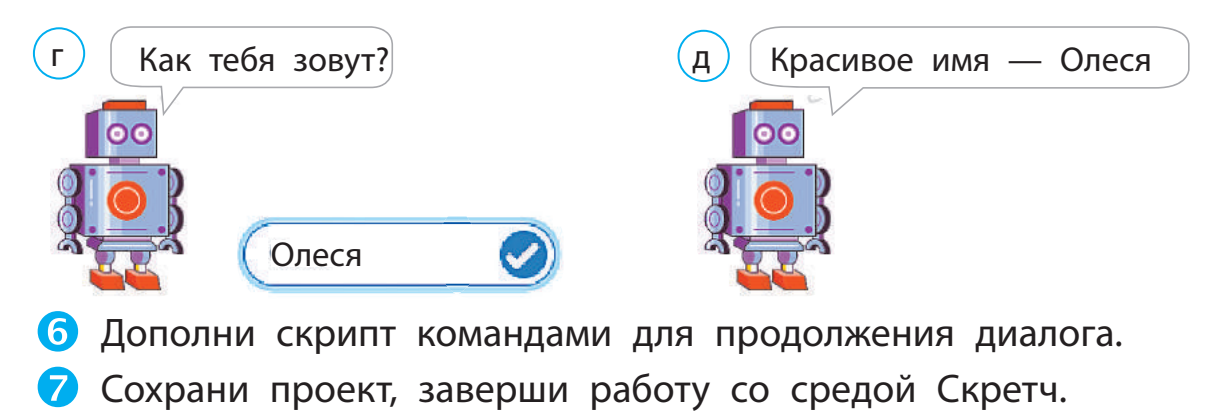

Сделай вывод: как создавать интерактивные игры.

#### МИНИ-СПРАВОЧНИК

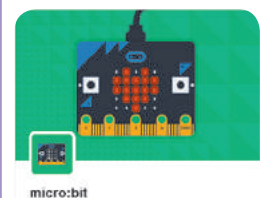

Присоединить ваши проекты к внешнему миру

micro:bit — это маленький компьютер с одной платой, который предоставляет новые возможности для создания игр и анимаций. Он содержит все модули для функционирования компьютера, а также датчики температуры и движения. Создавать программы для micro:bit можно в среде Скретч 3.

#### ЗАКРЕПЛЯЕМ ИЗУЧЕННОЕ

#### **Вопросы для самопроверки**

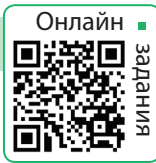

- Что такое роботы? Для чего они предназначены?
- В каких сферах деятельности люди используют роботов?
- В Как роботы помогают тебе, твоим родителям или другим родственникам, друзьям и знакомым?

#### **Практическое задание**

 Создай из клавиатуры компьютера пианино. Закодируй клавиши нижнего ряда клавиатуры нотами по образцу.

#### **Исследовательское задание**

- Найди в Интернете информацию:
	- 1) о первых механических роботах;
	- 2) о конструкторах для робототехники;
	- 3) о турнирах по робототехнике.

#### **Творческое задание**

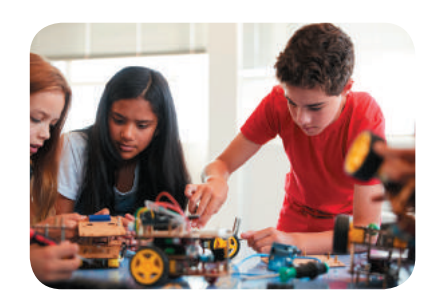

 Разработай модель системы «умный дом» для собственной квартиры или дома, учитывая те электронные устройства, которые дома уже есть.

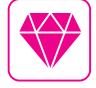

В 1921 г. в пьесе чешского писателя Карела Чапека «R.U.R.» (сокращение от «Rossumovi Univerzální Roboti») впервые было употреблено слово «робот», которое сегодня используют во всём мире.

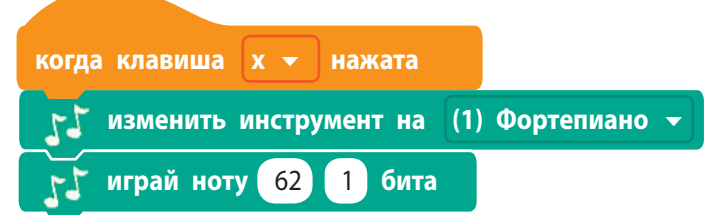

# **ЧТО ТАКОЕ КОМПЬЮТЕРНАЯ ПРЕЗЕНТАЦИЯ**

СЕГОДНЯ ВЫ:

- вспомните, что такое компьютерная презентация, редактор презентаций;
- узнаете об этапах создания презентации;
- просмотрите компьютерную презентацию.

# ВСПОМИНАЕМ, ЧТО ТАКОЕ ПРЕЗЕНТАЦИЯ

Тебе наверняка приходилось видеть выступления людей с рекламой товаров или услуг. Такие выступления называют презентациями.

Презентация (от англ. *рresentation* — представление) — это доклад перед аудиторией на определённую тему обычно с использованием демонстрационных материалов.

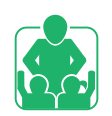

Рассмотрите изображения. Обговорите, какие средства используются во время выступлений.

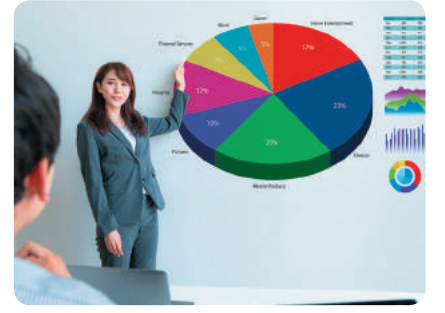

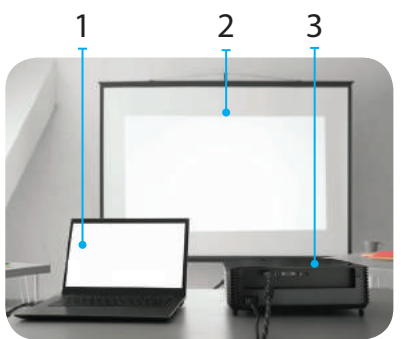

1 — компьютер 2 — проекционный экран 3 — проектор

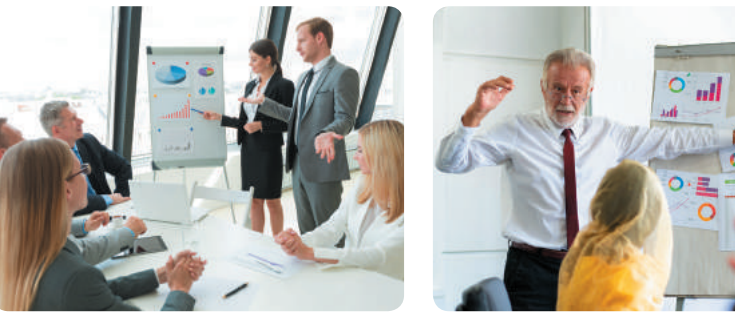

В наше время во время выступлений часто используют компьютерные презентации.

Компьютерная презентация — это набор демонстрационных материалов, созданных в специальных программах и предназначенных для воспроизведения с помощью компьютера.

Для демонстрации презентации используют компьютер и другие технические средства: мультимедийный проектор, проекционный экран, интерактивную доску.

- СЛОВАРИК • презентация редактор
	- презентаций

# РАССМАТРИВАЕМ ЭТАПЫ РАБОТЫ С ПРЕЗЕНТАЦИЯМИ

Для создания хорошей презентации нужно не только уметь работать в определённых программах. Чтобы презентация была понятной и интересной, её следует тщательно подготовить.

Работа над компьютерной презентацией состоит из нескольких этапов и начинается прежде всего с её планирования. И только когда ты определишь цель презентации, разработаешь её сценарий, продумаешь структуру слайдов, можно начинать работу над ней с помощью компьютера.

Рассмотри ориентировочные этапы работы с презентацией. Какие из них тебе уже знакомы?

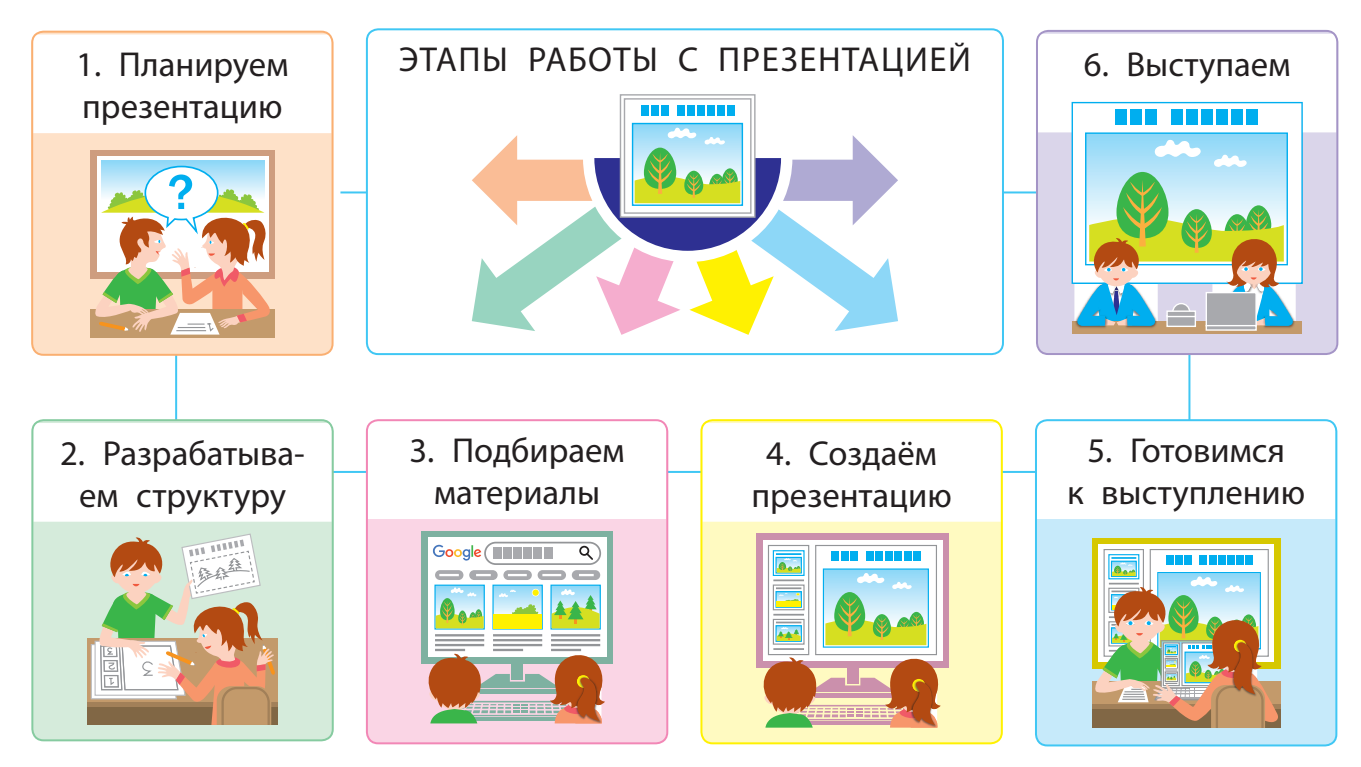

Умение создавать компьютерные презентации тебе пригодится не только во время учёбы, но и в дальнейшем.

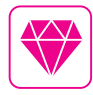

Для создания слайдовых презентаций можно выбрать программы Microsoft PowerPoint, OpenOffice Impress или другую. В последнее время приобретают популярность средства для создания презентаций, которые размещены в Интернете, например Google Presentations, Prezi.com.

# ВСПОМИНАЕМ О СРЕДЕ РЕДАКТОРА ПРЕЗЕНТАЦИЙ

Ты уже знаешь, что для создания компьютерных презентаций существуют специальные программы — редакторы презентаций.

Программа Microsoft PowerPoint предназначена для работы со слайдовыми презентациями. Запустить её можно с помощью значка программы на рабочем столе или главного меню (кнопка Пуск).

После запуска на экране появляется окно, в котором можно выполнить поиск нужного шаблона презентации, осуществить создание новой презентации или открыть одну из последних сохранённых презентаций.

Рассмотри объекты окна редактора презентаций MS PowerPoint. Какие объекты ты знаешь?

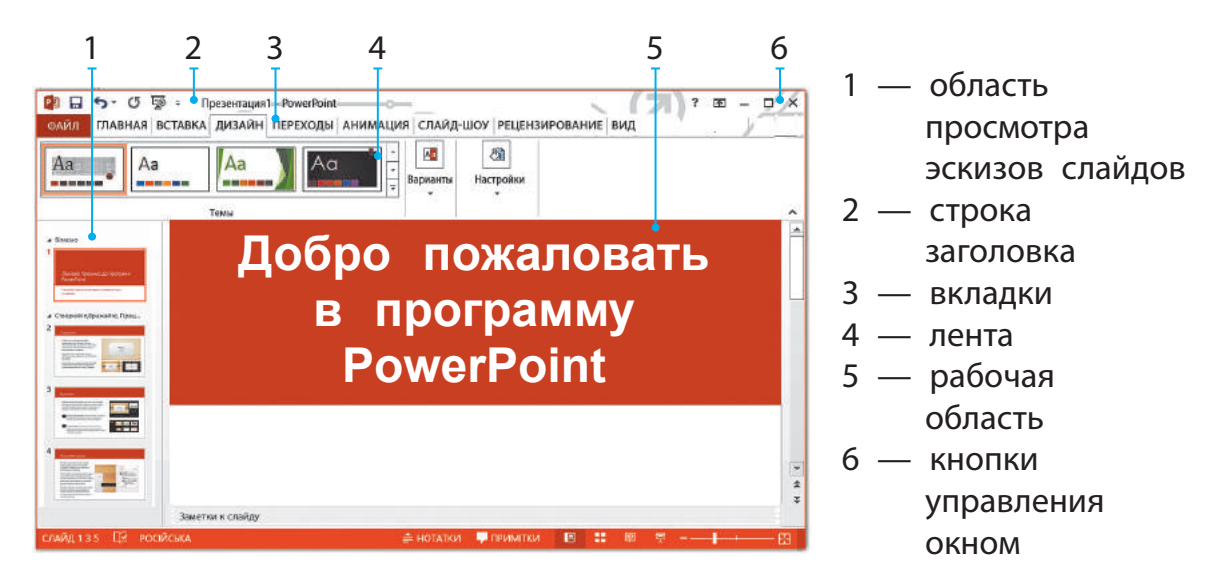

В разных версиях программы команды могут отличаться. Но эти различия не являются существенными. Если ты научишься работать в одной версии, то у тебя не возникнет особых сложностей при работе с другой.

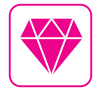

Первая версия программы PowerPoint 1.0 для Apple Macintosh появилась в 1987 г. В 1990 г. вышла версия PowerPoint для Windows, ставшая стандартом в наборе программ Microsoft Office.

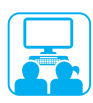

Задание: просмотреть презентацию в режиме слайд-шоу.

#### **Порядок выполнения**

- **В Запусти программу MS PowerPoint, рассмотри её окно.**
- Открой готовую презентацию по указанию учителя с помощью команды Файл → Открыть.
- Открой вкладку Слайд-шоу.
- Найди группу команд Начать слайд-шоу. Запусти презентацию на просмотр с помощью команды С начала.

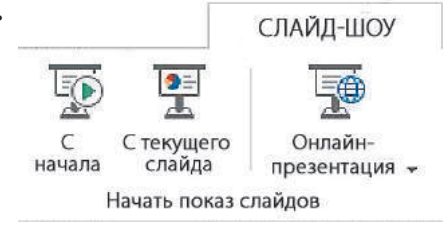

- Посмотри презентацию.
- Заверши просмотр презентации с помощью клавиши Esc или команды контекстного меню Завершить показ слайдов.

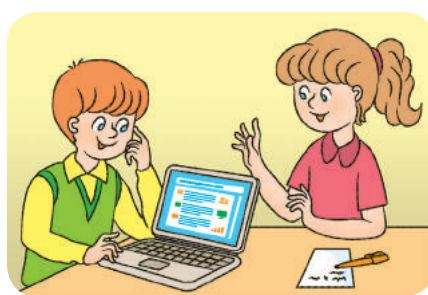

- Заверши работу с программой.
- Сделай вывод: как открывать и просматривать презентации в среде редактора презентаций.

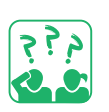

#### ЗАКРЕПЛЯЕМ ИЗУЧЕННОЕ

#### **Вопросы для самопроверки**

- Что такое презентация, компьютерная презентация?
- Каковы основные этапы работы с презентацией?
- Для чего предназначен редактор презентаций? Какие объекты его окна ты знаешь?

#### **Практическое задание**

 Узнай, какой редактор презентаций и какой версии установлен на твоём домашнем компьютере. Сравни его с редактором презентаций, с которым ты работаешь на уроках информатики.

#### **Исследовательское задание**

 Исследуй, какие презентации ты видишь в школе, транспорте, супермаркете, по телевидению. Каково их назначение?

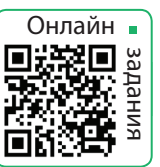

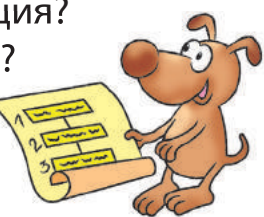

# **СЛАЙДЫ ПРЕЗЕНТАЦИИ**

СЕГОДНЯ ВЫ:

- вспомните, что такое объект и его свойства;
- выясните, что такое слайд презентации и какие свойства он имеет;
- научитесь работать со слайдами презентации.

# ВСПОМИНАЕМ ОБ ОБЪЕКТАХ

Мир вокруг нас замечательный и разнообразный. Люди и машины, растения и животные, моря и горы, солнце и звёзды... Всё, что нас окружает, является объектами.

Объект — это часть окружающего мира, о которой мы можем говорить как о едином целом. У каждого объекта есть своё имя и свойства. По ним объект можно выделить среди других объектов.

Слово «объект» в переводе с лат. *objectum* означает предмет.

Объектами являются не только предметы материального мира. Объектом может быть результат интеллектуальной деятельности человека, например музыкальное произведение, компьютерная программа.

Объекты, которые не существуют в реальном мире, а созданы благодаря человеческому воображению, называют виртуальными. С развитием компьютерной техники и программного обеспечения виртуальные объекты становятся реалиями нашей повседневной жизни.

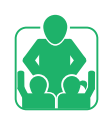

Рассмотрите изображённые объекты. Какие из них — материальные (природные или искусственные), а какие — виртуальные?

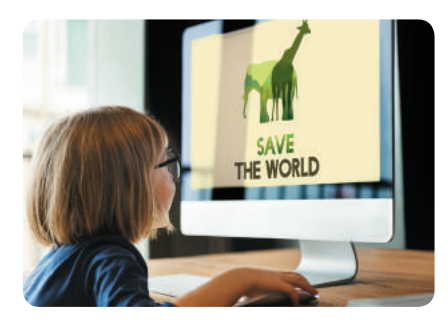

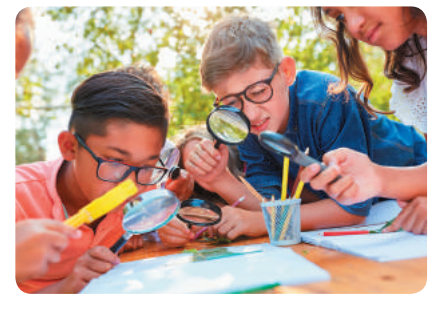

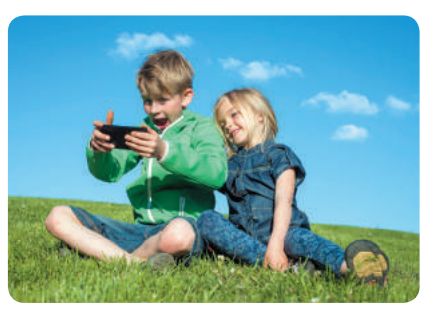

#### СЛОВАРИК

- $\bullet$  объект
- слайд, операции над слайдами

# РАБОТАЕМ СО СЛАЙДАМИ ПРЕЗЕНТАЦИИ

К одному из видов компьютерной презентации относится слайдовая презентация. Основным её объектом является слайд — один кадр на экране монитора. Над слайдами презентации можно выполнять те же операции, что и над другими компьютерными объектами: выбирать, перетаскивать, удалять, копировать, вырезать, вставлять.

Различают титульный и обычный слайды. На титульном слайде размещают название презентации, имя автора. На обычном — заголовок и необходимые материалы (текстовые, графические, мультимедийные объекты).

Слайд, как и любой объект, имеет свои свойства. Для этих свойств можно устанавливать различные значения.

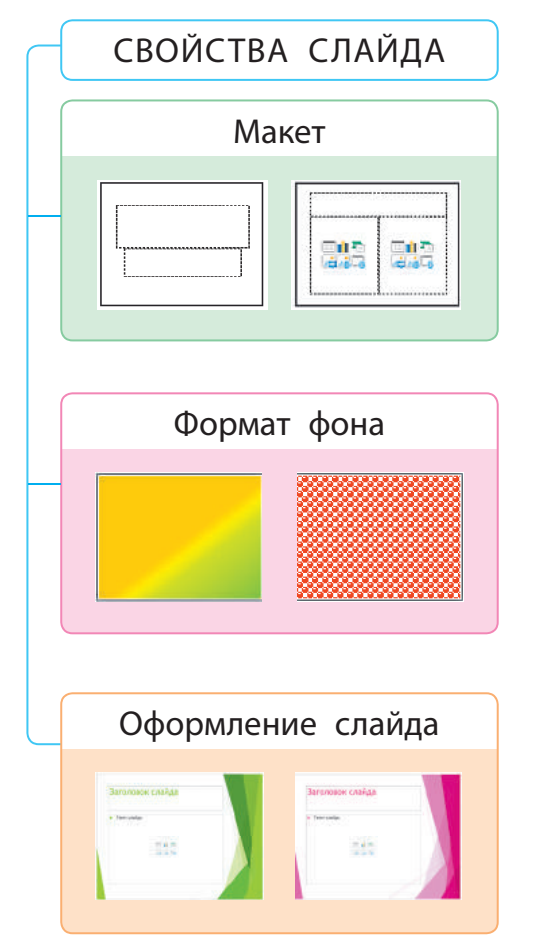

Макет позволяет выбрать схему расположения объектов на слайде: Титульный слайд, Заголовок и объект, Два объекта, Только заголовок, Пустой слайд и др.

Формат фона определяет заливку фона выбранным цветом. Это может быть сплошная, градиентная, узорная заливка и т. д.

• Градиентная заливка — постепенный переход от одного цвета к другому.

Оформление слайда (Тема) позволяет выбрать вид слайдов среди предложенных тем, а также изменить цветовую схему в пределах выбранной темы.

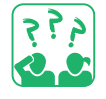

Подумай, как знание свойств слайда поможет тебе создавать яркие современные презентации.

Задание: научиться работать со слайдами презентации.

#### **Порядок выполнения**

- **1** Запусти программу MS PowerPoint.
- Добавь к титульному слайду 7 обычных с помощью команды Создать слайд в контекстном меню вкладки Слайды или в группе Слайды вкладки Главная.
- В Выбери для первого слайда макет Титульный слайд, а для всех остальных слайдов — макет Пустой слайд.

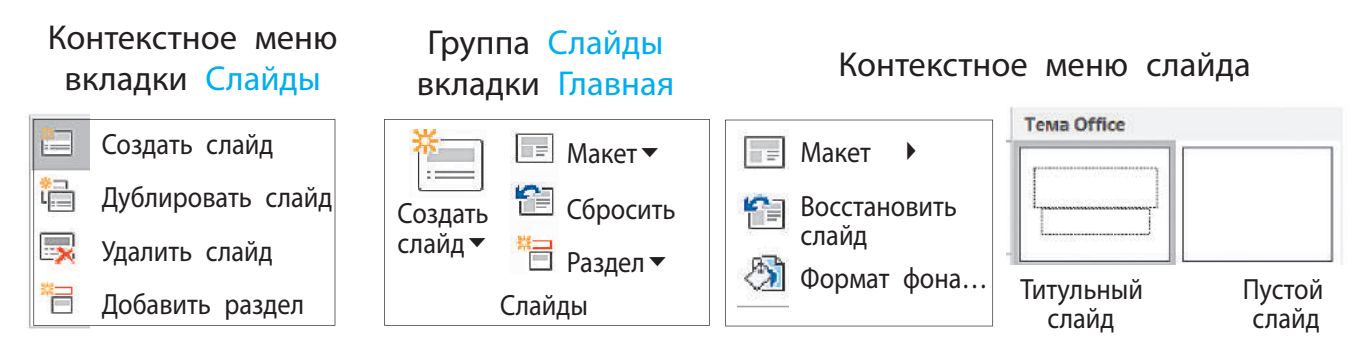

 Выбери для каждого обычного слайда один из цветов радуги фона: Формат фона... - Сплошная заливка.

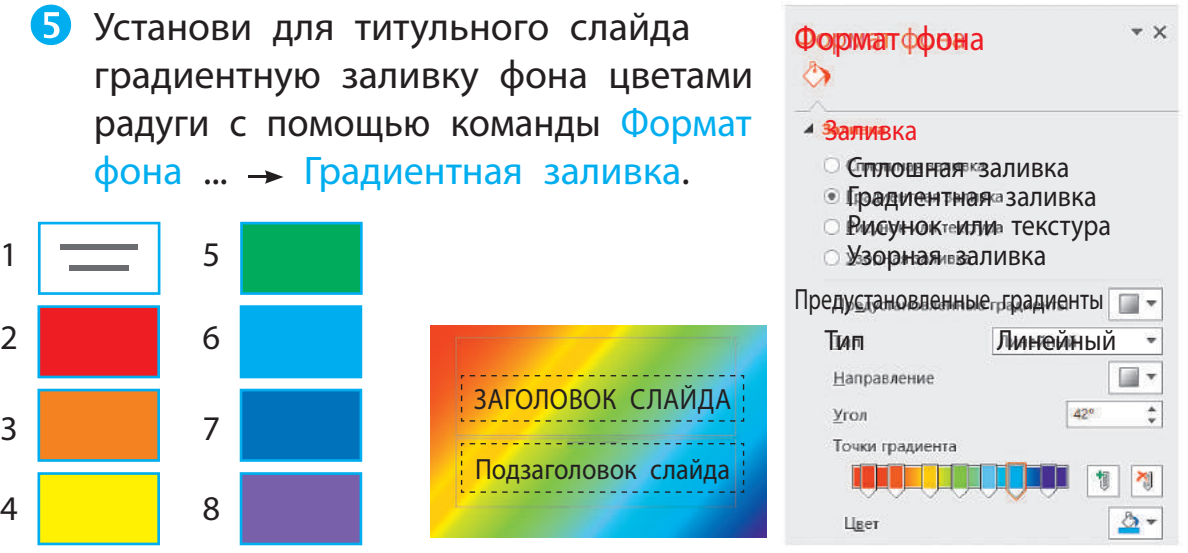

 Сохрани презентацию с именем Радуга\_твоё имя. Сделай вывод: как работать со слайдами презентации, как можно менять внешний вид слайдов.

# ЗАКРЕПЛЯЕМ ИЗУЧЕННОЕ

#### **Вопросы для самопроверки**

- Что такое объект? Какие бывают объекты?
- Что является основным объектом презентации? Какие свойства имеет этот объект?
- В Какие операции можно выполнять над слайдами?

#### **Практическое задание**

 С помощью операции перетаскивания размести цветные слайды созданной презентации в обратном порядке.

#### **Творческое задание**

 Вспомни стихотворение, с помощью которого легко запоминать цвета радуги.

#### ИССЛЕДОВАТЕЛЬСКАЯ ЛАБОРАТОРИЯ

- Как появляется радуга?
- Опыт 1. *Компакт-диск и фонарик*. Посвети на поверхность диска под небольшим углом. Меняй положение фонарика, чтобы увидеть все цвета радуги. Опыт лучше проводить в тёмной комнате.
- Опыт 2. *Стакан с водой*. В солнечный день подойди к окну со стаканом, на 2/3 наполненном водой. Подними стакан так, чтобы солнечные лучи проходили сквозь него. Ищи радугу там, где остановились лучи, пройдя сквозь стакан.
- Какие ещё эксперименты по созданию радуги ты знаешь?

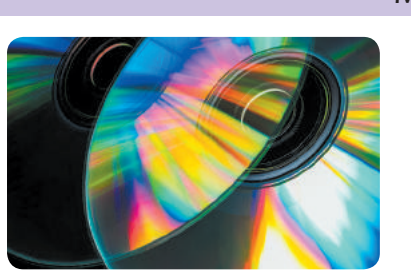

#### МИНИ-СПРАВОЧНИК

В природе не существует белого цвета. Луч света состоит из разных цветов, которых не заметишь невооружённым глазом. Свет фонаря, попадая на маленькие борозды на диске, преломляется и распадается на отдельные цвета.

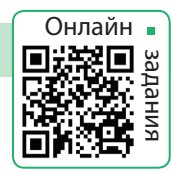

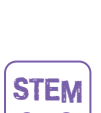

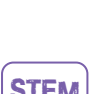

# **ТЕКСТОВЫЕ ОБЪЕКТЫ НА СЛАЙДАХ ПРЕЗЕНТАЦИИ**

#### СЕГОДНЯ ВЫ:

- выясните, какие текстовые объекты могут содержаться на слайдах презентации;
- научитесь добавлять текстовые объекты на слайды.

#### СЛОВАРИК

- объект слайда
- текстовый объект

там и сильнь

### ВСПОМИНАЕМ, ЧТО ТАКОЕ ТЕКСТОВЫЕ ОБЪЕКТЫ

Ты уже знаешь, что слайд презентации может содержать различные объекты.

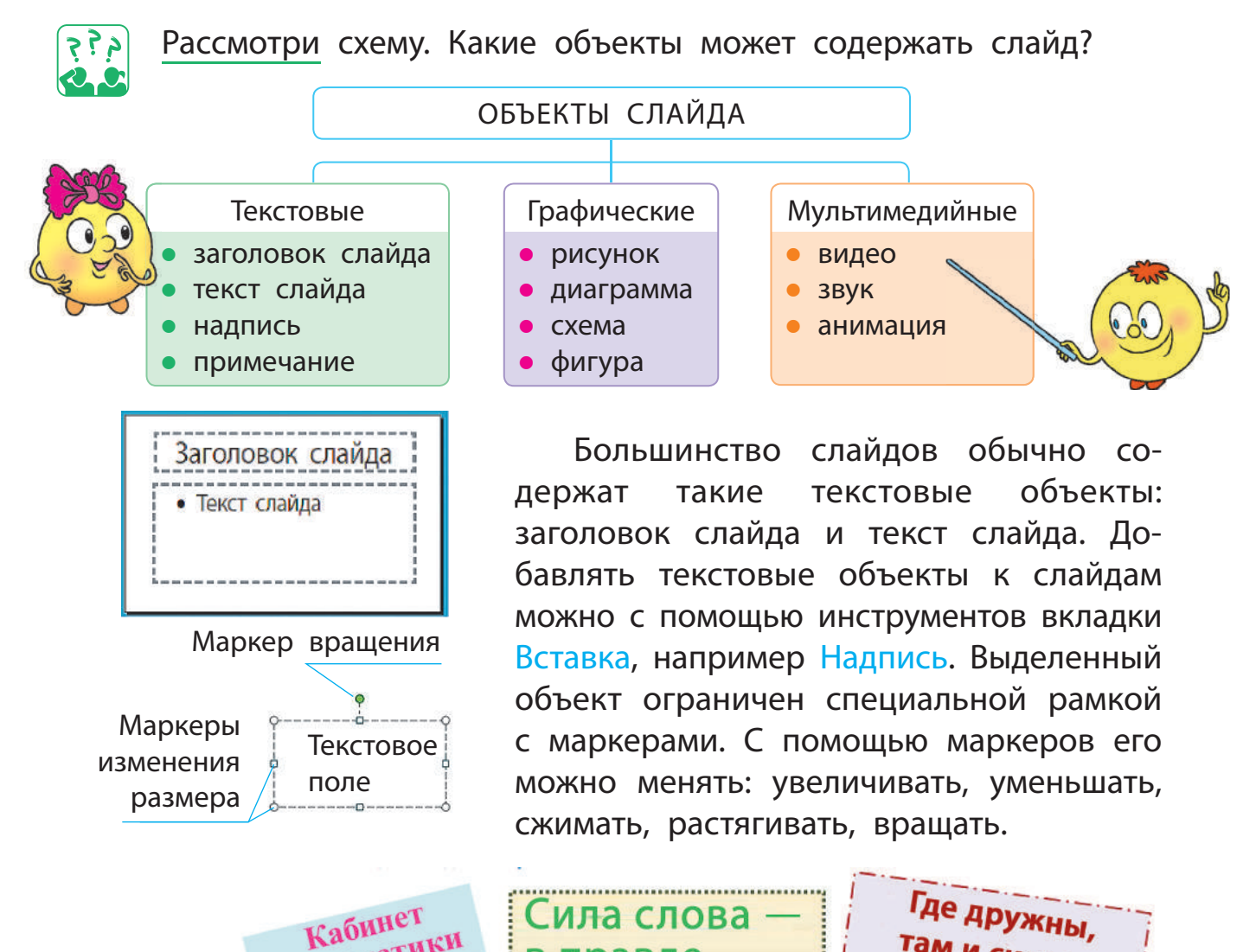

правде

Кабинет
#### ДОБАВЛЯЕМ ТЕКСТОВЫЕ ОБЪЕКТЫ

Основные средства для добавления текстовых объектов расположены в группе Текст вкладки Вставка.

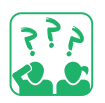

Рассмотри вкладку Вставка. Какие текстовые объекты можно добавлять на слайды презентации?

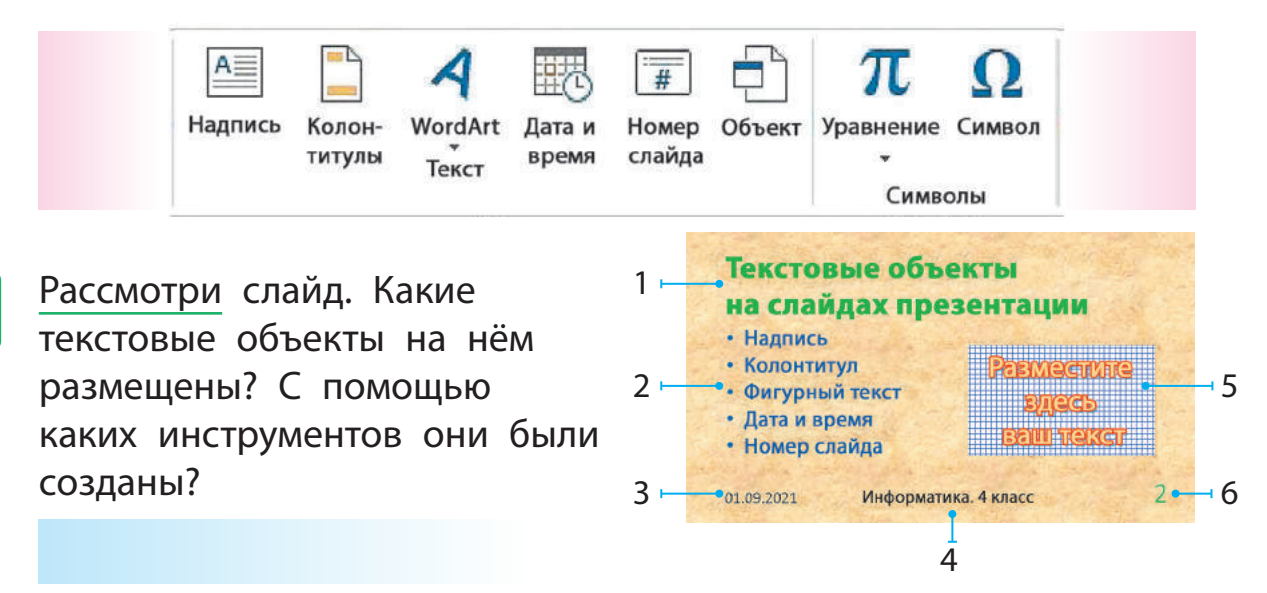

Для некоторых текстовых объектов (колонтитулы, дата и время, номер слайда) место размещения на слайде определено. С помощью инструментов Надпись и WordArt можно добавлять текстовые объекты в любое место на слайде.

#### **Алгоритм добавления надписи**

- Выбери на вкладке Вставка инструмент Надпись из группы Текст.
- Установи курсор на слайд презентации, нажми левую клавишу мыши. На слайде появится текстовая рамка с курсором. В Введи текст и щёлкни мышью за пределами текстовой рамки.

Ввод текста в текстовое поле происходит так же, как и ввод в текстовый документ. Ты можешь ввести его с клавиатуры или скопировать из другого документа в буфер обмена и вставить в соответствующее поле на слайде.

 Обрати внимание: текст на слайдах может находиться также в таблицах, внутри фигур, схем.

### РЕДАКТИРУЕМ И ФОРМАТИРУЕМ ТЕКСТОВЫЕ ОБЪЕКТЫ

При вводе текста нужно соблюдать определённые правила оформления печатного текста (см. с. 11).

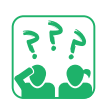

Прочитай текст. Какие правила ввода текста соблюдены?

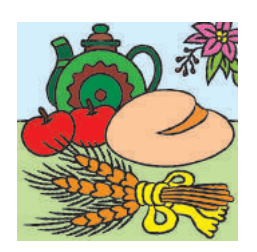

Слово «традиция» означает обычаи, взгляды, вкусы, нормы поведения, которые передаются из поколения в поколение.

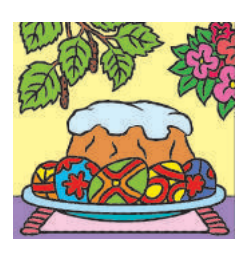

При вводе текста можно допустить ошибки. Главное — своевременно их найти и исправить, ведь презентации с ошибками воспринимаются плохо.

Редактирование — это процесс исправления ошибок, внесения изменений в текст. Для поиска ошибок можно воспользоваться автоматическим режимом проверки правописания.

• В данном режиме слова с орфографическими ошибками подчёркиваются волнистой линией красного цвета. Если навести курсор на подчёркнутое слово и нажать правую клавишу мыши, программа предложит близкое по написанию слово из компьютерного словаря.

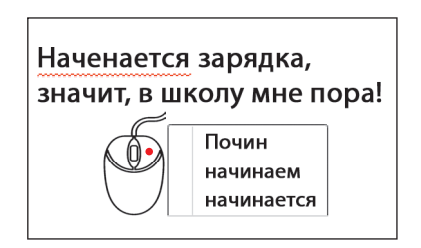

Форматирование — это процесс изменения внешнего вида текстового объекта. Форматировать символы и абзацы можно с помощью команд групп Шрифт и Абзац вкладки Главная. Для форматирования текстового объекта можно воспользоваться инструментами вкладки Формат.

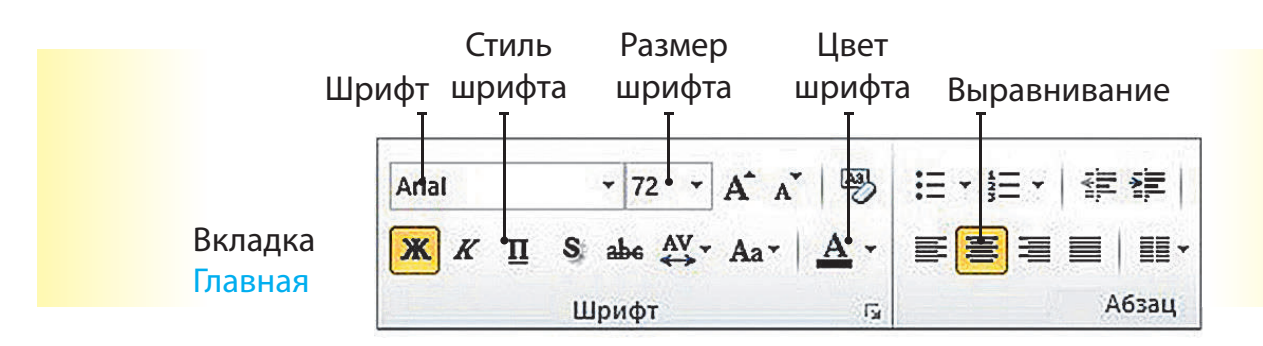

# ВЫПОЛНЯЕМ ПРАКТИЧЕСКОЕ ЗАДАНИЕ

Задание: ознакомиться с инструментами вкладки Формат для текстового объекта.

#### **Порядок выполнения**

- **1** Загрузи программу MS PowerPoint.
- Открой файл с презентацией, созданной на прошлом уроке.
- В Измени для обычных слайдов макет Пустой слайд на макет Только заголовок.
- Введи в поле заголовка каждого слайда название соответствующего цвета фона.
- Добавь нумерацию на слайды, кроме первого.
- Добавь на титульном слайде в соответствующие поля название презентации и сведения о её авторе.
- Выдели название презентации и открой вкладку Формат.

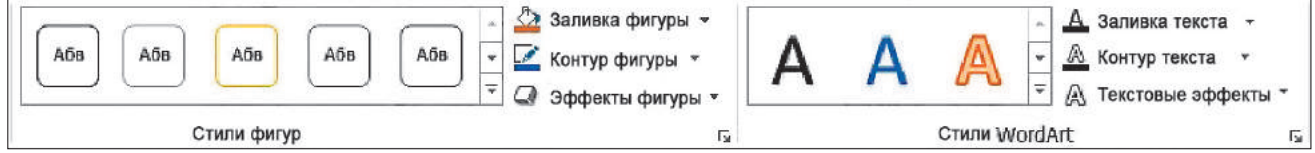

 Рассмотри инструменты, примени их к выделенному текстовому объекту.

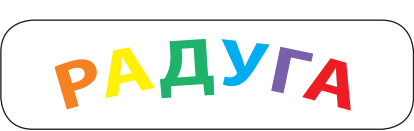

- Сохрани презентацию, заверши работу с программой.
- Сделай вывод: какие возможности форматирования текстового объекта предоставляет программа MS PowerPoint.

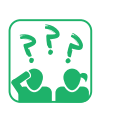

#### ЗАКРЕПЛЯЕМ ИЗУЧЕННОЕ

#### **Вопросы для самопроверки**

- О Какие текстовые объекты может содержать слайд?
- 2 Как можно добавлять на слайд текстовые объекты?
- В Как редактировать и форматировать текстовые объекты?

#### **Практическое задание**

 Создай презентацию из 4 слайдов, в которых использованы только текстовые объекты. Сделай их разноцветными.

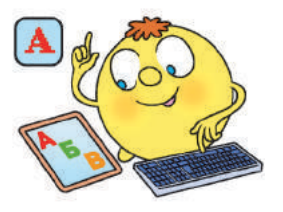

Онлайн

задания

# **ГРАФИЧЕСКИЕ ОБЪЕКТЫ НА СЛАЙДАХ ПРЕЗЕНТАЦИИ**

СЕГОДНЯ ВЫ:

• выясните, какие графические объекты используют на слайдах презентации;

СЛОВАРИК

- графический объект
- научитесь работать с графическими объектами.

### РАССМАТРИВАЕМ ГРАФИЧЕСКИЕ ОБЪЕКТЫ

Ты уже знаешь, какие объекты могут находиться на слайдах презентации. Это текстовые, графические, мультимедийные объекты. Чтобы презентация была более наглядной и привлекательной, на её слайдах размещают рисунки, схемы, диаграммы. Всё это — графические объекты, каждый из которых имеет свои свойства.

Основные средства для добавления графических объектов расположены в группе Изображения вкладки Вставка.

Рассмотри вкладку Вставка. Какие графические объекты можно добавлять к слайду презентации?

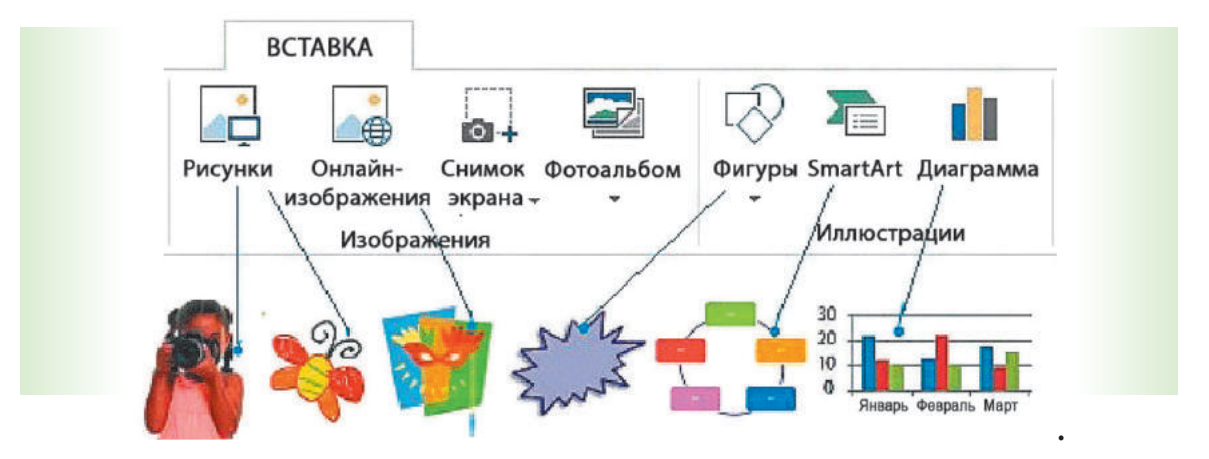

Рассмотри слайд. Какие графические объекты на нём размещены? С помощью каких инструментов они были созданы?

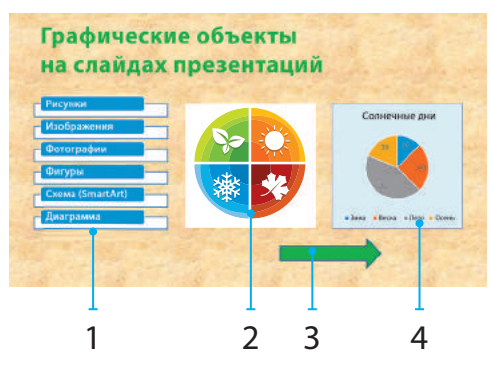

### ДОБАВЛЯЕМ ГРАФИЧЕСКИЕ ОБЪЕКТЫ

У тебя наверняка есть рисунки и фотографии, сохранённые в отдельных файлах. Ты можешь добавить их на слайды презентации с помощью инструмента Рисунки. Изображения из Интернета удобно добавлять к слайду с помощью инструмента Онлайн-изображения.

В редакторе PowerPoint есть возможность работать также с другими графическими объектами: фигурами, диаграммами, схемами.

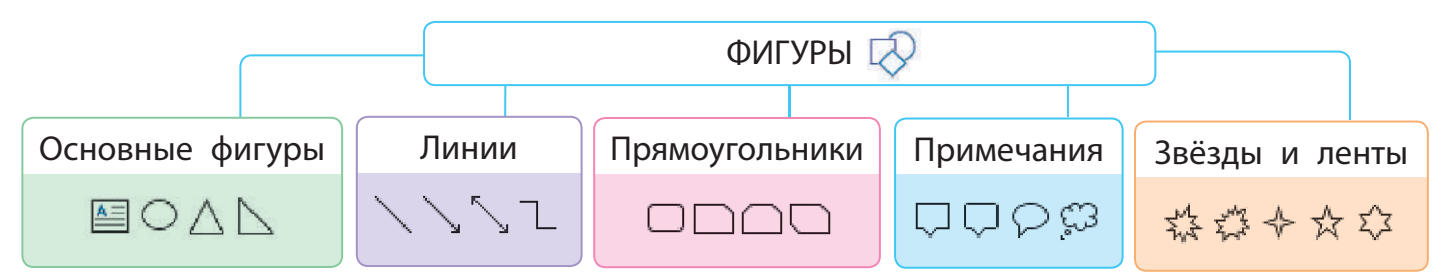

#### **Алгоритм добавления фигуры**

- На вкладке Вставка в группе Изображения выбери инструмент Фигуры.
- Выбери группу и в ней нужную фигуру.
- С нажатой левой клавишей мыши протащи указатель мыши так, чтобы нарисовать фигуру нужного размера.
- При необходимости введи текст в текстовое поле фигуры.
- Щёлкни мышью за пределами объекта.

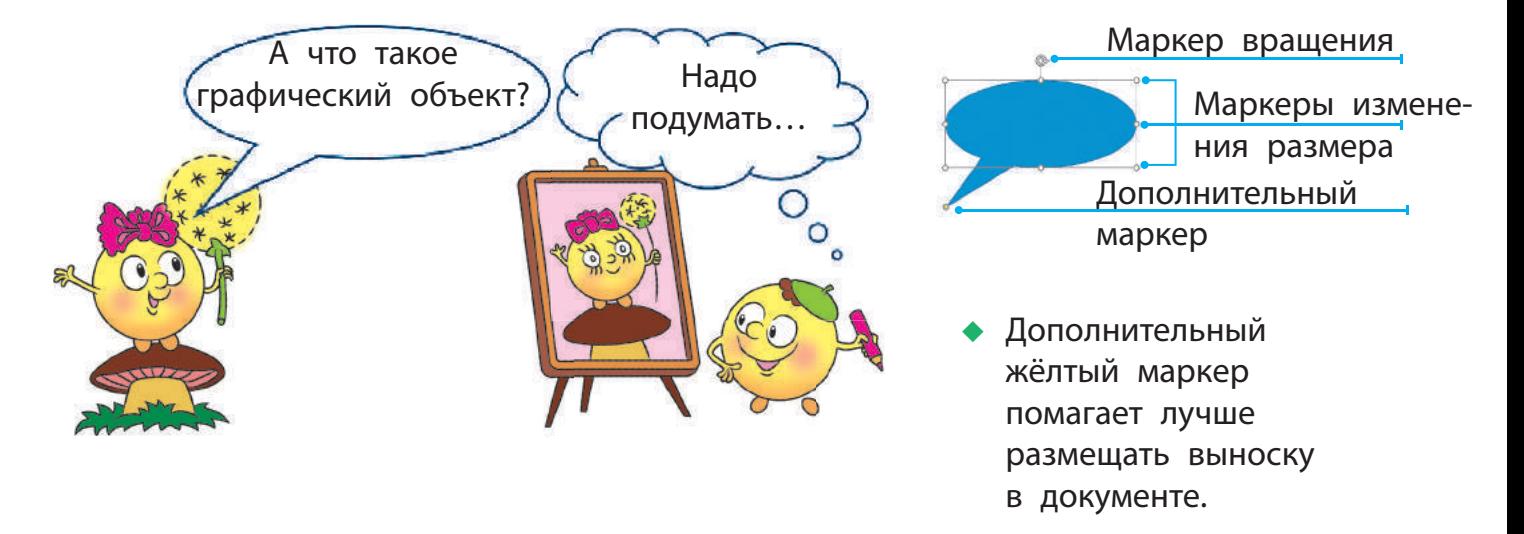

### ФОРМАТИРУЕМ ГРАФИЧЕСКИЕ ОБЪЕКТЫ

Форматирование — это процесс изменения внешнего вида объекта. Форматирование изображения предусматривает изменение значений его свойств.

Выделенный объект можно форматировать с помощью маркеров: увеличивать, уменьшать, растягивать, вращать.

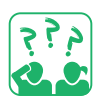

Рассмотри изображения. Какие действия с объектом были выполнены с помощью маркеров? Каких?

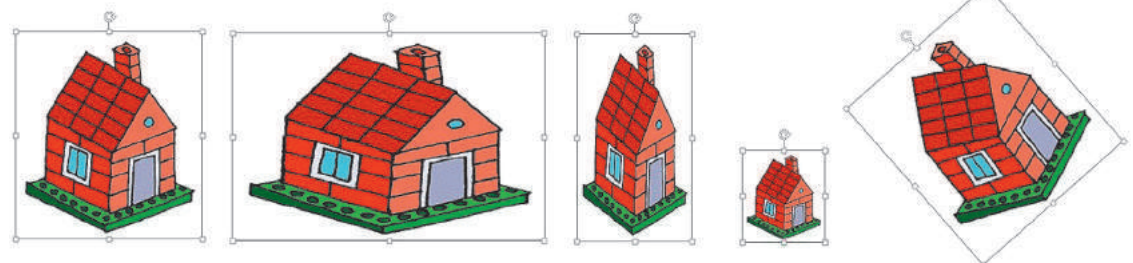

исходный

рисунок растяжение сжатие уменьшение вращение

Изменять значения свойств графических объектов можно с помощью вкладки Формат, которая появится при выделении определённого объекта.

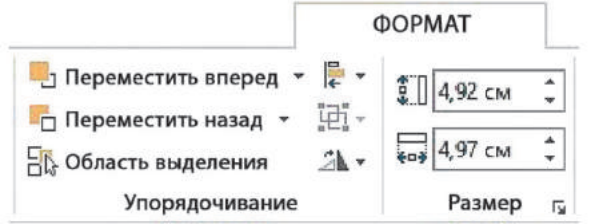

Вкладка Формат позволяет обрезать край рисунка, изменить его яркость, контрастность, установить ширину и высоту рисунка и т. д.

Форматирование фигур предусматривает изменение их цвета, размера, добавление различных эффектов и т. п.

Подумай, значения каких свойств фигуры изменились. обрый **лень!** исходный рисунок

Право для безоплатного розміщення підручника в мережі Інтернет має Міністерство освіти і науки України http://mon.gov.ua/ та Інститут модернізації змісту освіти https://imzo.gov.ua

# ВЫПОЛНЯЕМ ПРАКТИЧЕСКОЕ ЗАДАНИЕ

Задание: добавить к слайдам презентации графические объекты и отформатировать их.

#### **Порядок выполнения**

- **1** Запусти программу MS PowerPoint.
- Открой презентацию, сохранённую на прошлом уроке.
- В Добавь на слайды рисунки с объектами, цвета которых соответствует цветам радуги.
- Примени к каждому рисунку свой стиль, используя вкладку Формат.
- Измени названия слайдов в соответствии с рисунком и цветом.
- Добавь к титульному слайду разноцветные объекты по теме презентации.

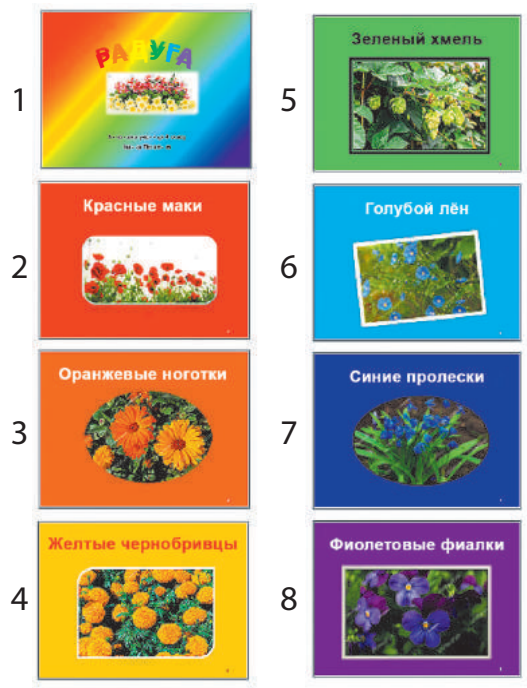

- Измени название презентации в соответствии с её темой. Оформи название с помощью инструмента Объект WordArt.
- Сохрани презентацию, заверши работу с программой.
- Сделай вывод: как графические объекты влияют на восприятие презентации.

### ЗАКРЕПЛЯЕМ ИЗУЧЕННОЕ

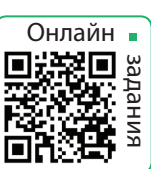

#### **Вопросы для самопроверки**

- Какие графические объекты можно добавить к слайдам?
- Как можно изменить свойства графического объекта?
- В Как можна изменить местоположение объекта на слайде?

# **Практическая работа**

Создай презентацию из 4 слайдов с графическими объектами.

#### **Логическая задача**

 Как разрезать равносторонний треугольник на 2, 3, 4, 6 равных треугольников?

# **КАК ДОБАВЛЯТЬ АНИМАЦИОННЫЕ ЭФФЕКТЫ**

СЕГОДНЯ ВЫ:

- узнаете об анимации в презентациях;
- научитесь добавлять анимационные эффекты к слайду и его объектам.

#### СЛОВАРИК

анимация

• эффекты анимации

#### ВЫЯСНЯЕМ, ЧТО ТАКОЕ АНИМАЦИЯ

Мультфильмы любят смотреть и дети, и взрослые. Сегодня вместе со словом «мультфильм» часто употребляют слово «анимация». В переводе с французского оно означает «оживление».

Рассмотри рисунки. Можно ли героев назвать анимационными?

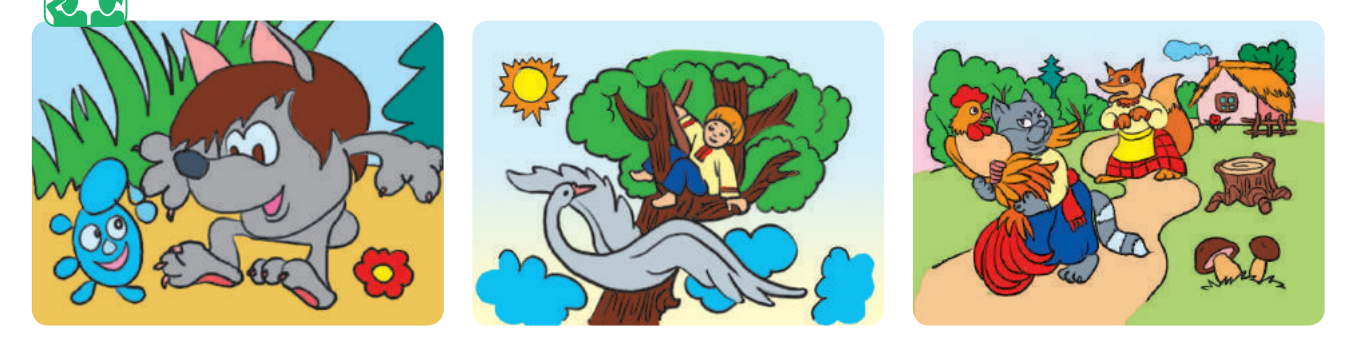

Под анимацией будем понимать движение или изменение

внешнего вида объектов презентации. К слайдам презентации можно добавлять мультимедийные объекты звуковые эффекты и видеообъекты. Для этого используют команды группы Мультимедиа вкладки Вставка.

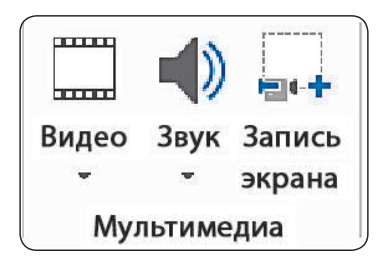

MS PowerPoint даёт возможность добавлять анимационные эффекты к слайду и его объектам. Такие эффекты привлекают внимание. Однако ими не следует злоупотреблять, чтобы не отвлекать внимание от содержания презентации.

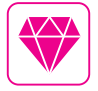

Представьте: Уолт Дисней, автор мультфильма «Микки Маус», очень боялся мышей. Но Диснею так понравился этот весёлый персонаж, что он охотно озвучивал своего героя 20 лет подряд.

# УЗНАЁМ О ВИДАХ АНИМАЦИОННЫХ ЭФФЕКТОВ

Анимацией слайдов называют эффекты перехода между слайдами во время показа презентации. Редактор презентации содержит много разных эффектов смены предыдущего слайда следующим. Чтобы добавить эффект перехода к слайду, нужно воспользоваться командами вкладки Переходы.

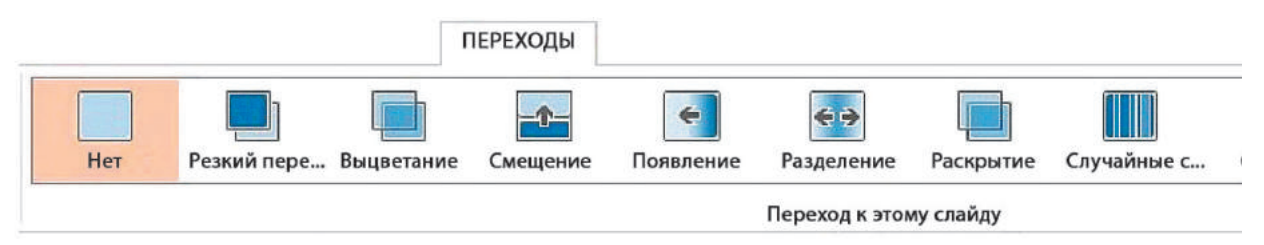

Для каждого слайда можно настроить свой эффект перехода. Однако обычно применяют один и тот же переход для всех слайдов. Для этого нужно выбранный эффект перехода к следующему слайду применить ко всем слайдам с помощью команды Применить ко всем.

Анимация объекта слайда — это появление, исчезновение, движение объекта во время демонстрации слайда. Анимационные эффекты объединены в группы на вкладке Анимация.

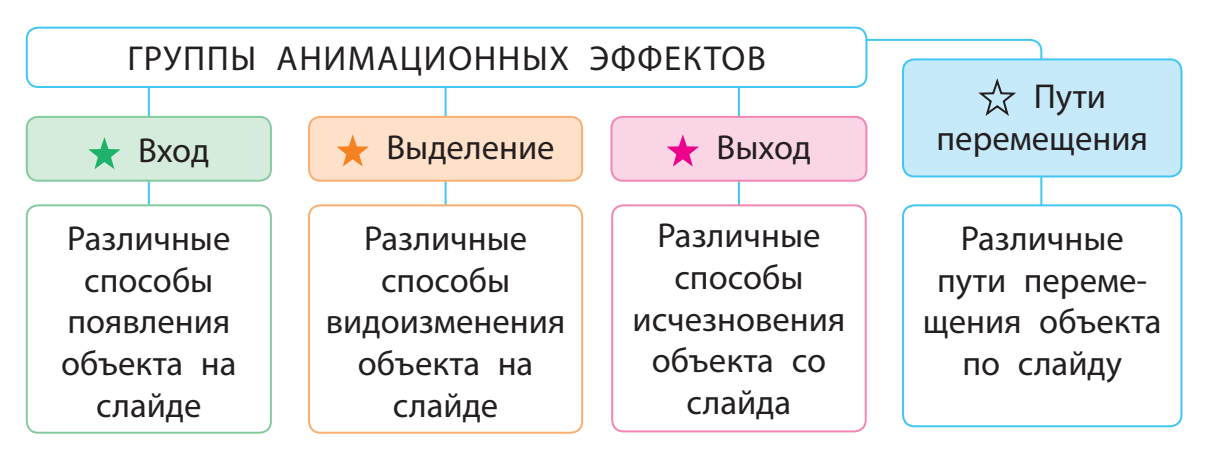

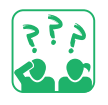

Рассмотри рисунки. Что происходит с объектом, к которому добавлен анимационный эффект Часовая стрелка?

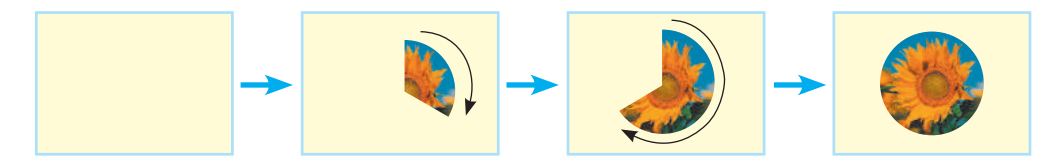

### ВЫЯСНЯЕМ, КАК ДОБАВИТЬ АНИМАЦИОННЫЕ ЭФФЕКТЫ

Чтобы добавить анимационный эффект к слайду, нужно воспользоваться командами вкладки Переходы, а к объекту командами вкладки Анимация.

Рассмотри схему. Узнай, как добавить анимационный эффект к слайду, к объекту слайда.

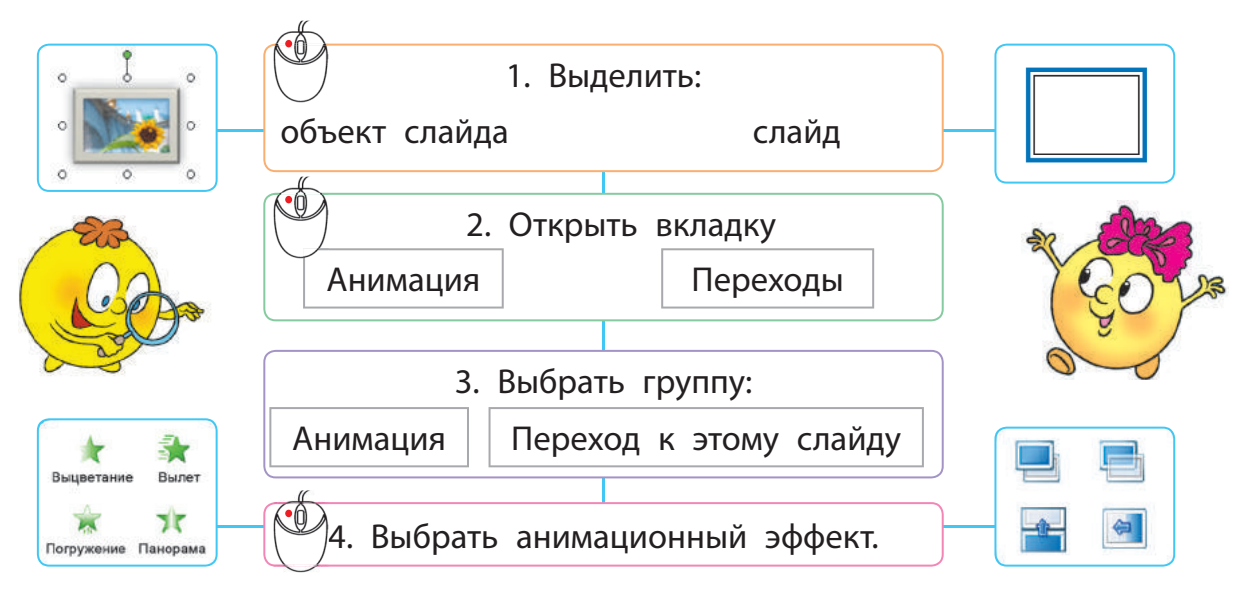

Анимационный эффект можно настроить применительно к своим потребностям. Например, можно установить переход между слайдами за определённое время или добавить звук, сопровождающий переход, и т. д.

К любому объекту слайда можно применять несколько анимационных эффектов, но следи за тем, чтобы не перегрузить презентацию лишними эффектами.

• Обрати внимание: при настройке анимационных эффектов слайд можно просмотреть с помощью кнопки Просмотр на вкладках Переходы и Анимация.

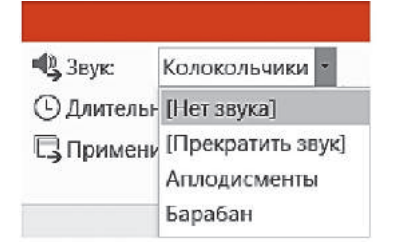

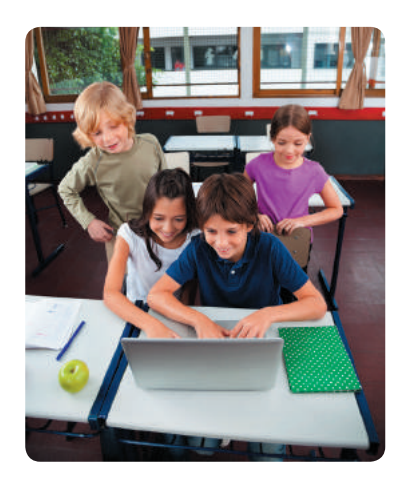

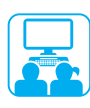

# ВЫПОЛНЯЕМ ПРАКТИЧЕСКОЕ ЗАДАНИЕ

Задание: добавить анимационные эффекты к объектам слайда, установить эффекты перехода между слайдами.

#### **Порядок выполнения**

- Открой презентацию, сохранённую на прошлом уроке.
- Примени к объектам титульного слайда различные эффекты:
	- к текстовому объекту Заголовок слайда эффект Вылет;
	- к графическим объектам эффект Появление.
- Просмотри анимацию слайда с помощью кнопки Просмотр.
- Примени к графическим объектам следующих слайдов различные анимационные эффекты по своему усмотрению.
- Добавь эффект перехода между слайдами.
- $\bullet$  Просмотри презентацию с помощью команды Слайд-шоу  $\rightarrow$  $\rightarrow$  С начала или клавиши F5.
- Добавь к презентации слайд Список источников и укажи на нём авторство использованных рисунков.
- Сохрани презентацию, заверши работу с программой.
- Сделай вывод: как добавлять анимационные эффекты, как анимационные эффекты влияют на восприятие презентации.

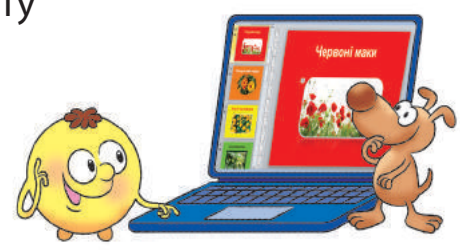

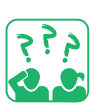

#### ЗАКРЕПЛЯЕМ ИЗУЧЕННОЕ

#### **Вопросы для самопроверки**

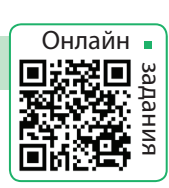

- Что такое анимация? Для чего её используют?
- Какие анимационные эффекты используются в презентациях?
- В Как добавить анимационные эффекты к слайду, к объекту слайда?

#### **Практическое задание**

 Создай слайд с героем мультфильма. Добавь к этому объекту слайда анимационный эффект.

#### **Исследовательское задание**

Узнай, какие аниме самые популярные в твоём классе.

# **ПОВТОРЕНИЕ И ОБОБЩЕНИЕ ИЗУЧЕННОГО**

#### **Дорогие четвероклассники и четвероклассницы!**

В жизни вас ждёт много путешествий. Но уже сейчас вы можете совершать виртуальные путешествия по многим замечательным местам. Маршрут для таких путешествий можно разработать самостоятельно, и в этом вам поможет компьютер.

Вы знаете, что Украина граничит с разными странами. Изучая курс «Я исследую мир», вы познакомились с ближайшими соседями Украины. Вы можете узнать больше, создав собственный проект виртуального путешествия в любую из этих стран.

#### **Во время работы над проектом вы:**

- вспомните правила безопасной работы с компьютером;
- осуществите поиск нужных материалов в Интернете;
- научитесь критически оценивать найденные материалы;
- обработаете эти материалы с помощью соответствующих программ;
- подготовите презентацию и защитите свой проект.

Проект — это чётко спланированная деятельность человека или группы людей, направленная на достижение определённого результата за определённое время.

Работа в проекте даст вам возможность приобрести новые знания, применить свой опыт, научиться работать в команде, презентовать результаты работы.

Успешной работы над проектом!

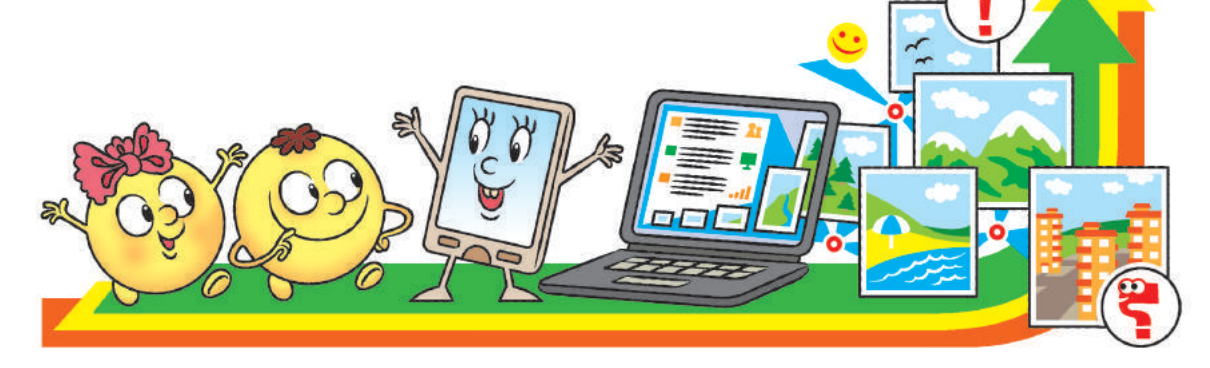

# **СОЗДАЁМ УЧЕБНЫЙ ПРОЕКТ**

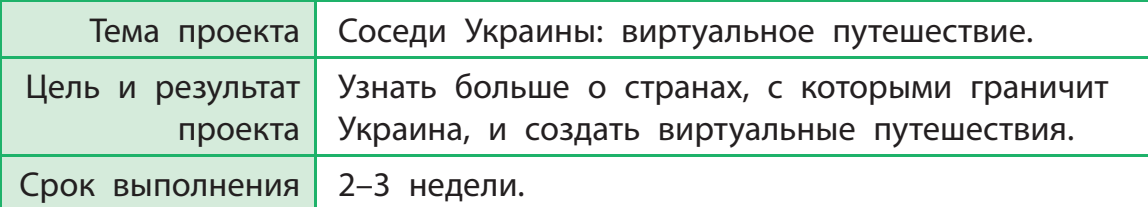

ВО ВРЕМЯ РАБОТЫ В ПРОЕКТЕ ВЫ:

- вспомните, как работать с файлами и папками, как искать в Интернете нужные материалы;
- подготовите текстовые документы и рисунки и создадите компьютерную презентацию;
- $\bullet$  научитесь работать над проектом в команде.

#### СЛОВАРИК

- проект
- тема и цель проекта
- результат проекта
- план проекта
- этапы проекта

### ОРГАНИЗАЦИОННЫЙ ЭТАП

Задание: определить тему и цель проекта, сформулировать задачи, составить план проекта.

#### **Порядок выполнения**

- Объединитесь в группы для выполнения проекта.
- Выберите страну для исследования.

План проекта — это документ, содержащий заранее определённый порядок действий, необходимых для достижения цели проекта.

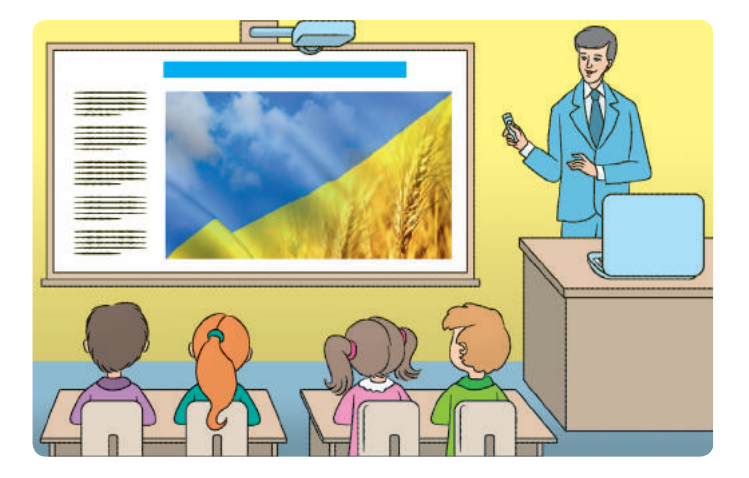

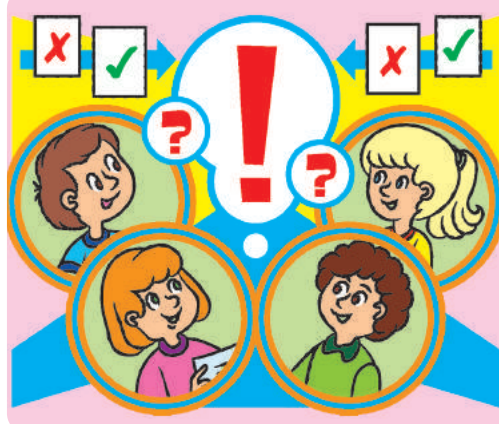

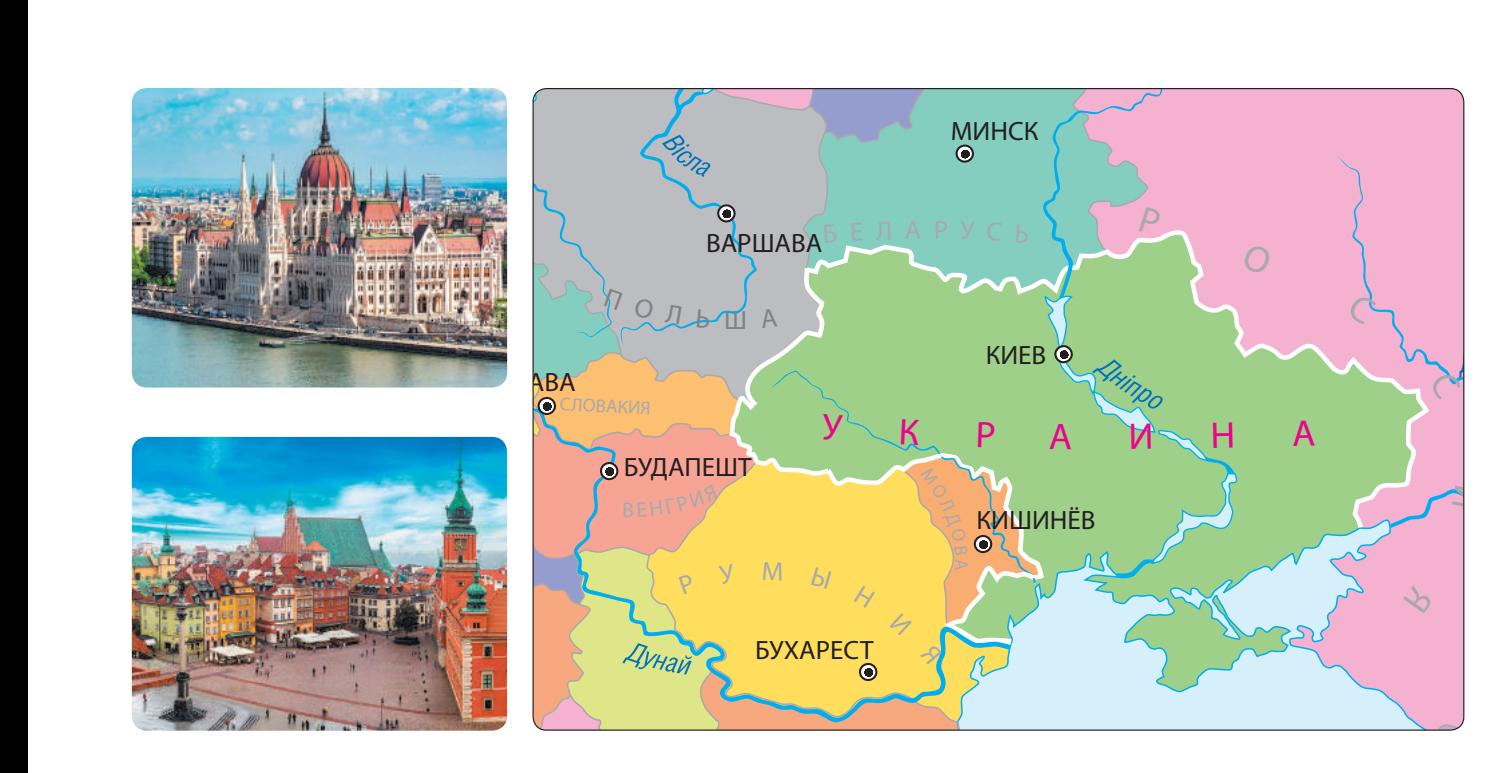

В Обсудите в группе основные этапы работы над проектом.

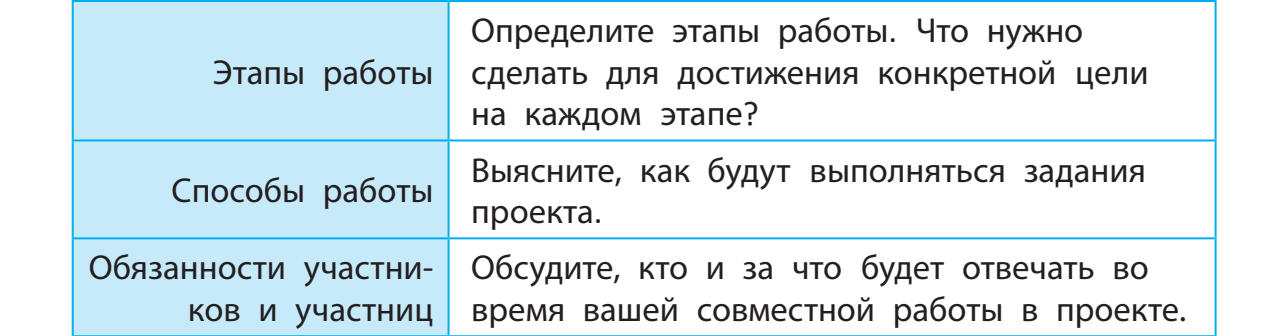

Составьте план проекта.

- С какими странами граничит Украина?
- О какой из этих стран вы хотели бы узнать больше?
- Что вам известно об этой стране, её достопримечательностях, выдающихся деятелях?
- Чья помощь понадобится вам на этапах работы над проектом?
- С помощью какого приложения удобно создавать текстовый документ с планом проекта?
- Какие правила нужно выполнять при работе с компьютером?

### ПОДГОТОВИТЕЛЬНЫЙ ЭТАП

Задание: найти материалы, освещающие тему проекта.

#### **Порядок выполнения**

- Выясните, где вы планируете искать материалы к проекту.
- Создайте обычное и электронное портфолио для хранения материалов.
- В Найдите в Интернете материалы к проекту.

Портфолио — это упорядоченная подборка материалов, отобранных с определённой целью. Работая над проектом, целесообразно создать электронную папку Моё портфолио.

Помните о правилах поиска информации в Интернете по ключевым словам:

- ключевые слова должны чётко отражать тему искомой информации;
- используйте для поиска более чем одно ключевое слово;
- проверяйте правильность написания ключевых слов.
- Сохраните найденные материалы.
- Создайте список источников.
	- Помните об авторском праве: укажите автора каждого материала, а также ресурс, на котором материал размещён.

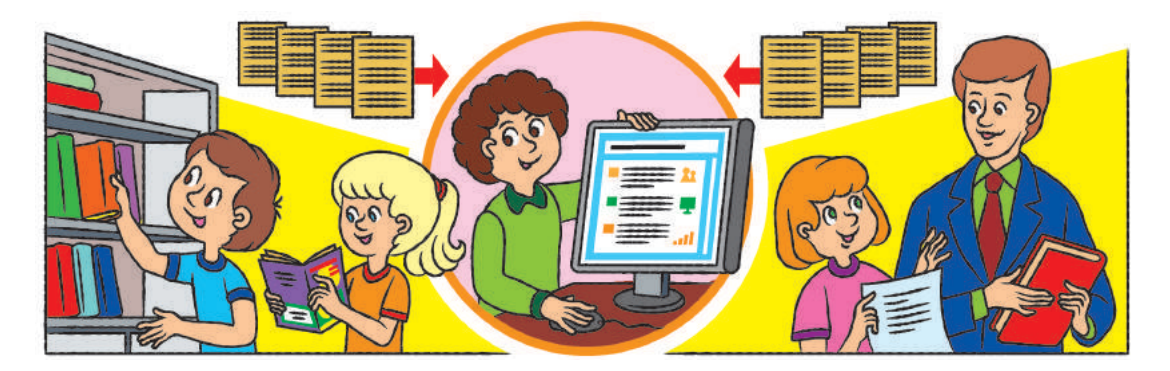

- Как осуществить поиск материалов в Интернете?
- Как создавать и переименовывать папки?
- В Какие папки целесообразно создать в папке Моё портфолио?
- 4 Как сохранить найденные в Интернете материалы?
- Почему нужно создавать список источников?

# ПРОЕКТНЫЙ ЭТАП

Задание: обработать собранные материалы для получения запланированного результата.

#### **Порядок выполнения**

- Проанализируйте собранные материалы, составьте план доклада.
- Определите, какие рисунки и фотографии нужно обработать (уменьшить, увеличить, обрезать и т. п.).
- Создайте недостающие изображения (например портреты участников и участниц вашей группы).
- Проработайте тексты для будущей презентации.
- Упорядочьте все материалы в папке Моё портфолио. Выясните, достаточно ли материалов.

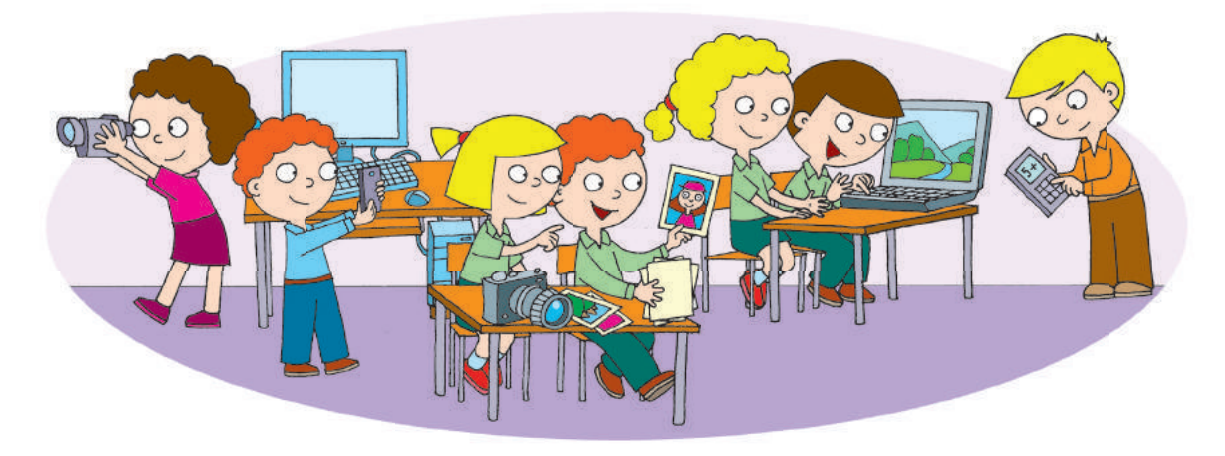

- Как копировать, перемещать, удалять папки и файлы?
- Как обработать материалы к учебному проекту? К кому можно обратиться за помощью?
- С помощью каких программ можно обрабатывать рисунки, тексты?

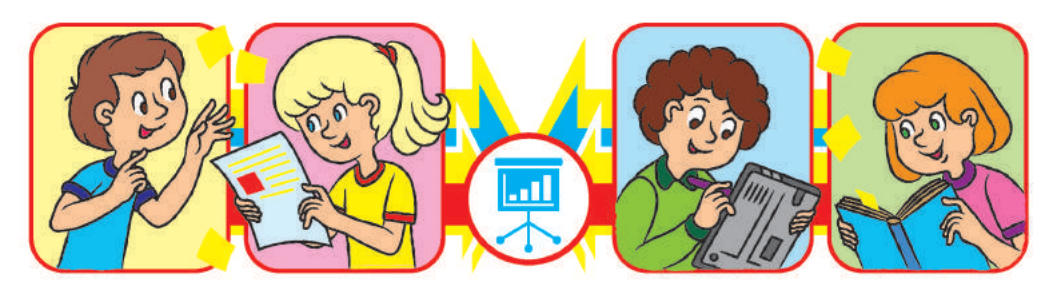

### ОФОРМИТЕЛЬСКИЙ ЭТАП

Задание: подготовить и оформить доклад и компьютерную презентацию.

#### **Порядок выполнения**

 Подготовьте доклад и разработайте на его основе структуру презентации. Создавая презентацию, нужно чётко представлять, какой части доклада соответствует каждый слайд.

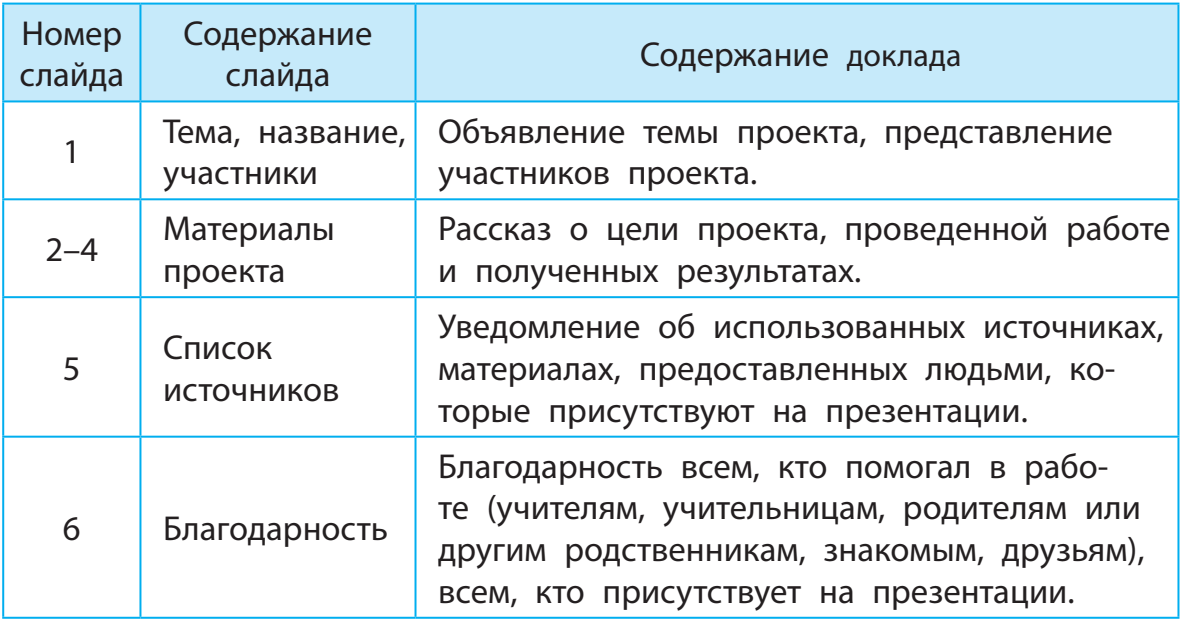

- Создайте компьютерную презентацию в соответствии с разработанной структурой; сохраните презентацию.
- Проверьте, соответствуют ли слайды презентации докладу.

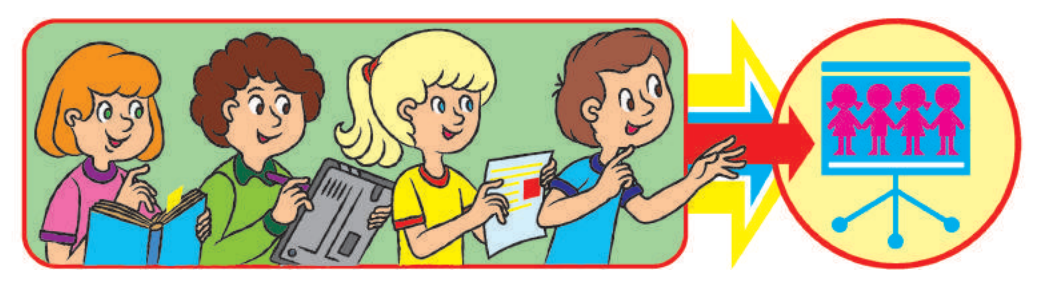

- С помощью какой программы можно подготовить текстовый документ с докладом?
- С помощью какой программы можно создать презентацию?

#### ПРЕЗЕНТАЦИОННЫЙ ЭТАП

Задание: подготовиться к защите проекта, защитить собственный проект.

#### **Порядок выполнения**

 Подготовьтесь к защите проекта. Просмотрите компьютерную презентацию, отрепетируйте выступление с учётом утверждённого регламента.

над проектом.

- Помните: тщательная подготовка, умение чётко и ясно излагать свои мысли — залог успешной презентации проекта.
- Запомните правила успешного проведения презентации.
	- Будьте аккуратными, следите за своей осанкой.
	- Представьтесь, чётко назовите тему выступления.
	- Не читайте доклад с листа, говорите чётко и убедительно, смотрите на аудиторию.
	- Следите за временем выступления, соблюдайте регламент.
	- Ответы на вопросы начинайте с благодарности тем, кто их задаёт.
	- В конце выступления поблагодарите всех за помощь в работе над проектом.
- В Во время презентации других проектов слушайте докладчиков, следите за компьютерным сопровождением. Вопросы задавайте только после завершения выступления.

#### **Вопросы для обсуждения**

 Сколько времени нужно на каждый этап защиты: представление, выступление, ответы на вопросы, благодарность?

 $\bullet$  Как запустить компьютерную презентацию на просмотр?

Регламент — правила, определяющие порядок проведения мероприятия и время, отведённое на каждый этап.

Защита проекта это презентация результатов работы

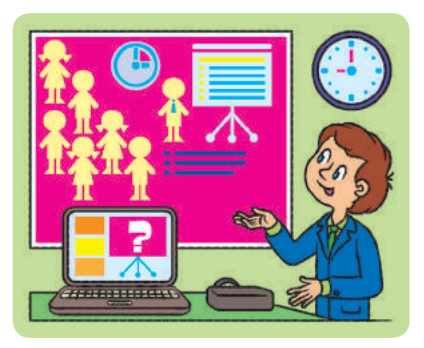

# ИТОГОВЫЙ ЭТАП

Задание: подвести итоги работы над проектом, оценить проект и результат работы над проектом.

#### **Порядок выполнения**

- Оцените свою работу над проектом, работу своей группы, других групп:
	- что понравилось, что хотелось бы изменить;
	- достигнут ли желаемый результат;
	- как можно улучшить проект.

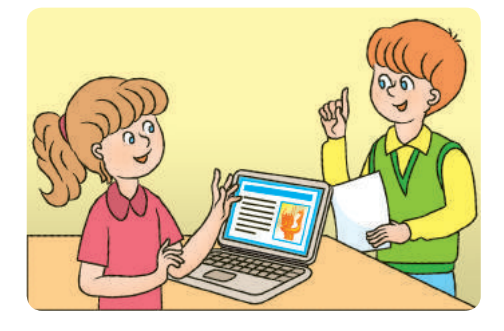

- Подведите итоги работы над проектом:
	- что вы узнали нового;
	- о чём хотели бы узнать больше;
	- чему научились во время работы над проектом;
	- над чем надо ещё поработать.

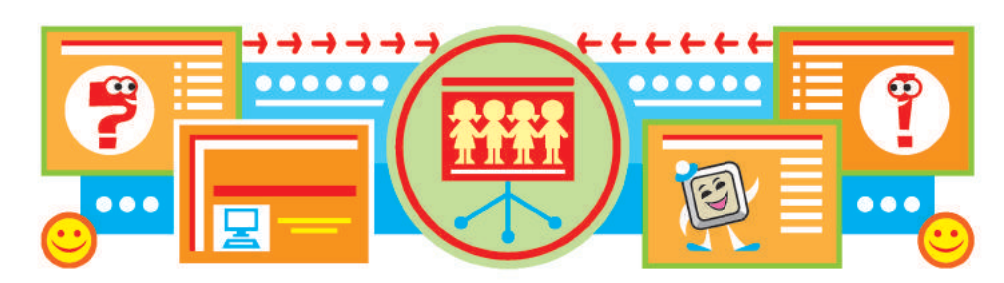

- Для чего нужно оценивать проект?
- Какой учебный проект вы хотели бы реализовать вместе в следующем году?

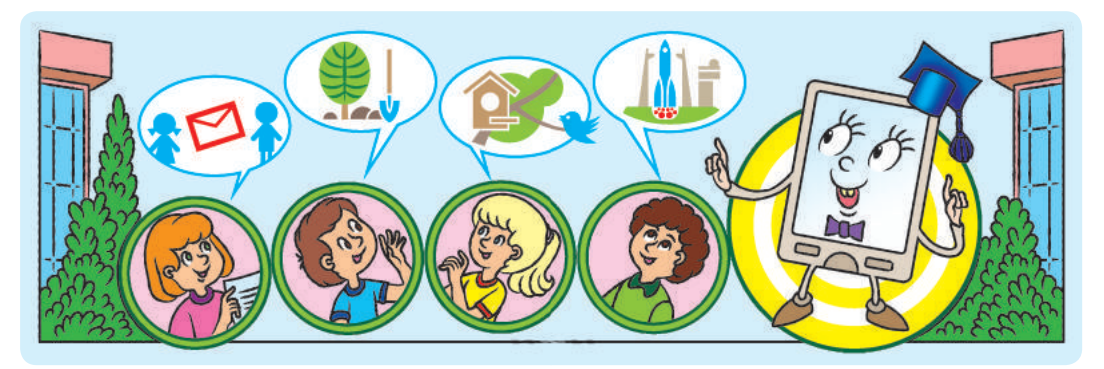

# **СЛОВАРИК**

Алгоритм (укр. *алгоритм*) последовательность команд, определяющая порядок действий для решения задачи.

#### Алгоритм с повторением

(укр. *алгоритм з повторенням*) — алгоритм, в котором есть повторение некоторых команд.

#### Алгоритм с ветвлением

(укр. *алгоритм з розгалуженням*) — алгоритм, в котором некоторые команды выполняются в зависимости от условия.

Браузер (укр. *браузер*) — программа для просмотра веб-страниц.

#### Исполнитель алгоритма

(укр. *виконавець алгоритма*) тот, кто понимает и может выполнить команды алгоритма.

Гиперссылка (укр. *гіперпосилання*) объект веб-страницы, содержащий ссылку на другой объект.

Интернет (укр. *інтернет*) глобальная сеть, объединяющая компьютеры по всему миру.

Информатика (укр. *інформатика*) — наука о способах обработки информации.

Информация (укр. *інформація*) сведения, получаемые с помощью органов чувств или специальных устройств.

Ключевое слово (укр. *ключеве слово*) — слово, определяющие суть искомой информации.

Команда (укр. *команда*) — указание на выполнение действия.

#### Компьютерная презентация

(укр. *комп'ютерна презентація*) компьютерный документ с материалами для показа зрителю.

Контекстное меню (укр. *контекстне меню*) — список команд, которые можно применить к объекту.

Носитель информации (укр. *носій інформації*) — материальный объект, на котором хранятся информационные сообщения.

Сообщение (укр. *повідомлення*) последовательность условных сигналов, знаков, с помощью которых представлена информация.

Программа (укр. *програма*) алгоритм для выполнения на компьютере.

Поисковая система (укр. *пошукова система*) — специальная система с автоматическими средствами поиска материалов.

Сайт (укр. *сайт*) — совокупность веб-страниц, связанных по смыслу.

Среда исполнителя (укр. *середовище виконавця*) — среда, в которой исполнитель может выполнять команды.

Система команд исполнителя (укр. *система команд виконавця*) набор всех команд, которые может выполнять исполнитель.

Слайд (укр. *слайд*) — один кадр на экране монитора.

Файл (укр. *файл*) — набор данных с определённым именем на электронном носителе.

# **ВЕСЁЛЫЕ ФИЗКУЛЬТМИНУТКИ**

А сейчас мы отдохнём И зарядку проведём. Вы к соседям повернитесь, Вправо-влево наклонитесь. Улыбнитесь всем и сразу. Не один — четыре раза.

\* \* \* Упражнения для глаз Дружно выполним сейчас. Станем мы сейчас совой И покрутим головой, Поморгаем мы глазами, А потом пожмём плечами.

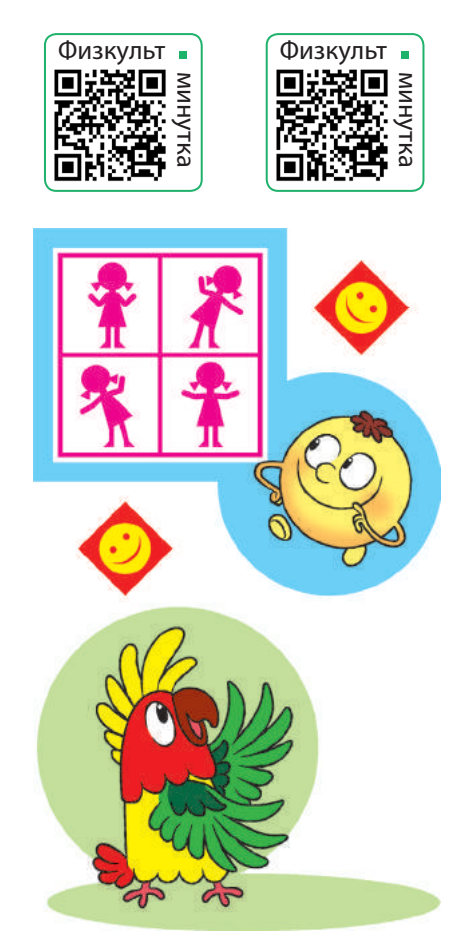

Физкульт минутка Физкульт

минутка

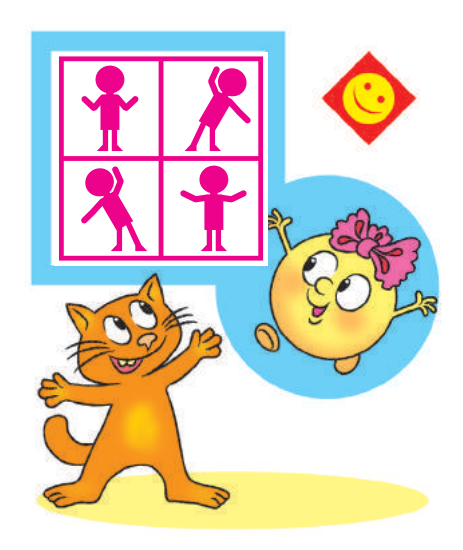

Мы гимнастикой займёмся и немного разомнёмся. Чтобы мышцы нам размять, Приседаем мы раз пять. А потом ещё раз пять, Чтобы мышцы накачать.

\* \* \* Раз, два три, четыре, пять — Время пальчики размять. Чтоб не уставали пальцы, Нужно им тренироваться: На рояле мы играем, Клавиши перебираем.

Сведения о пользовании учебником

| N <sup>2</sup> | Фамилия и имя<br>ученика / ученицы | Учебный<br>ГОД | Состояние учебника         |  |
|----------------|------------------------------------|----------------|----------------------------|--|
| $\pi/\pi$      |                                    |                | в начале года в конце года |  |
|                |                                    |                |                            |  |
|                |                                    |                |                            |  |
|                |                                    |                |                            |  |
|                |                                    |                |                            |  |
|                |                                    |                |                            |  |

#### *Навчальне видання*

#### КОРНІЄНКО Марина Михайлівна КРАМАРОВСЬКА Світлана Миколаївна ЗАРЕЦЬКА Ірина Тимофіївна

#### **«ІНФОРМАТИКА»**

#### **Підручник для 4 класу з навчанням російською мовою закладів загальної середньої освіти**

(*російською мовою*)

*Рекомендовано Міністерством освіти і науки України*

#### **Видано за рахунок державних коштів. Продаж заборонено**

Підручник відповідає Державним санітарним нормам і правилам «Гігієнічні вимоги до друкованої продукції для дітей»

Провідний редактор *I. Л. Морєва*. Редактор *О. В. Костіна*. Художнє оформлення *В. І. Труфена*. Технічний редактор *С. О. Петрачков*. Комп'ютерна верстка *С. В. Яшиша*. Коректор *В. П. Нестерчук*.

Підписано до друку 06.07.2021. Формат 84×108/16. Папір офсетний. Гарнітура Міріад. Друк офсетний. Ум. друк. арк. 13,44. Обл.-вид. арк.15,10. Наклад 6442 пр. Зам. № 7607-2021.

ТОВ Видавництво «Ранок», вул. Кібальчича, 27, к. 135, м. Харків, 61071. Свідоцтво суб'єкта видавничої справи ДК № 5215 від 22.09.2016. Адреса редакції: вул. Космічна, 21а, м. Харків, 61165. E-mail: office@ranok.com.ua. Тел. (057) 719-48-65, тел./факс (057) 719-58-67.

Підручник надруковано на папері українського виробництва

Надруковано у друкарні ТОВ «ТРІАДА-ПАК», пров. Сімферопольський, 6, Харків, 61052. Свідоцтво суб'єкта видавничої справи ДК № 5340 від 15.05.2017. Тел. +38 (057) 712-20-00. Е-mail: sale@triada.kharkov.ua

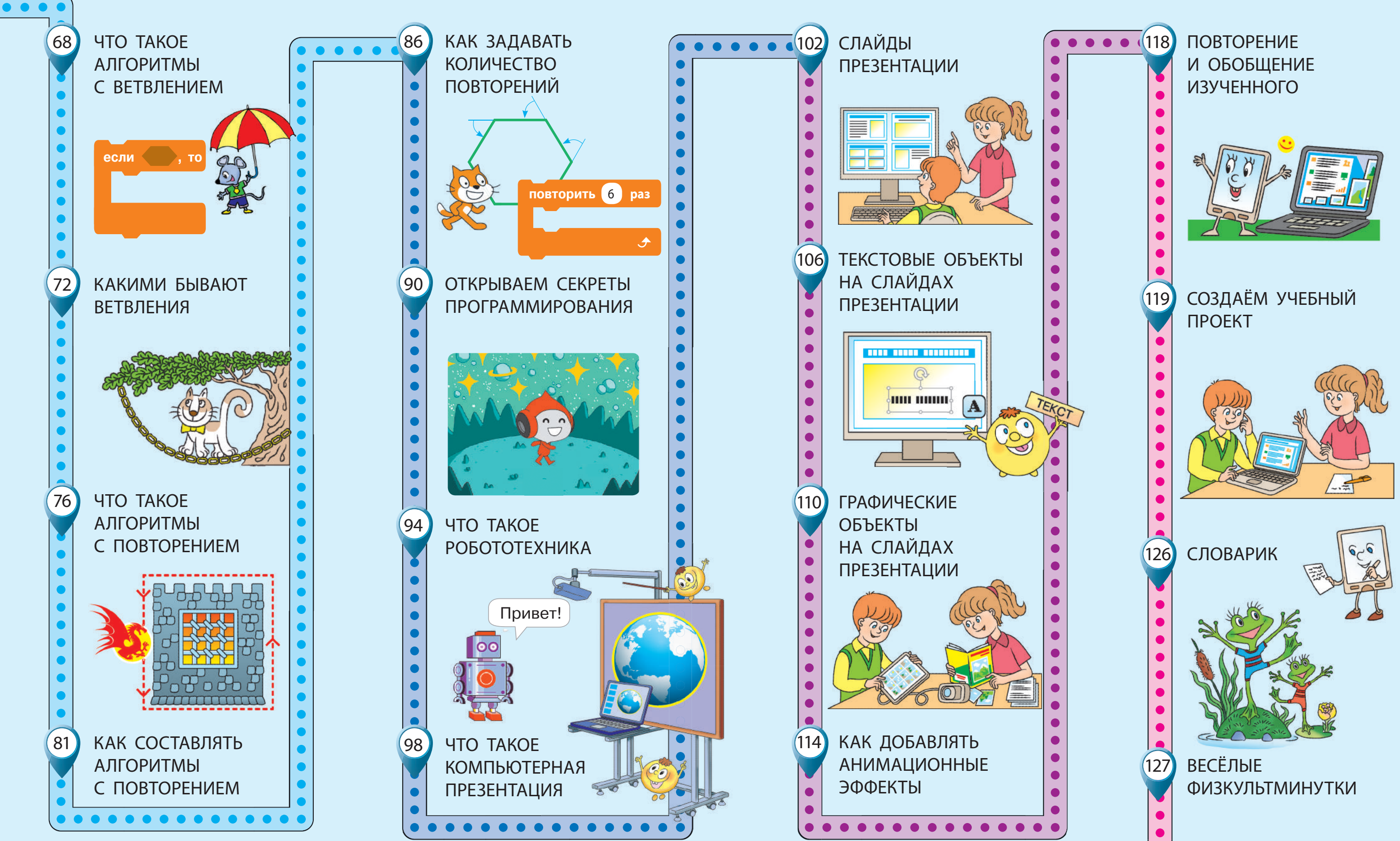

Право для безоплатного розміщення підручника в мережі Інтернет має Міністерство освіти і науки України http://mon.gov.ua/ та Інститут модернізації змісту освіти https://imzo.gov.ua

# **ИНФОРМАТИКА 4 КЛАСС**

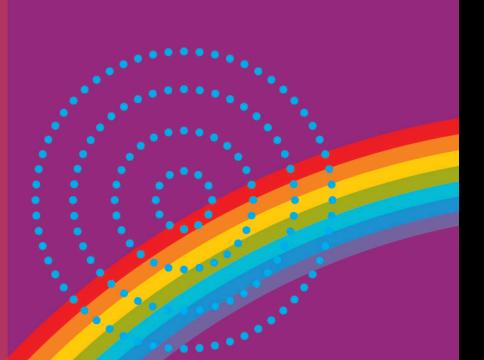

#### Учебник помогает формировать:

- П представление о роли информационнокоммуникационных технологий в жизни людей
- начальный опыт использования компьютерной техники для решения учебных, практических и творческих заданий
- исследовательские навыки, навыки работы над учебными проектами
- и умения наблюдать за объектами и определять их свойства

#### Интернет-поддержка учебника:

- ИНТерактивные упражнения
- и учебные мультфильмы
- **В дополнительные** материалы

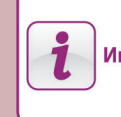

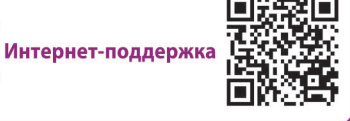

#### <u>ИЗДАТЕЛЬСТВО</u> PЛ HOK

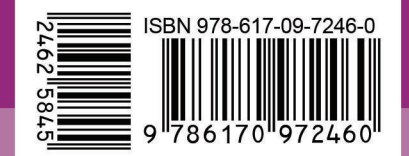

Право для безоплатного розміщення підручника в мережі Інтернет має

Міністерство освіти і науки України http://mon.gov.ua/ та Інститут модернізації змісту освіти https://imzo.gov.ua